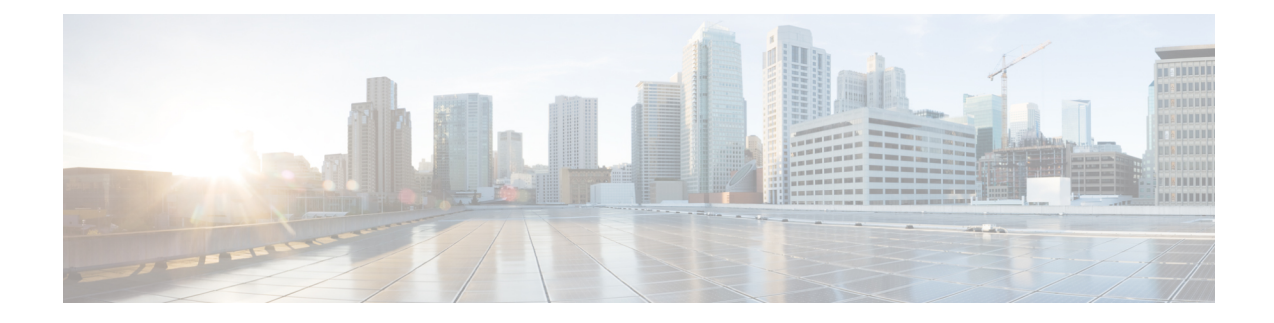

# **Network Stack IPv4 and IPv6 Commands**

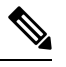

All commands applicable for the Cisco NCS 5500 Series Router are also supported on the Cisco NCS 540 Series Router that is introduced from Cisco IOS XR Release 6.3.2. References to earlier releases in Command History tables apply to only the Cisco NCS 5500 Series Router. **Note**

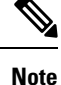

• Starting with Cisco IOS XR Release 6.6.25, all commands applicable for the Cisco NCS 5500 Series Router are also supported on the Cisco NCS 560 Series Routers.

- Starting with Cisco IOS XR Release 6.3.2, all commands applicable for the Cisco NCS 5500 Series Router are also supported on the Cisco NCS 540 Series Router.
- References to releases before Cisco IOS XR Release 6.3.2 apply to only the Cisco NCS 5500 Series Router.
- Cisco IOS XR Software Release 7.0.1 specific updates are not applicable for the following variants of Cisco NCS 540 Series Routers:
	- N540-28Z4C-SYS-A
	- N540-28Z4C-SYS-D
	- N540X-16Z4G8Q2C-A
	- N540X-16Z4G8Q2C-D
	- N540X-16Z8Q2C-D
	- N540-12Z20G-SYS-A
	- N540-12Z20G-SYS-D
	- N540X-12Z16G-SYS-A
	- N540X-12Z16G-SYS-D

This chapter describes the commands available on the NCS 5000 routers Cisco IOS XR software to configure and monitor features related to IP Version 4 (IPv4) and IP Version 6 (IPv6).

For detailed information about network stack concepts, configuration tasks, and examples, refer to the *IP Addresses and Services Configuration Guide for Cisco NCS 5500 Series RoutersIP Addresses and Services Configuration Guide for Cisco NCS 540 Series RoutersIP Addresses and Services Configuration Guide for Cisco NCS 560 Series Routers*.

- clear ipv6 [neighbors,](#page-2-0) on page 3
- clear ipv6 [path-mtu,](#page-3-0) on page 4
- icmp ipv4 rate-limit [unreachable,](#page-4-0) on page 5
- ipv4 address [\(network\),](#page-5-0) on page 6
- ipv4 assembler [max-packets,](#page-7-0) on page 8
- ipv4 [assembler](#page-8-0) timeout, on page 9
- ipv4 [conflict-policy,](#page-8-1) on page 9
- ipv4 [directed-broadcast,](#page-9-0) on page 10
- ipv4 [helper-address,](#page-10-0) on page 11
- ipv4 [mask-reply,](#page-11-0) on page 12
- ipv4 mtu, on [page](#page-12-0) 13
- ipv4 [redirects,](#page-13-0) on page 14
- ipv4 [source-route,](#page-14-0) on page 15
- ipv4 unnumbered [\(point-to-point\),](#page-15-0) on page 16
- ipv4 [unreachables](#page-16-0) disable, on page 17
- ipv4 virtual [address,](#page-17-0) on page 18
- ipv6 [address,](#page-19-0) on page 20
- ipv6 address [link-local,](#page-20-0) on page 21
- ipv6 [assembler,](#page-22-0) on page 23
- ipv6 [conflict-policy,](#page-22-1) on page 23
- ipv6 [custom-lem,](#page-23-0) on page 24
- ipv6 [enable](#page-24-0) , on page 25
- ipv6 [hop-limit,](#page-25-0) on page 26
- ipv6 icmp [error-interval,](#page-26-0) on page 27
- ipv6 mtu, on [page](#page-27-0) 28
- IPv6 nd [proxy-nd,](#page-29-0) on page 30
- ipv6 nd dad [attempts](#page-29-1) , on page 30
- ipv6 nd [managed-config-flag,](#page-32-0) on page 33
- ipv6 nd [ns-interval,](#page-33-0) on page 34
- ipv6 nd [other-config-flag](#page-34-0) , on page 35
- ipv6 nd [prefix,](#page-35-0) on page 36
- ipv6 nd [ra-interval,](#page-37-0) on page 38
- ipv6 nd [ra-lifetime,](#page-38-0) on page 39
- ipv6 nd [reachable-time,](#page-39-0) on page 40
- ipv6 nd [redirects,](#page-40-0) on page 41
- ipv6 nd [scavenge-timeout,](#page-41-0) on page 42
- ipv6 nd [suppress-ra,](#page-42-0) on page 43
- ipv6 [neighbor,](#page-43-0) on page 44
- ipv6 [source-route,](#page-45-0) on page 46
- ipv6 [tcp-mss-adjust,](#page-46-0) on page 47
- ipv6 [unreachables](#page-47-0) disable, on page 48
- ipv6 virtual [address,](#page-48-0) on page 49
- local [pool,](#page-49-0) on page 50
- show arm [conflicts,](#page-52-0) on page 53
- show arm [registrations](#page-53-0) producers, on page 54
- show arm [router-ids,](#page-55-0) on page 56
- show arm [summary,](#page-56-0) on page 57
- show arm [vrf-summary,](#page-57-0) on page 58
- show clns [statistics,](#page-58-0) on page 59
- show ipv4 [interface,](#page-59-0) on page 60
- show ipv4 [traffic,](#page-62-0) on page 63
- show ipv6 [interface](#page-64-0), on page 65
- show ipv6 [neighbors,](#page-69-0) on page 70
- show ipv6 [neighbors](#page-73-0) summary , on page 74
- show ipv6 [traffic,](#page-73-1) on page 74
- show kim [status,](#page-75-0) on page 76
- [show](#page-77-0) local pool, on page 78
- show mpa [client,](#page-78-0) on page 79
- show mpa [groups,](#page-79-0) on page 80
- [show](#page-80-0) mpa ipv4, on page 81
- [show](#page-82-0) mpa ipv6, on page 83
- vrf [\(fallback-vrf\),](#page-83-0) on page 84

### <span id="page-2-0"></span>**clear ipv6 neighbors**

To delete all entries in the IPv6 neighbor discovery cache, except static entries, use the **clear ipv6 neighbors** command in XR EXEC mode.

**clear ipv6 neighbors** [**location** *node-id*]

**Syntax Description** location *node-id* (Optional) The designated node. The *node-id* argument is entered in the *rack/slot/module* notation. **location** *node-id* **Command Default** None **Command History Release Modification** Release 6.0 This command was introduced. **Usage Guidelines** If the location option is specified, only the neighbor entries specified in the **location** *node-id* keyword and argument are cleared. **Task ID Task ID Operations** network read, write IPv6 execute

# **Examples** In the following example, only the highlighted entry is deleted:

```
RP/0/RP0/CPU0:router# clear ipv6 neighbors ?
location specify a node name
```
RP/0/RP0/CPU0:router# **show ipv6 neighbor**

IPv6 Address Age Link-layer Addr State Interface 8888::3 - 1234.2345.9877 REACH HundredGigE0/0/0/0 8888::8 - 1234.2345.9877 REACH HundredGigE0/0/0/0 fe80::205:1ff:fe9f:6400 1335 0005.019f.6400 STALE HundredGigE0/0/0/0 fe80::206:d6ff:fece:3808 1482 0006.d6ce.3808 STALE HundredGigE0/0/0/0 fe80::200:11ff:fe11:1112 1533 0000.1111.1112 STALE HundredGigE0/0/0/2

RP/0/RP0/CPU0:router# **clear ipv6 neighbors location 0/2/0** RP/0/RP0/CPU0:router# **show ipv6 neighbor**

IPv6 Address Age Link-layer Addr State Interface 8888::3 - 1234.2345.9877 REACH HundredGigE0/0/0/0 8888::8 - 1234.2345.9877 REACH HundredGigE0/0/0/0 fe80::205:1ff:fe9f:6400 1387 0005.019f.6400 STALE HundredGigE0/0/0/0 fe80::206:d6ff:fece:3808 1534 0006.d6ce.3808 STALE HundredGigE0/0/0/0

### <span id="page-3-0"></span>**clear ipv6 path-mtu**

To clear the learnt path maximum transmission unit (MTU) values of IPv6 packets, use the **clear ipv6path-mtu** command in the XR Config mode.

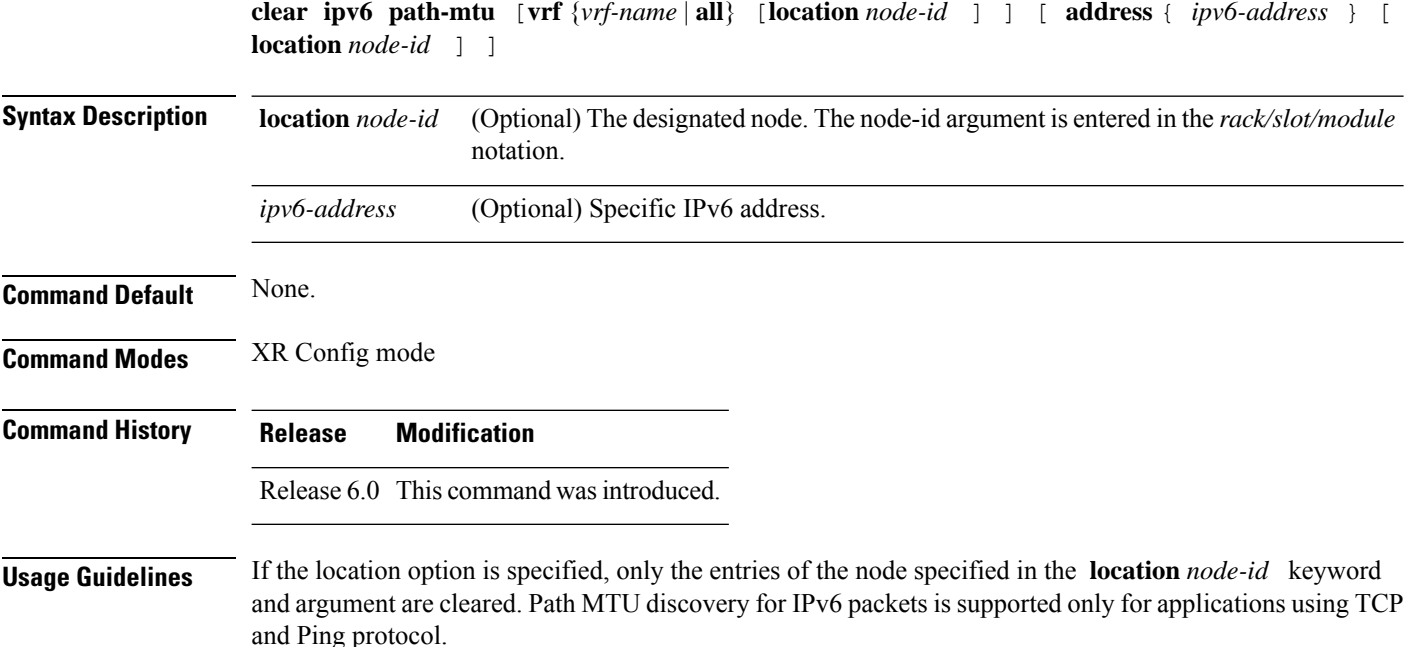

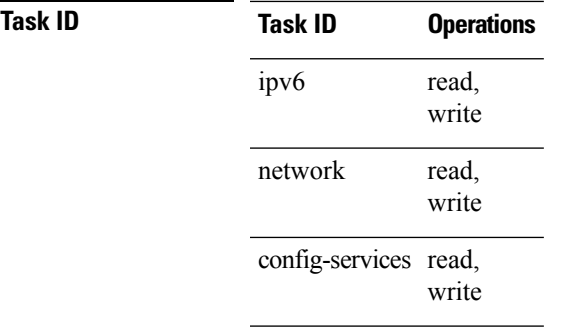

**Examples** This example shows how to clear learnt values of path MTU values of IPv6 packets:

```
RP/0/RP0/CPU0:router(config)# clear ipv6 path-mtu vrf all
```
# <span id="page-4-0"></span>**icmp ipv4 rate-limit unreachable**

To limit the rate that IPv4 Internet Control Message Protocol (ICMP) destination unreachable messages are generated, use the **icmp ipv4 rate-limit unreachable** command in XR Config mode. To remove the rate limit, use the **no** form of this command.

**icmp ipv4 rate-limit unreachable** [**DF**] *milliseconds* **no icmp ipv4 rate-limit unreachable** [**DF**] *milliseconds*

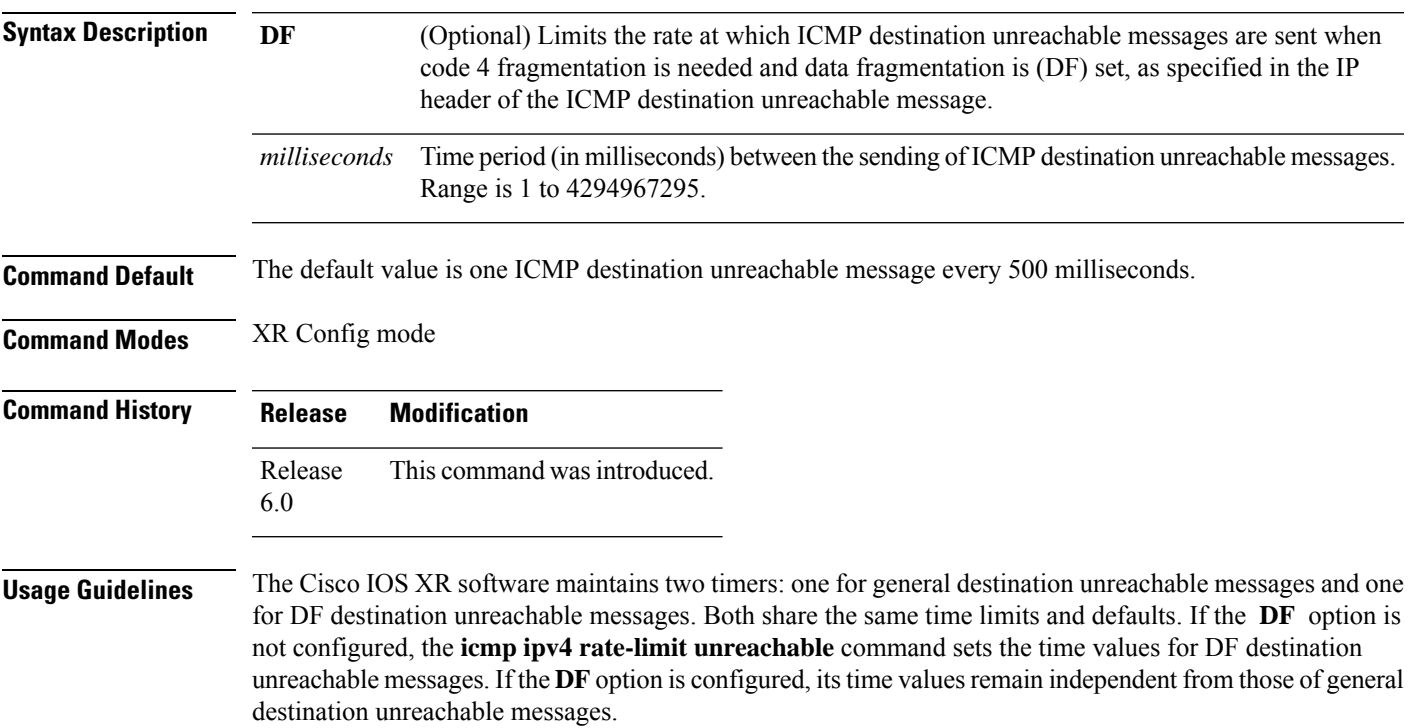

### **Task ID Task ID Operations** read, write ipv4 network read, write

**Examples** The following example shows how to set the time interval for the ICMP destination unreachable message to be generated at a minimum interval of 10 ms:

RP/0/RP0/CPU0:router(config)# **icmp ipv4 rate-limit unreachable 10**

## <span id="page-5-0"></span>**ipv4 address (network)**

To set a primary or secondary IPv4 address for an interface, use the **ipv4 address** command in interface configuration mode. To remove an IPv4 address, use the **no** form of this command.

```
ipv4 address ipv4-address mask [secondary] [route-tag route-tag value]
no ipv4 address ipv4-address mask [secondary] [route-tag route-tag value]
[ algorithm algo-no ]
```
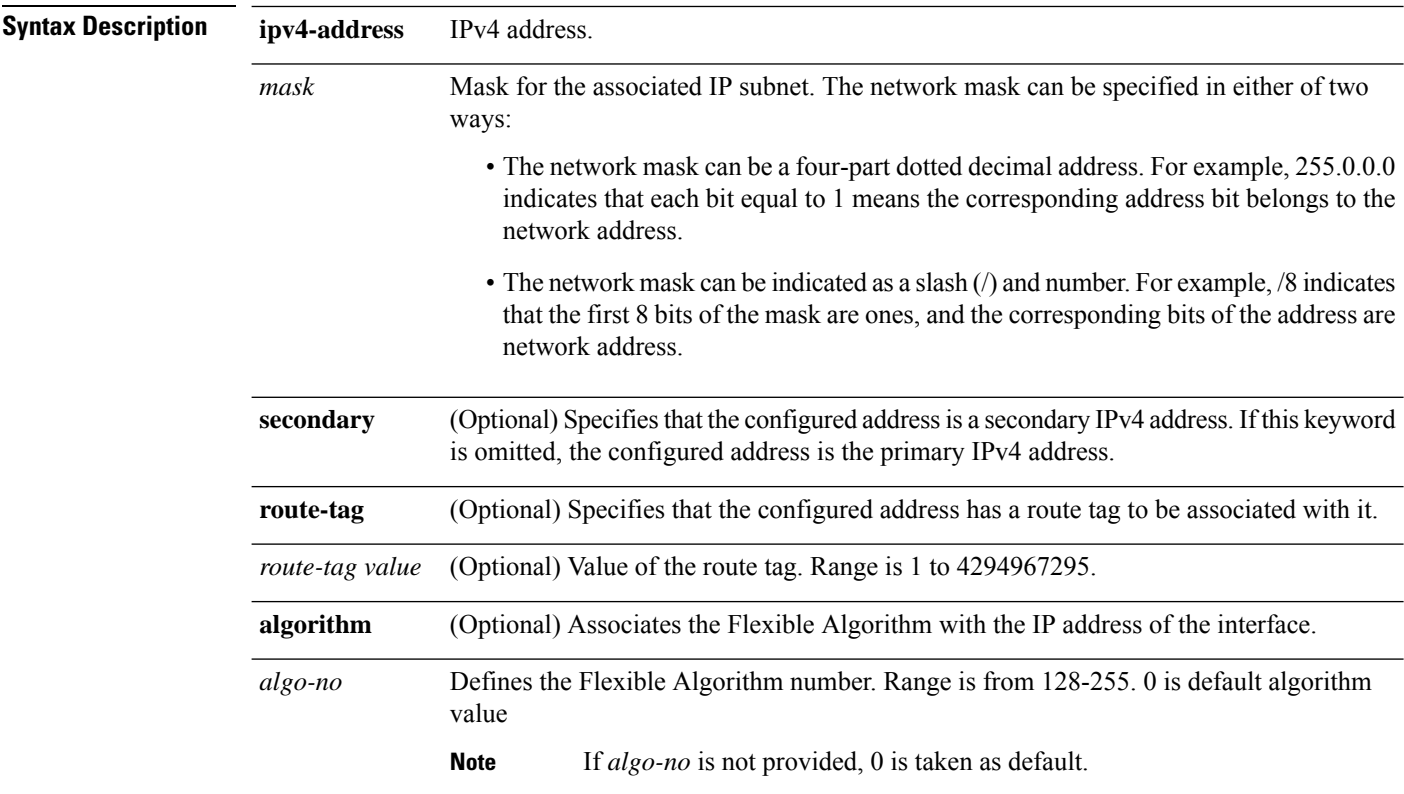

**Command Modes** Interface configuration

**Command History Release Modification**

7.6.1

**Command Default** No IPv4 address is defined for the interface.

Release 6.0 This command was introduced.

Release The keyword algorithm was added.

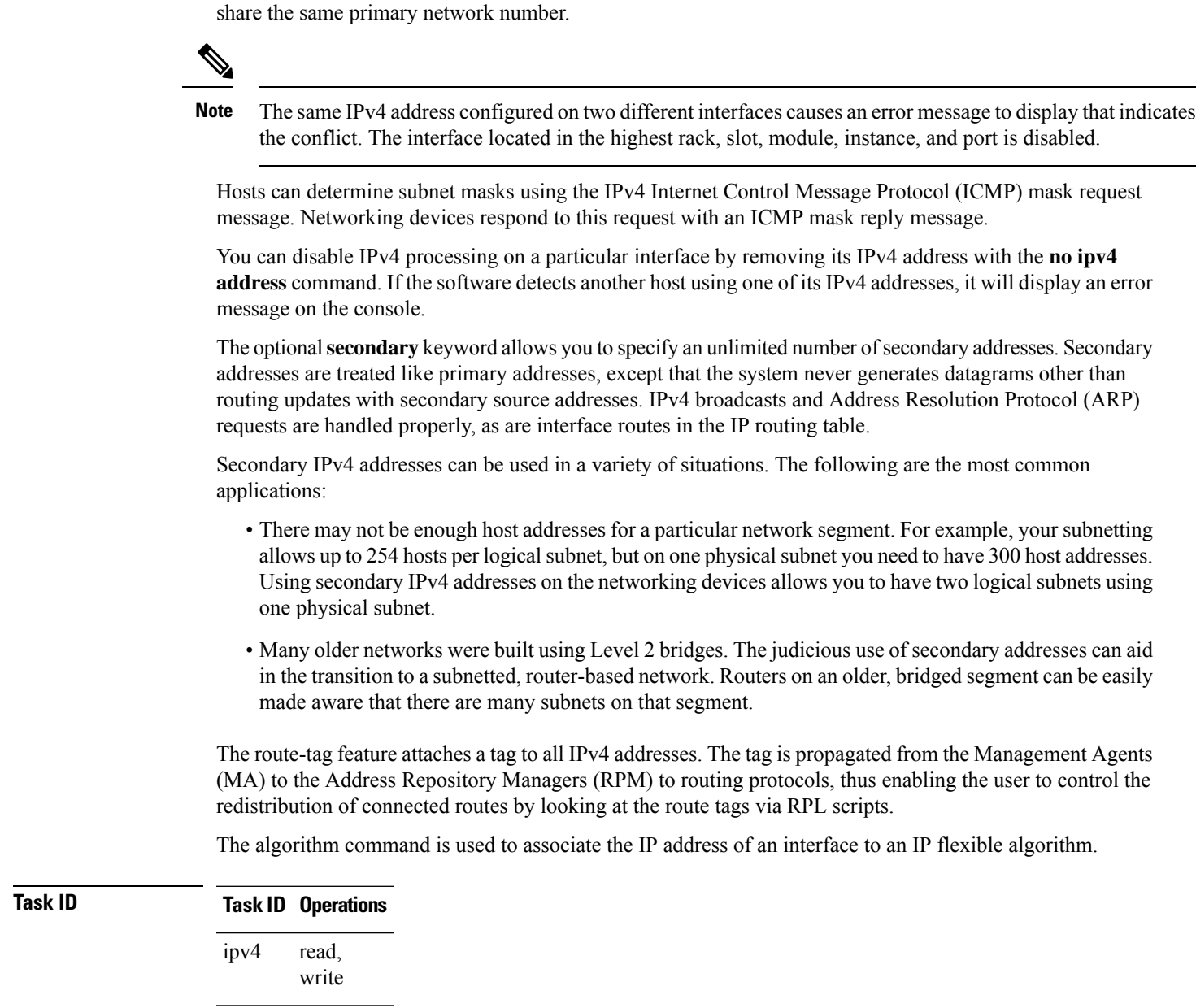

**Usage Guidelines** An interface can have one primary IPv4 address and multiple secondary IPv4 addresses. Packets generated

by the software always use the primary IPv4 address. Therefore, all networking devices on a segment should

**Task ID Operations** network read,

write

**Examples** The following example shows how to set 192.168.1.27 as the primary address and 192.168.7.17 and 192.168.8.17 as the secondary addresses on hundredGigE interface 0/0/0/1:

```
RP/0/RP0/CPU0:router(config)# interface HundredGigE0/0/0/1
RP/0/RP0/CPU0:router(config-if)# ipv4 address 192.168.1.27 255.255.255.0
RP/0/RP0/CPU0:router(config-if)# ipv4 address 192.168.7.17 255.255.255.0 secondary
RP/0/RP0/CPU0:router(config-if)# ipv4 address 192.168.8.17 255.255.255.0 secondary
RP/0/RP0/CPU0:router(config-if)# ipv4 address 192.168.8.17 255.255.255.0 secondary algorithm
128
```
### <span id="page-7-0"></span>**ipv4 assembler max-packets**

To configure the maximum number of packets that are allowed in assembly queues, use the **ipv4 assembler max-packets** command in XR Config mode. To disable this feature, use the **no** from of this command.

**ipv4 assembler max-packets** *percentage value* **no ipv4 assembler max-packets** *percentage value*

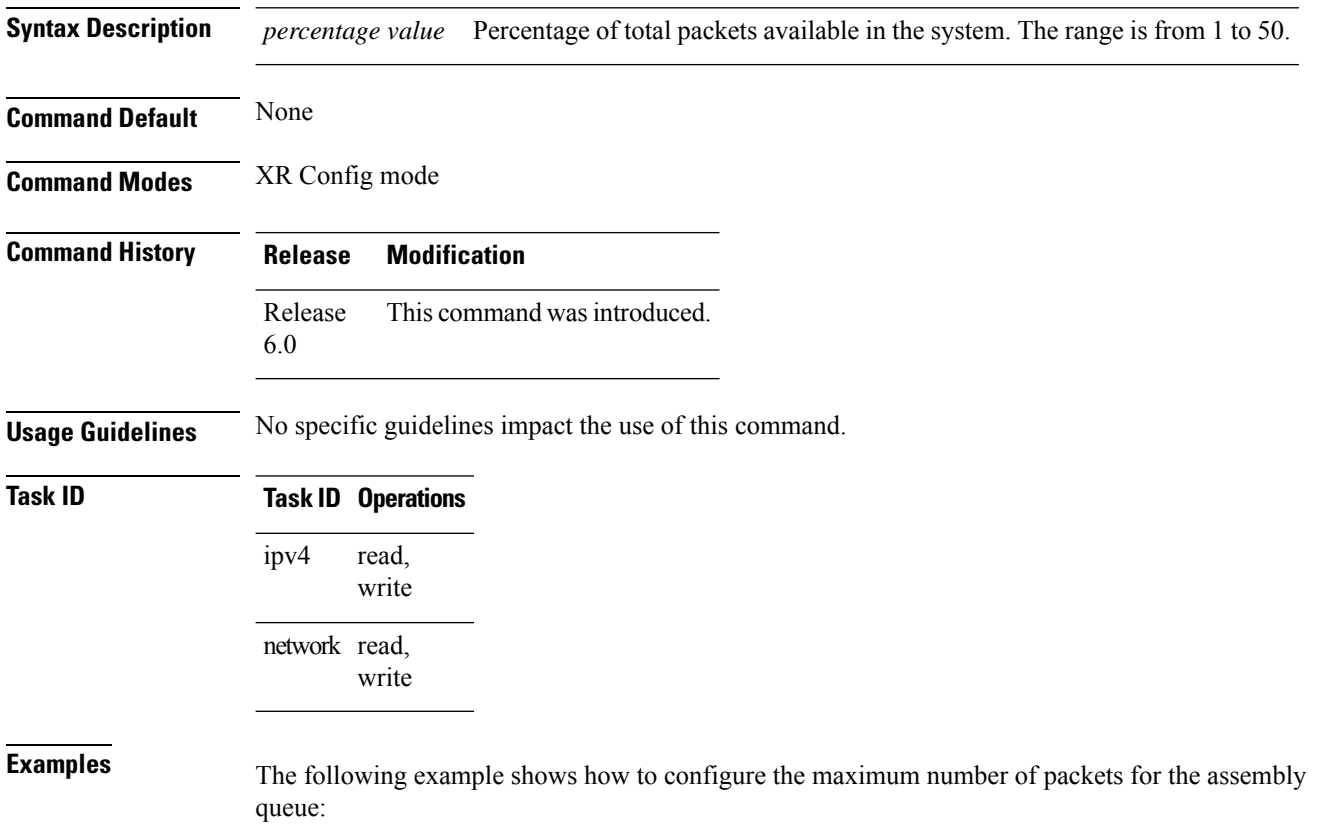

П

RP/0/RP0/CPU0:router(config)# **ipv4 assembler max-packets 35**

### <span id="page-8-0"></span>**ipv4 assembler timeout**

To configure the number of seconds an assembly queue can hold before a timeout occurs, use the **ipv4 assembler timeout** command in XR Config mode. To disable this feature, use the **no** form of this command.

**ipv4 assembler timeout** *seconds* **no ipv4 assembler timeout** *seconds*

**Syntax Description** *seconds* Number of seconds an assembly queue can hold before a timeout occurs. The range is from 1 to 120. *seconds* **Command Default** None **Command Modes** XR Config mode **Command History Release Modification** Release This command was introduced. 6.0 **Usage Guidelines** No specific guidelines impact the use of this command. **Task ID Task ID Operations** read, write ipv4 network read, write **Examples** The following example shows how to configure an assembly queue before a timeout occurs: RP/0/RP0/CPU0:router(config)# **ipv4 assembler timeout 88**

## <span id="page-8-1"></span>**ipv4 conflict-policy**

To enable IP Address Repository Manager (IPARM) conflict resolution, use the **ipv4 conflict-policy** command in XR Config mode. To disable the IPARM conflict resolution, use the **no** form of the command.

**ipv4 conflict-policy** {**highest-ip** | **longest-prefix** | **static**} **no ipv4 conflict-policy** {**highest-ip** | **longest-prefix** | **static**}

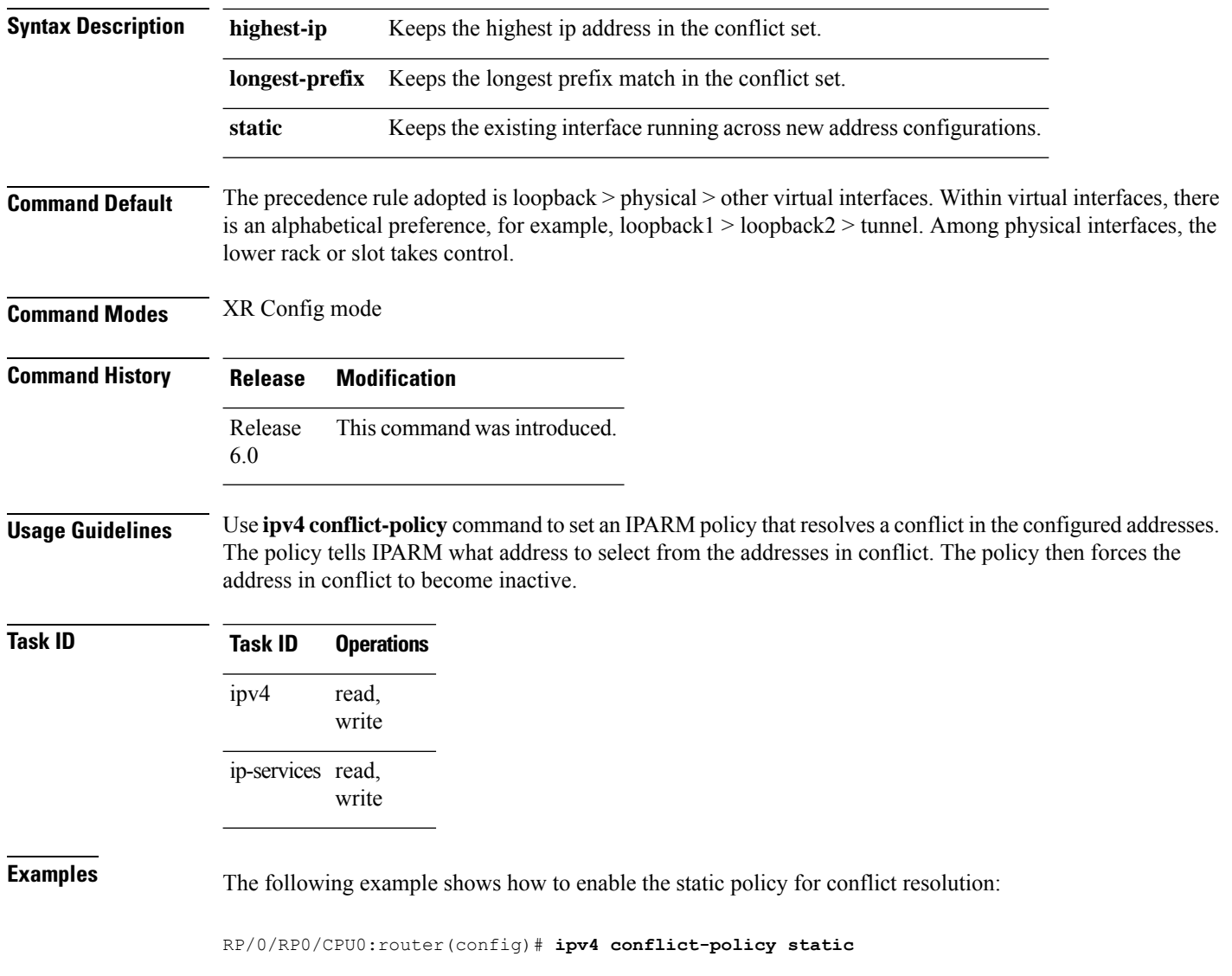

## <span id="page-9-0"></span>**ipv4 directed-broadcast**

To enable forwarding of IPv4 directed broadcasts on an interface, use the **ipv4 directed-broadcast** command in interface configuration mode. To disable forwarding of IPv4 directed broadcast on an interface, use the **no** form of this command.

### **ipv4 directed-broadcast no ipv4 directed-broadcast**

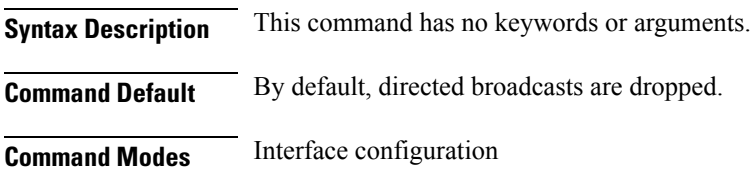

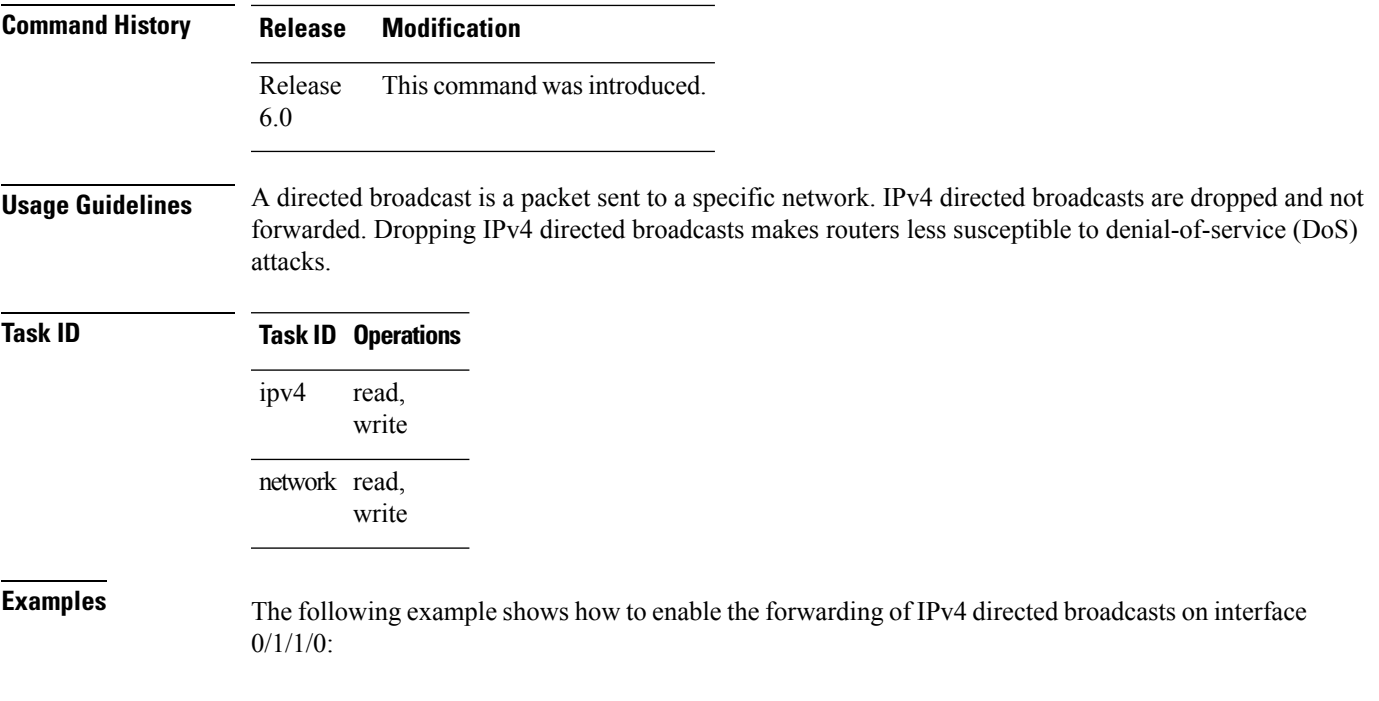

RP/0/RP0/CPU0:router(config)# **interface 0/1/1/0** RP/0/RP0/CPU0:router(config-if)# **ipv4 directed-broadcast**

# <span id="page-10-0"></span>**ipv4 helper-address**

To configure the addressto which the software forwards User Datagram Protocol (UDP) broadcasts, including BOOTP, received on an interface, use the **ipv4 helper-address** command in interface configuration mode. To remove an IPv4 helper address, use the **no** form of this command.

{**ipv4 helper-address** [**vrf** *vrf-name*][*destination-address*]} {**no ipv4 helper-address** [**vrf** *vrf-name*][*destination-address*]}

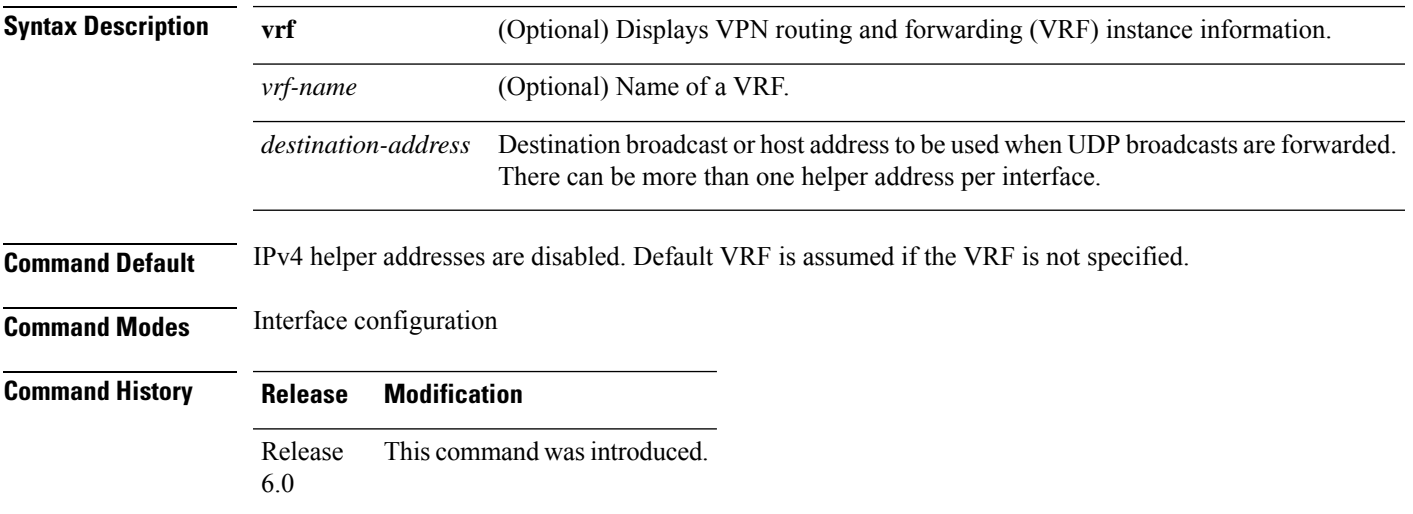

**Usage Guidelines** Use this command with the **forward-protocol udp** command in XR Config mode, which specifies by port number the broadcast packets that are forwarded. UDP is enabled by default for well-known ports. The **ipv4 helper-address** command specifies the destination to which the UDP packets are forwarded.

> One common application that requires IPv4 helper addresses is Dynamic Host Configuration Protocol (DHCP), which is defined in RFC 1531. DHCP protocol information is carried inside of BOOTP packets. To enable BOOTP broadcast forwarding for a set of clients, configure an IPv4 helper address on the networking device interface physically closest to the client. The IPv4 helper address should specify the address of the DHCP server. If you have multiple servers, you can configure one IPv4 helper address for each server. Because BOOTP packets are forwarded by default, DHCP information can now be forwarded by the networking device. The DHCP server now receives broadcasts from the DHCP clients.

> A DHCP relay profile must be configured to perform DHCP Relay. The **ip helper-address** command is used to forward broadcast UDP (non-DHCP) packets.

### **Task ID Task ID Operations** read, write ipv4 network read, write

**Examples** The following example shows how to specify that all UDP broadcast packets received on HundredGigEinterface 0/1/0/0 are forwarded to 192.168.1.0:

```
RP/0/RP0/CPU0:router(config)# interface HundredGigE0/1/0/0
RP/0/RP0/CPU0:router(config-if)# ipv4 helper-address 192.168.1.0
```
## <span id="page-11-0"></span>**ipv4 mask-reply**

To enable the software to respond to IPv4 Internet Control Message Protocol (ICMP) mask requests by sending ICMP mask reply messages, use the **ipv4 mask-reply** command in interface configuration mode. To restore the default, use the **no** form of this command.

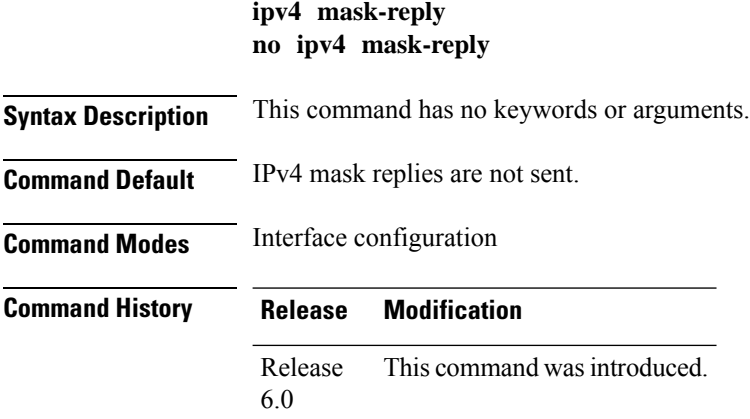

**Usage Guidelines** This command enables the software to respond to IPv4 ICMP mask requests by sending ICMP mask reply messages.

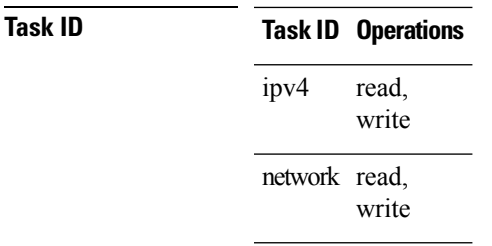

**Examples** The following example enables the sending of ICMP mask reply messages on HundredGigEinterface 0/1/0/0:

```
RP/0/RP0/CPU0:router(config)# interface HundredGigE0/1/0/0
RP/0/RP0/CPU0:router(config-if)# ipv4 mask-reply
```
## <span id="page-12-0"></span>**ipv4 mtu**

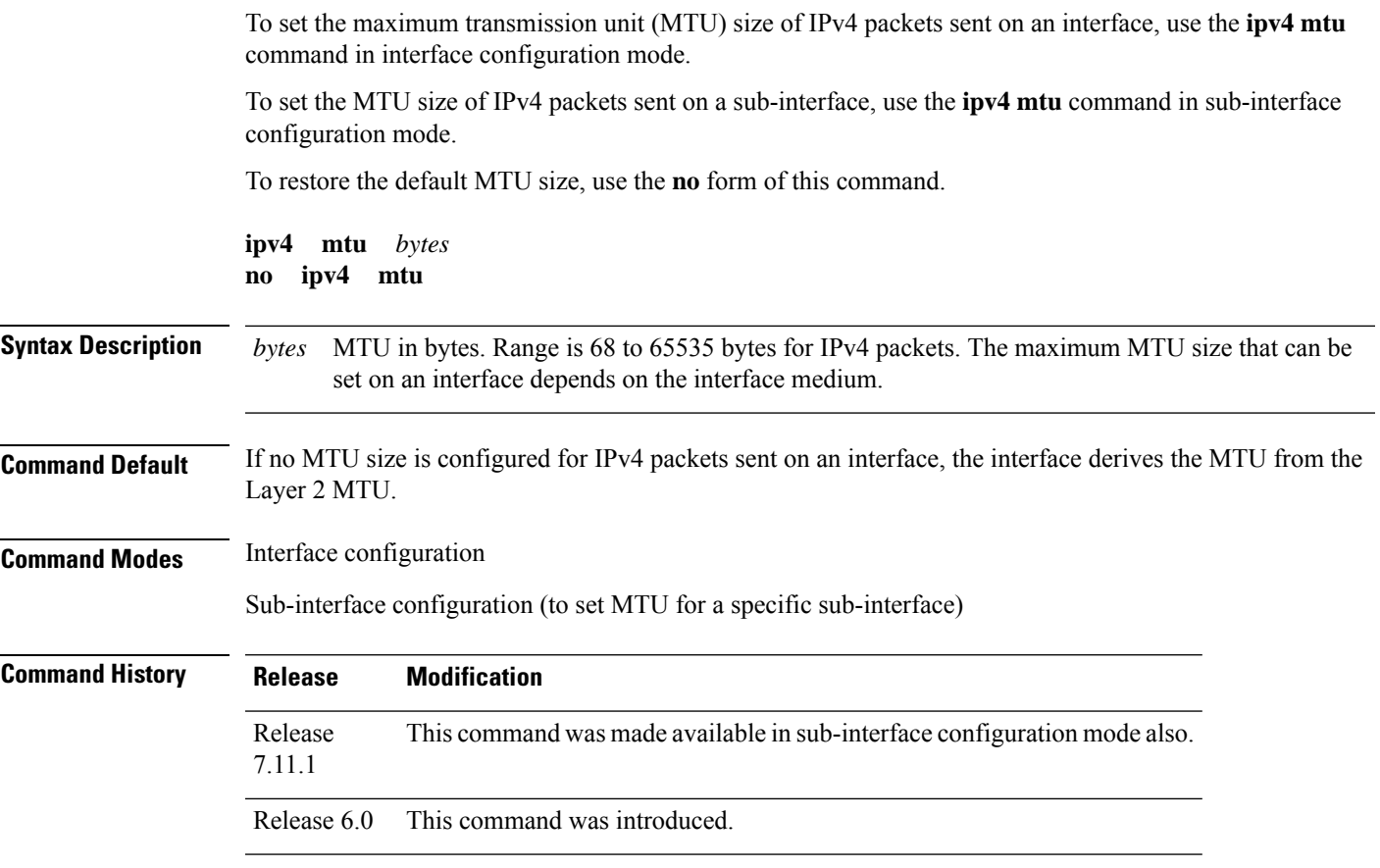

**Usage Guidelines** The router punts the packets that needs fragmentation; whereas the software path drops the subscriber traffic that needs fragmentation.

> The maximum MTU size that can be set on an interface depends on the interface medium. If the Layer 2 MTU is smaller than the Layer 3 MTU, the Cisco IOS XR software uses the Layer 2 MTU value for the Layer 3 MTU. Conversely, if the Layer 3 MTU is smaller than the Layer 2 MTU, the software uses Layer 3 MTU value. In other words the Cisco IOS XR software uses the lower of the two values for the MTU.

All devices on a physical medium must have the same protocol MTU to operate.

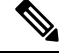

Changing the MTU value (with the **mtu** interface configuration command) can affect the IPv4 MTU value. If the current IPv4 MTU value is the same as the MTU value, and you change the MTU value, the IPv4 MTU value will be modified automatically to match the new MTU. However, the reverse is not true; changing the IPv4 MTU value has no effect on the value for the **mtu** command. **Note**

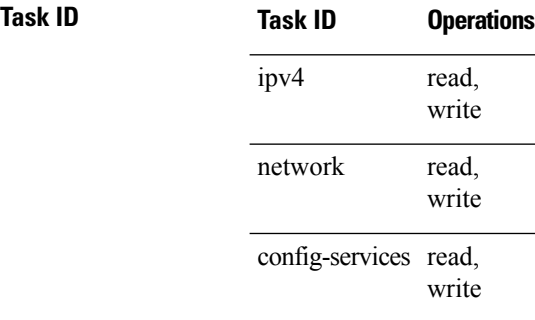

**Examples** This example shows how to set the maximum IPv4 packet size for HundredGigE interface 0/0/0/1 to 1500 bytes:

```
RP/0/(config)# interface HundredGigE0/0/0/1
RP/0/(config-if)# ipv4 mtu 1500
```
This example shows how to set the maximum IPv4 packet size for HundredGigE interface  $0/0/0/1.1$ to 2500 bytes:

```
RP/0/(config)# interface HundredGigE0/0/0/1.1
RP/0/(config-subif)# ipv4 mtu 2500
```
### <span id="page-13-0"></span>**ipv4 redirects**

To enable the sending of IPv4 Internet Control Message Protocol (ICMP) redirect messages if the software is forced to resend a packet through the same interface on which it was received, use the **ipv4 redirects** command in interface configuration mode. To restore the default, use the **no** form of this command.

**ipv4 redirects no ipv4 redirects**

**Syntax Description** This command has no keywords or arguments.

Ш

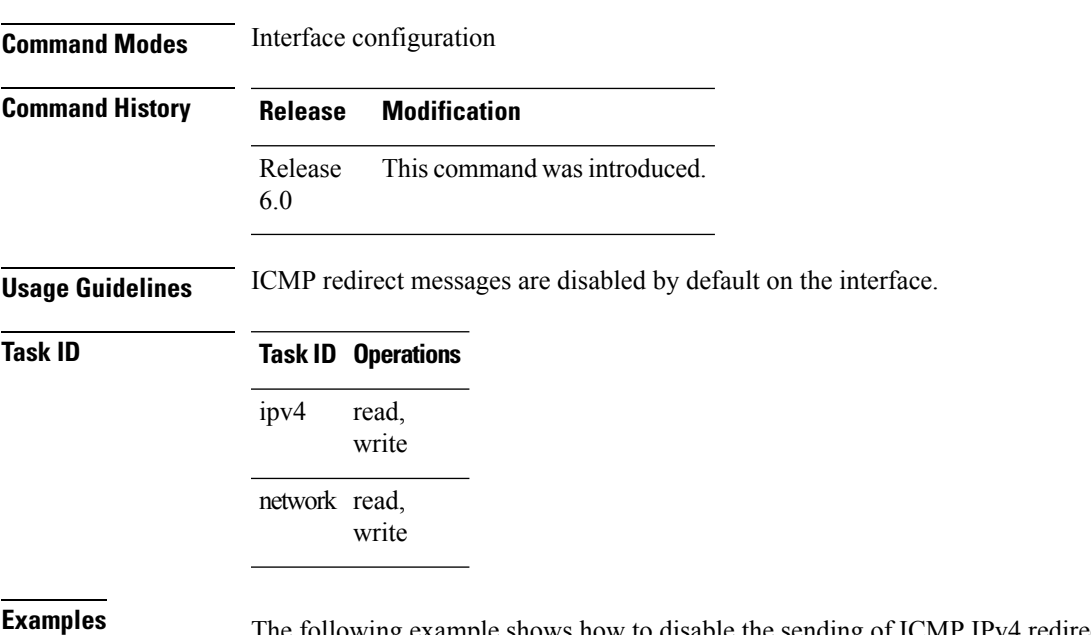

**Command Default** ICMP redirect messages are disabled by default on the interface.

The following example shows how to disable the sending of ICMP IPv4 redirect messages on &;HundredGigE interface 0/1/1/0:

```
RP/0/RP0/CPU0:router(config)# interface HundredGigE0/1/1/0
RP/0/RP0/CPU0:router(config-if)# ipv4 redirects
```
### <span id="page-14-0"></span>**ipv4 source-route**

To allow the processing of any IPv4 datagrams containing a source-route header option, use the **ipv4 source-route** command in XR EXEC mode. To have the software discard any IP datagram that contains a source-route option, use the **no** form of this command.

**ipv4 source-route no ipv4 source-route Syntax Description** This command has no keywords or arguments. **Command Default** The software discards any IPv4 datagrams containing a source-route header option. **Command Modes** XR EXEC mode **Command History Release Modification** Release This command was introduced. 6.0 **Usage Guidelines** By default, any IPv4 datagram which contains a source-route header option is discarded.

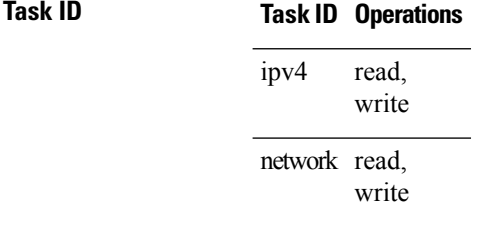

**Examples** The following example shows how to allow the processing of any IPv4 datagrams containing a source-route header option:

RP/0/RP0/CPU0:router(config)# **ipv4 source-route**

## <span id="page-15-0"></span>**ipv4 unnumbered (point-to-point)**

To enable IPv4 processing on a point-to-point interface without assigning an explicit IPv4 address to that interface, use the **ipv4 unnumbered** command in an interface configuration mode. To disable this feature, use the **no** form of this command.

**ipv4 unnumbered** *interface-type interface-instance* **no ipv4 unnumbered** *interface-type interface-instance*

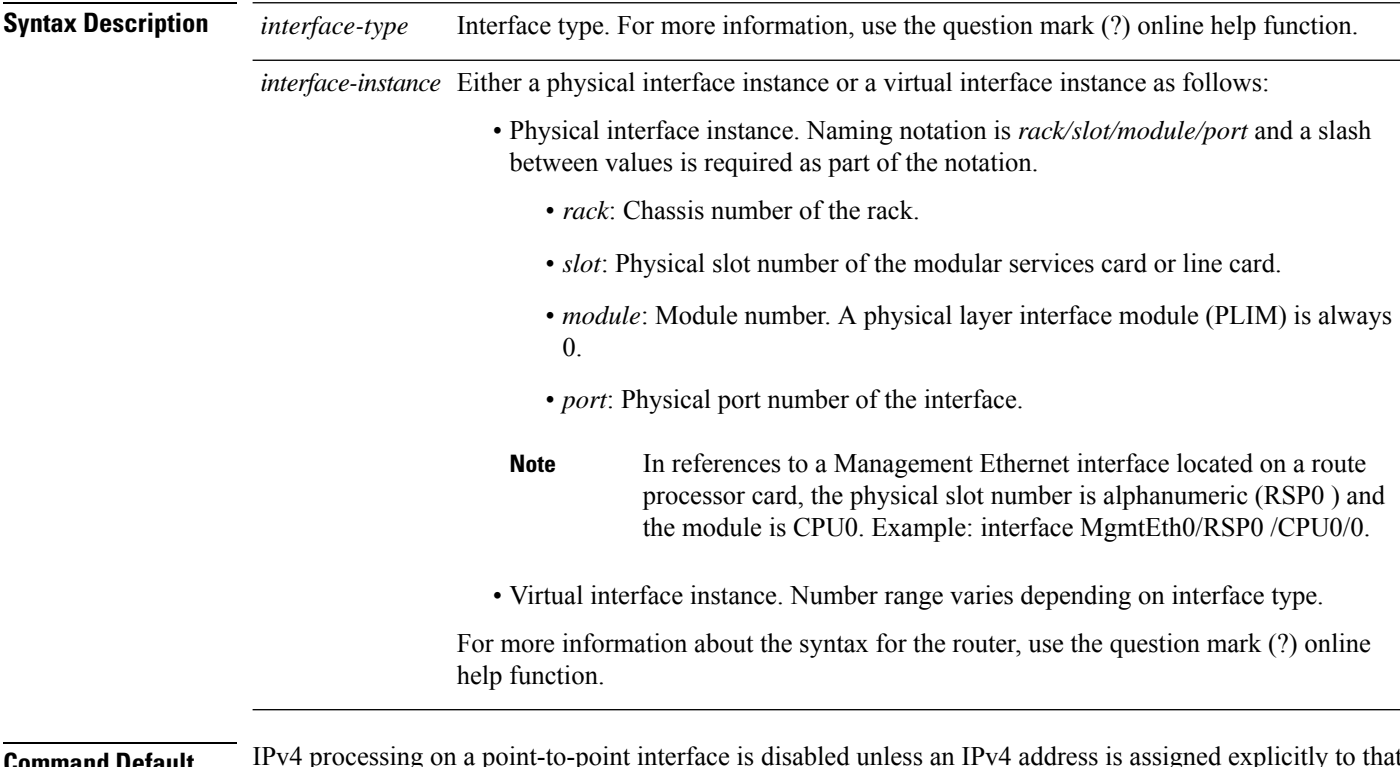

**Command Default** IPv4 processing on a point-to-point interface is disabled unless an IPv4 address is assigned explicitly to that interface.

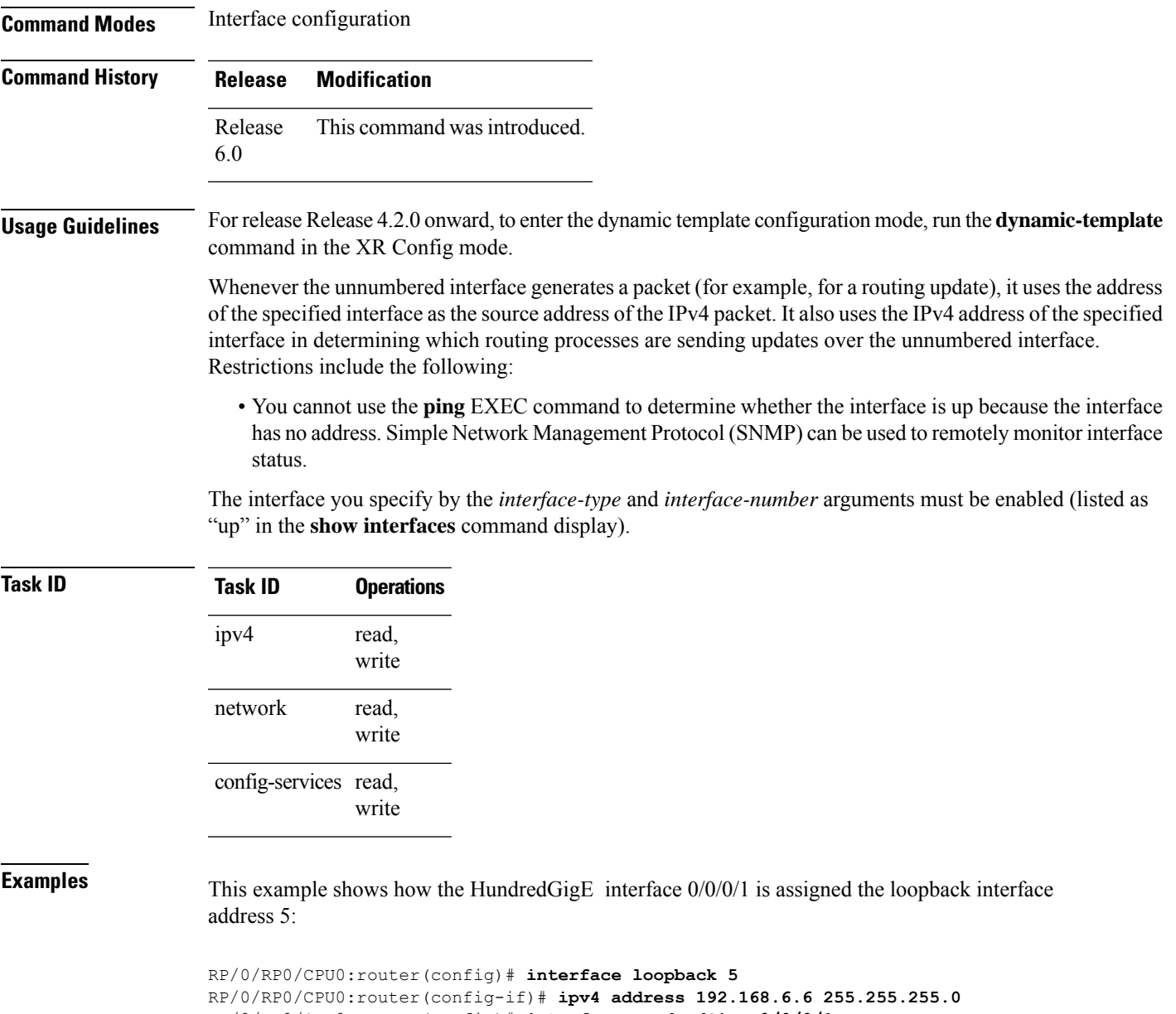

```
RP/0/RP0/CPU0:router(config)# interface HundredGigE 0/0/0/1
RP/0/RP0/CPU0:router(config-if)# ipv4 unnumbered loopback 5
```
## <span id="page-16-0"></span>**ipv4 unreachables disable**

To disable the generation of IPv4 Internet Control Message Protocol (ICMP) unreachable messages, use the **ipv4 unreachables disable** command in an interface configuration mode. To re-enable the generation of ICMP unreachable messages, use the **no** form of this command.

**ipv4 unreachables disable no ipv4 unreachables disable**

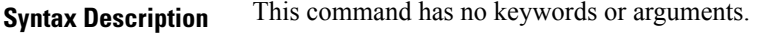

### **Command Default** IPv4 ICMP unreachables messages are generated.

**Command Modes** Interface configuration

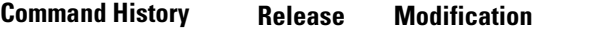

Release 6.0 This command was introduced.

**Usage Guidelines** If the software receives a nonbroadcast packet destined for itself that uses a protocol it does not recognize, it sends an ICMP protocol unreachable message to the source.

> If the software receives a datagram that it cannot deliver to its ultimate destination because it knows of no route to the destination address, it replies to the originator of that datagram with an ICMP host unreachable message.

This command affects a number of ICMP unreachable messages.

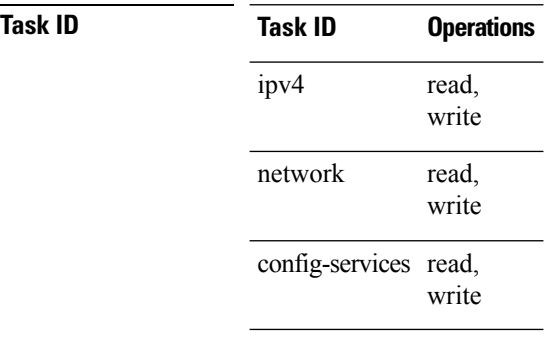

<span id="page-17-0"></span>

**Examples** This example shows how to disable the generation of ICMP unreachable messages on HundredGigE interface 0/0/0/1:

> RP/0/RP0/CPU0:router(config)# **interface HundredGigE0/0/0/1** RP/0/RP0/CPU0:router(config-if)# **ipv4 unreachables disable**

### **ipv4 virtual address**

To define an IPv4 virtual address for a network of management Ethernet interfaces, use the **ipv4 virtual interface** command in XR Config mode. To remove an IPv4 virtual address from the configuration, use the **no** form of this command.

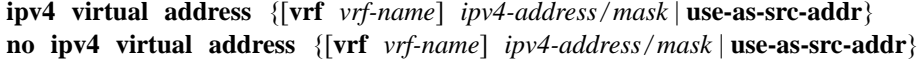

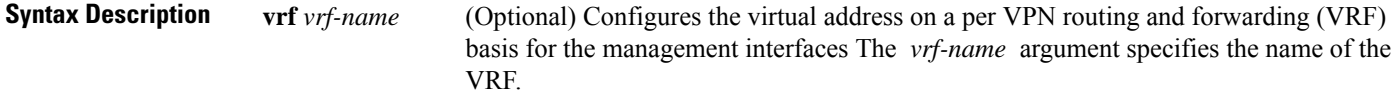

 $\mathbf I$ 

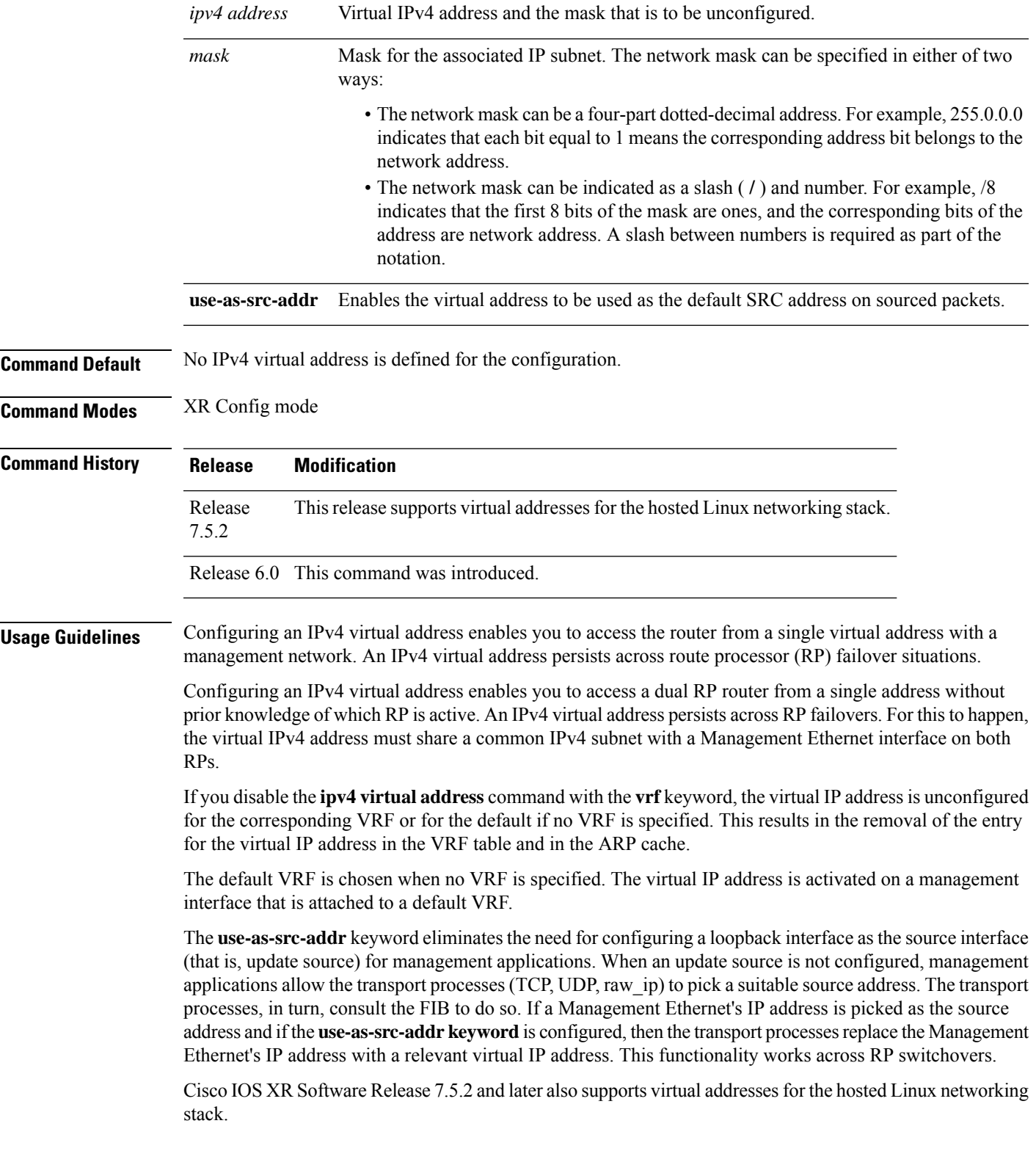

### **Task ID Task ID Operations** read, write ipv4 network read, write

**Examples** The following example shows how to define an IPv4 virtual address:

RP/0/RP0/CPU0:router(config)# **ipv4 virtual address 10.3.32.154/8**

The following example show how to configure the virtual IP addresses for management interfaces on a per VRF basis:

RP/0/RP0/CPU0:router(config)# **ipv4 virtual address vrf ppp 10.26.3.4/16**

### <span id="page-19-0"></span>**ipv6 address**

To configure an IPv6 address for an interface and enable IPv6 processing on the interface using an EUI-64 interface ID in the low-order 64 bits of the address, use the **ipv6 address** command in interface configuration mode. To remove the address from the interface, use the **no** form of this command.

**ipv6 address** *ipv6-prefix*/*prefix-length* [**eui-64**] [**route-tag** *route-tag value*] **no ipv6 address** *ipv6-prefix*/*prefix-length* [**eui-64**] [**route-tag** *route-tag value*] [ algorithm *algo-no* ]

| <b>Syntax Description</b> | $ipv6$ -prefix  | The IPv6 network assigned to the interface.                                                                                                    |
|---------------------------|-----------------|----------------------------------------------------------------------------------------------------|
|                           |                 | This argument must be in the form documented in RFC 2373 where the address is specified<br>in hexadecimal using 16-bit values between colons.                                                                                      |
|                           | / prefix-length | The length of the IPv6 prefix. A decimal value that indicates how many of the high-order<br>contiguous bits of the address compose the prefix (the network portion of the address). A<br>slash (/) must precede the decimal value. |
|                           | eui-64          | (Optional) Specifies an interface ID in the low-order 64 bits of the IPv6 address.                                                                                                    |
|                           | route-tag       | (Optional) Specifies that the configured address has a route tag to be associated with it.                                                                                                    |
|                           | route-tag value | (Optional) Value of the route tag. Range is 1 to 4294967295.                                                                                                    |
|                           | algorithm       | (Optional) Associates the Flexible Algorithm with the IP address of the interface.                                                                                                    |

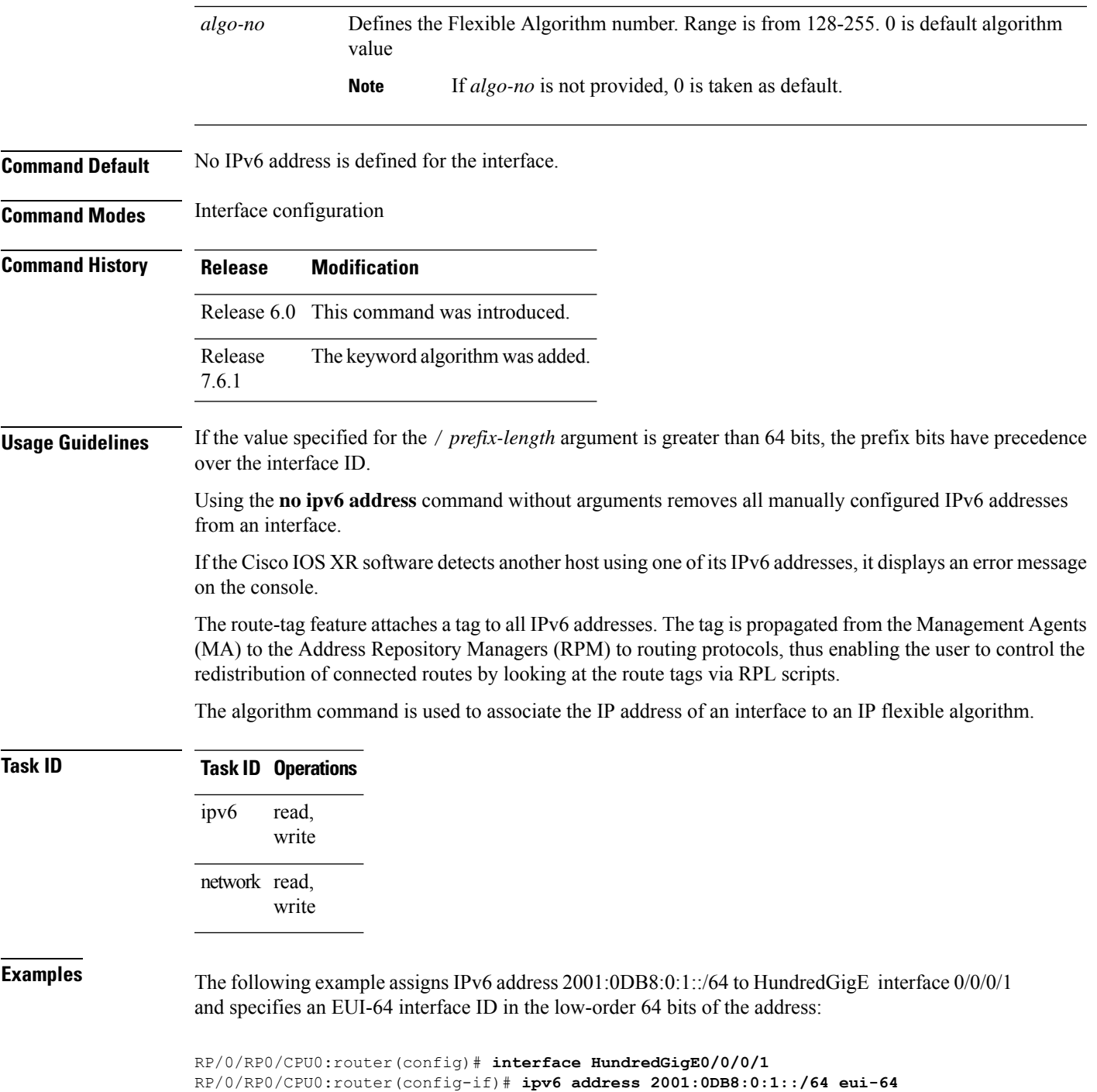

# <span id="page-20-0"></span>**ipv6 address link-local**

To configure an IPv6 link-local address for an interface and enable IPv6 processing on the interface, use the **ipv6 address link-local** command in interface configuration mode. The *ipv6-address* value specified with

RP/0/RP0/CPU0:router(config-if)# **ipv6 address 2001:0DB8:0:1::/64 algorithm 130**

this command overrides the link-local address that is automatically generated for the interface. To remove the address from the interface, use the **no** form of this command.

**ipv6 address** *ipv6-address* **link-local** [**route-tag** *route-tag value*] **no ipv6 address** *ipv6-address* **link-local** [**route-tag** *route-tag value*]

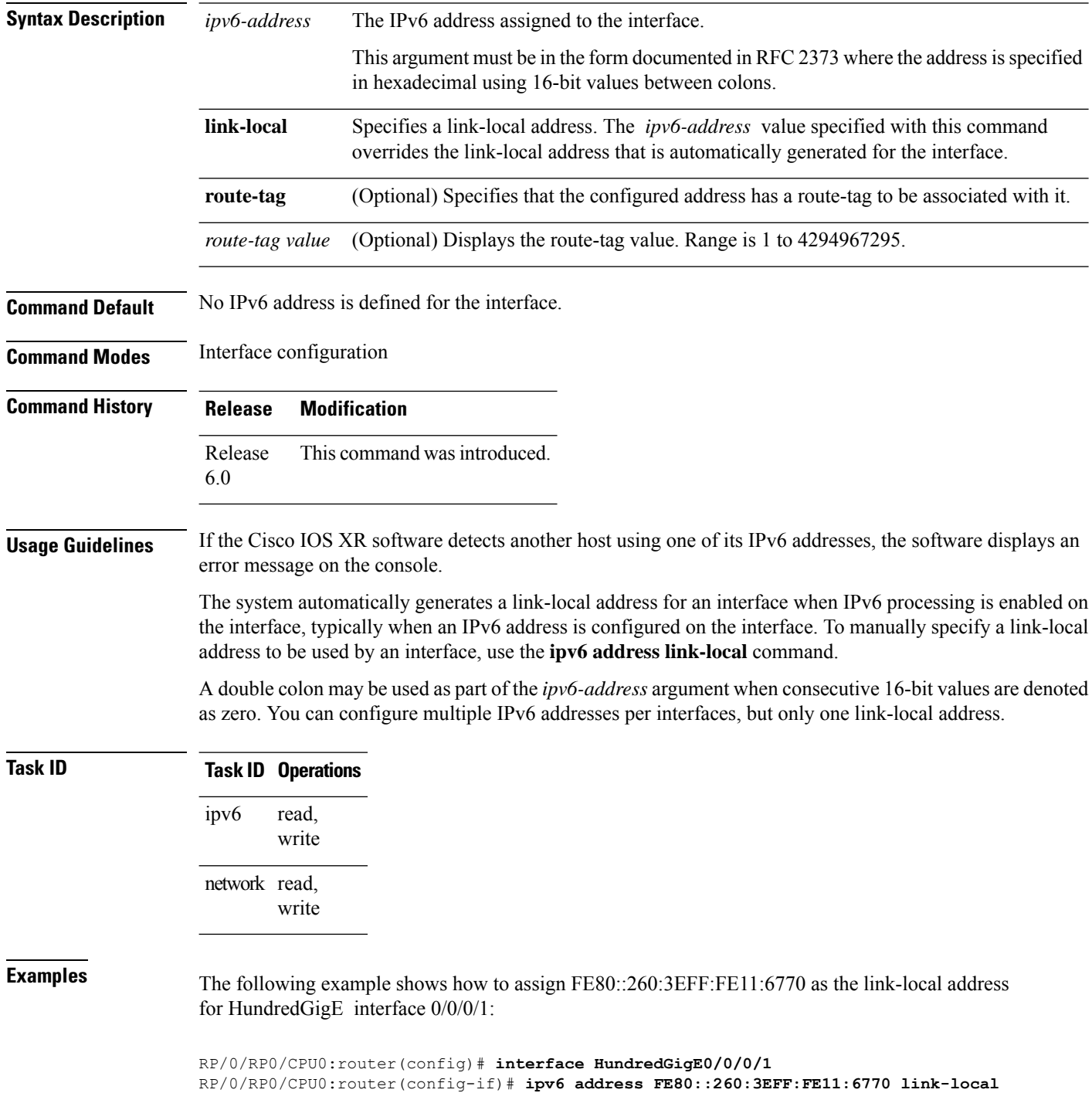

Ш

### <span id="page-22-0"></span>**ipv6 assembler**

To configure the maximum number of packets that are allowed in assembly queues or to configure the number of seconds an assembly queue will hold before timeout , use the **ipv6 assembler** command in the appropriate configuration mode. To disable this feature, use the **no** form of this command.

**ipv6 assembler** {**max-packets** *value* | **timeout** *seconds*} **no ipv6 assembler** {**max-packets** *value* | **timeout** *seconds*}

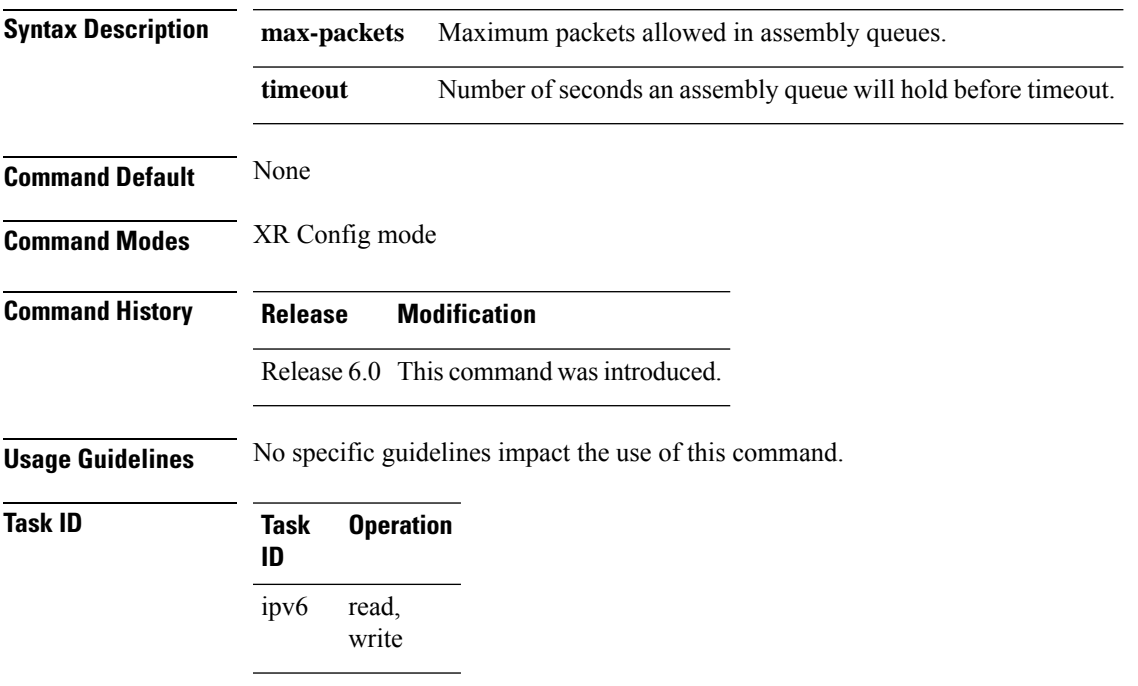

### **Example**

The following example shows how to configure the maximum number of packets that are allowed in assembly queues:

```
RP/0/RP0/CPU0:router# config
RP/0/RP0/CPU0:router(config)# ipv6 assembler max-packets 100
```
### <span id="page-22-1"></span>**ipv6 conflict-policy**

To enable IP Address Repository Manager (IPARM) conflict resolution, use the **ipv6 conflict-policy** command in XR Config mode mode. To disable the IPARM conflict resolution, use the **no** form of the command.

```
ipv6 conflict-policy {highest-ip | longest-prefix | static}
no ipv6 conflict-policy {highest-ip | longest-prefix | static}
```
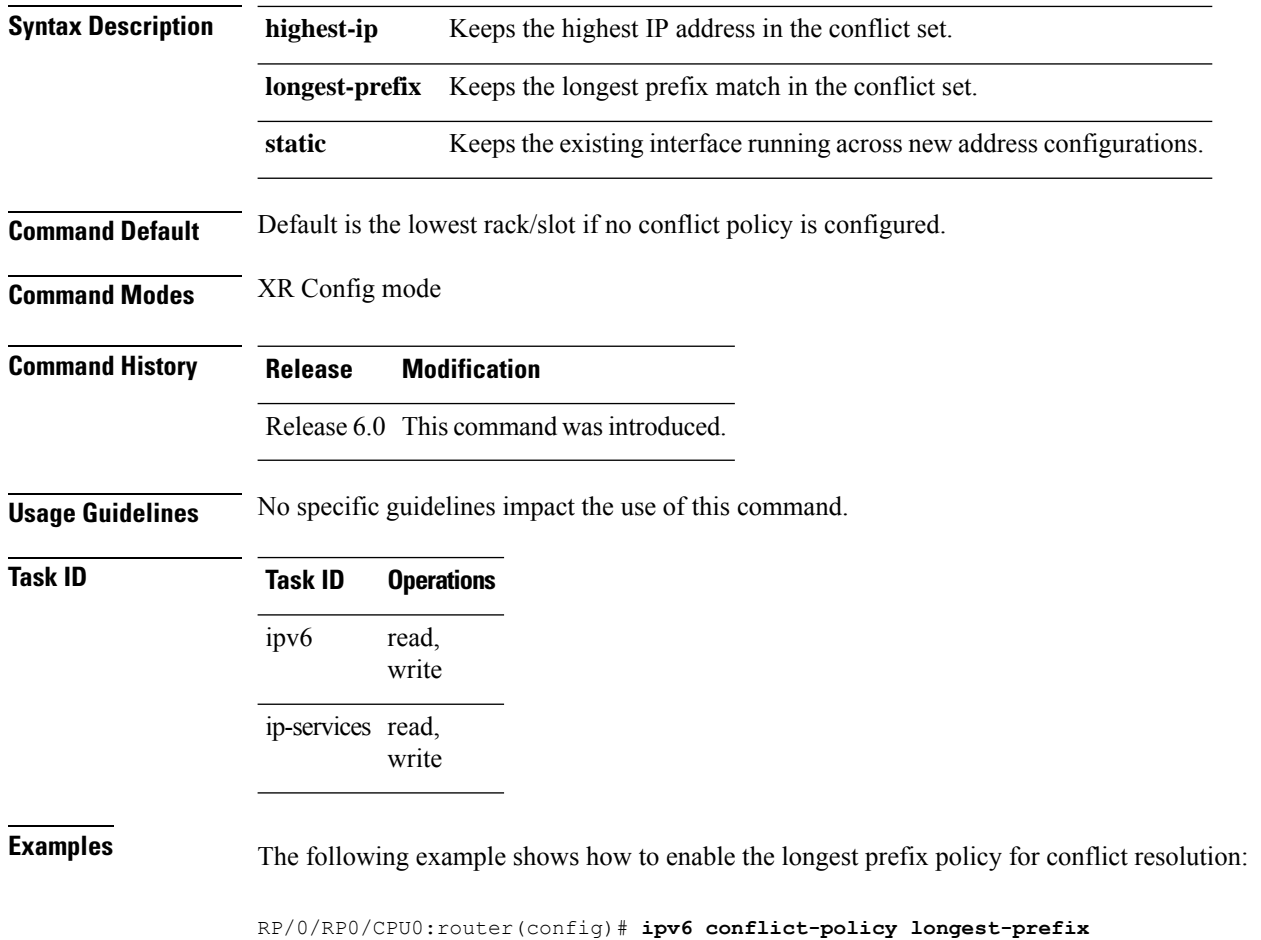

## <span id="page-23-0"></span>**ipv6 custom-lem**

To insert a custom IPv6 prefix length into the largest exact match (LEM) memory, use the **ipv6 custom-lem** command in the global configuration mode.

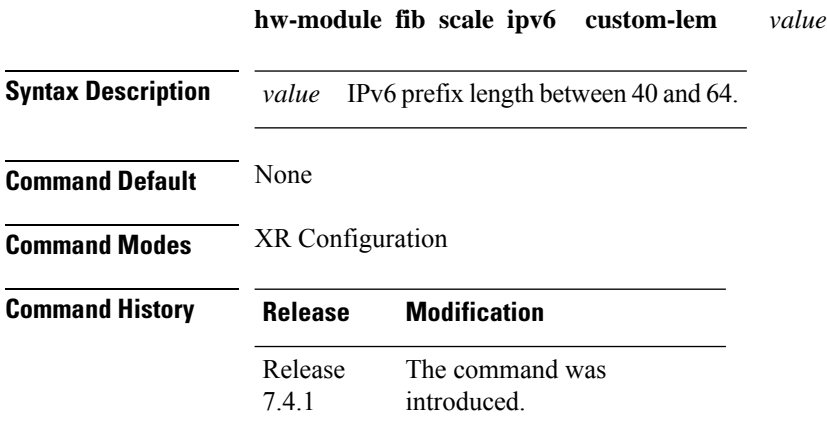

### **Usage Guidelines**

Ш

**Note**

- Do not configure the IPv6 internet-optimized-disable command and the hw-module custom-lem command together.
	- You can configure only one single length at a time. You can choose only one prefix length value to be put into the LEM memory.
	- Make sure that the IPv6 length that you chose is nibble granular, that is multiples of 4.
	- This feature is only supported on NCS57 line cards with no eTCAM.

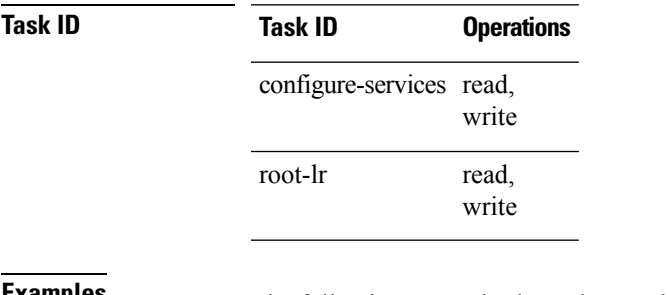

<span id="page-24-0"></span>**Examples** The following example shows how to insert a custom prefix length into the LEM memory.

```
RP/0/RP0/CPU0:Router#config
RP/0/RP0/CPU0:Router(config)#hw-module fib ipv6 scale custom-lem 64
RP/0/RP0/CPU0:Router(config)#commit
```
### **ipv6 enable**

To enable IPv6 processing on an interface that has not been configured with an explicit IPv6 address, use the **ipv6 enable** command in an appropriate configuration mode. To disable IPv6 processing on an interface that has not been configured with an explicit IPv6 address, use the **no** form of this command.

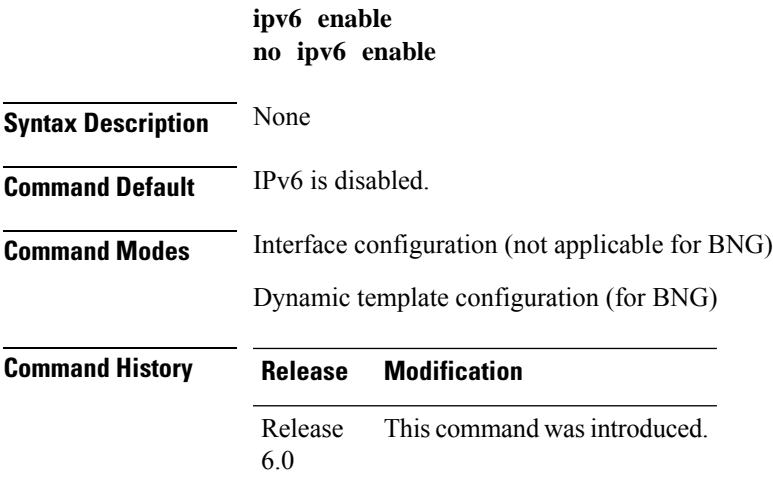

**ipv6 enable**

### **Usage Guidelines** The **ipv6 enable** command automatically configures an IPv6 link-local unicast address on the interface while also enabling the interface for IPv6 processing. The**no ipv6 enable** command does not disable IPv6 processing on an interface that is configured with an explicit IPv6 address.

For BNG, ensure you run this command in the dynamic template configuration mode. To enter the dynamic template configuration mode, run **dynamic-template** command in the XR EXEC mode.

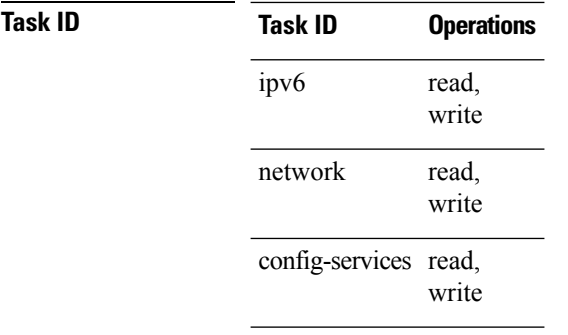

**Examples** This example (not applicable for BNG) shows how to enable IPv6 processing on HundredGigE interface 0/0/0/1:

```
RP/0/RP0/CPU0:router(config)# interface HundredGigE0/0/0/1
RP/0/RP0/CPU0:router(config-if)# ipv6 enable
```
For BNG, this example show how to enable IPv6 processing on dynamic template configuration mode:

RP/0/RP0/CPU0:router(config)# **dynamic-template type ppp foo** RP/0/RP0/CPU0:router(config-dynamic-template-type)# **ipv6 enable**

### <span id="page-25-0"></span>**ipv6 hop-limit**

To configure the maximum number of hops used in router advertisements and all IPv6 packets that are originated by the router, use the **ipv6 hop-limit** command in XR Config mode mode. To return the hop limit to its default value, use the **no** form of this command.

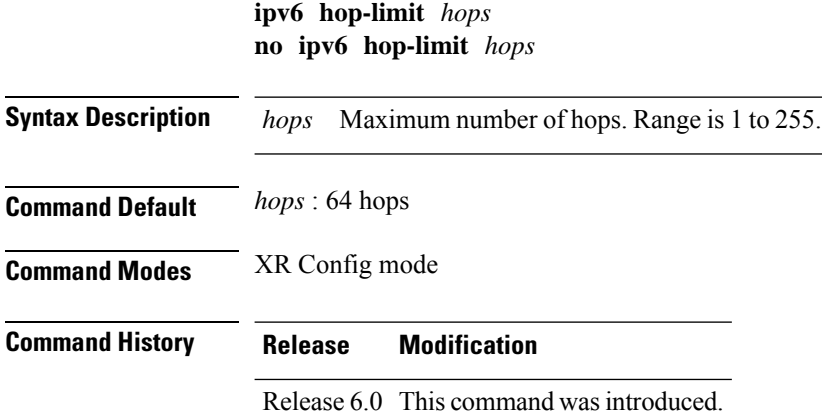

**Usage Guidelines** No specific guidelines impact the use of this command.

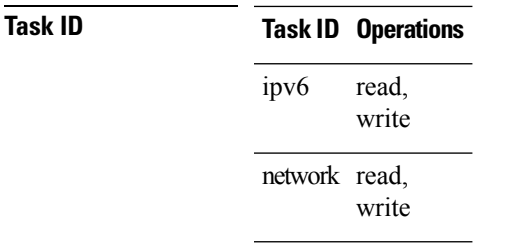

Ш

**Examples** The following example shows how to configure a maximum number of 15 hops for router advertisements and all IPv6 packets that are originated from the router:

RP/0/RP0/CPU0:router(config)# **ipv6 hop-limit 15**

## <span id="page-26-0"></span>**ipv6 icmp error-interval**

To configure the interval and bucket size for IPv6 Internet Control Message Protocol (ICMP) error messages on all nodes, use the **ipv6 icmp error-interval** command in XR Config mode mode. To return the interval to its default setting, use the **no** form of this command.

**ipv6 icmp error-interval** *milliseconds* [*bucketsize*] **no ipv6 icmp error-interval**

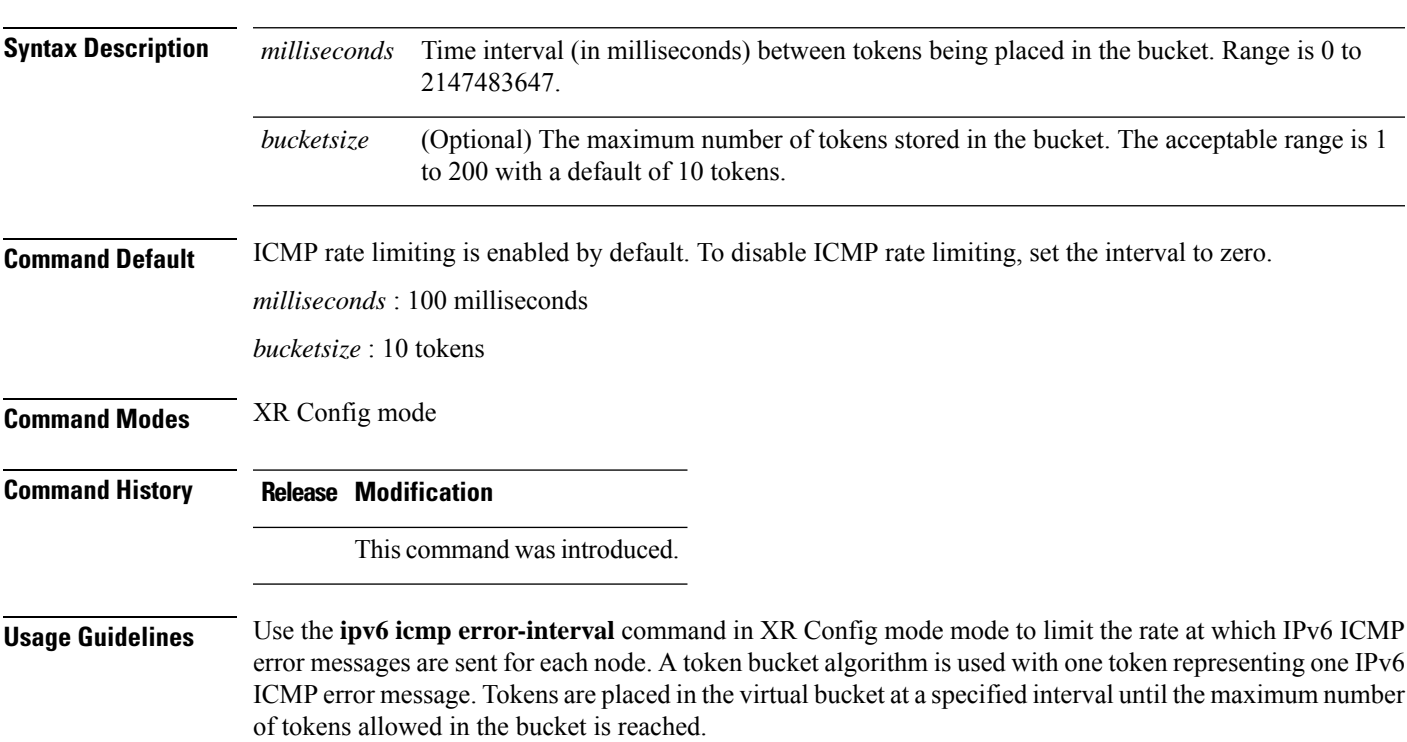

The *milliseconds* argument specifies the time interval between tokens being placed in the bucket. The optional *bucketsize* argument is used to define the maximum number of tokens stored in the bucket. Tokens are removed from the bucket when IPv6 ICMP error messages are sent, which means that if the *bucketsize* argument is set to 20, a rapid succession of 20 IPv6 ICMP error messages can be sent. When the bucket is empty of tokens, IPv6 ICMP error messages are not sent until a new token is placed in the bucket.

Use the **show ipv6 traffic** EXEC command to display IPv6 ICMP rate-limited counters.

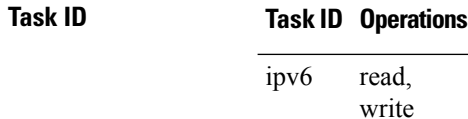

network read, write

**Examples** The following example shows an interval of 50 milliseconds and a bucket size of 20 tokens being configured for IPv6 ICMP error messages:

RP/0/RP0/CPU0:router(config)# **ipv6 icmp error-interval 50 20**

### <span id="page-27-0"></span>**ipv6 mtu**

To set the maximum transmission unit (MTU) size of IPv6 packets sent on an interface, use the **ipv6 mtu** command in an appropriate configuration mode.

To set the MTU size of IPv6 packets sent on a sub-interface, use the **ipv6 mtu** command in sub-interface configuration mode.

To restore the default MTU size, use the **no** form of this command.

**ipv6 mtu** *bytes* **no ipv6 mtu**

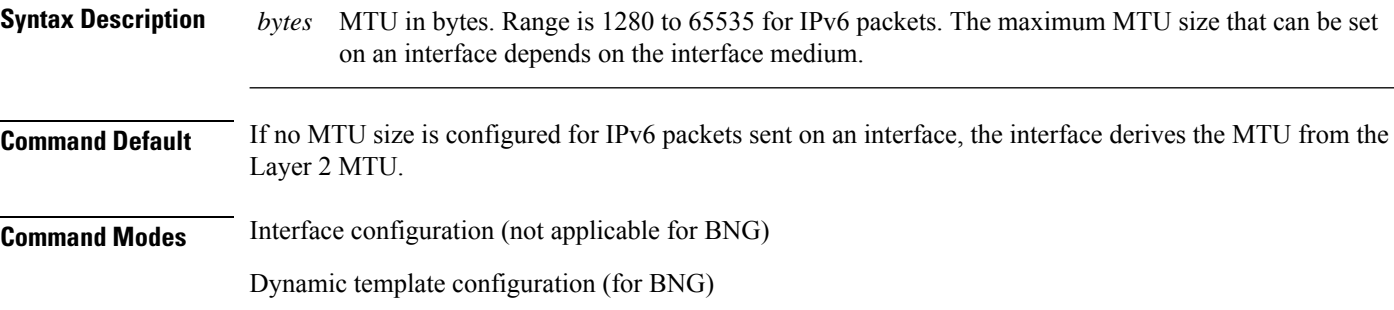

Sub-interface configuration (to set MTU for a specific sub-interface)

 $\mathbf{l}$ 

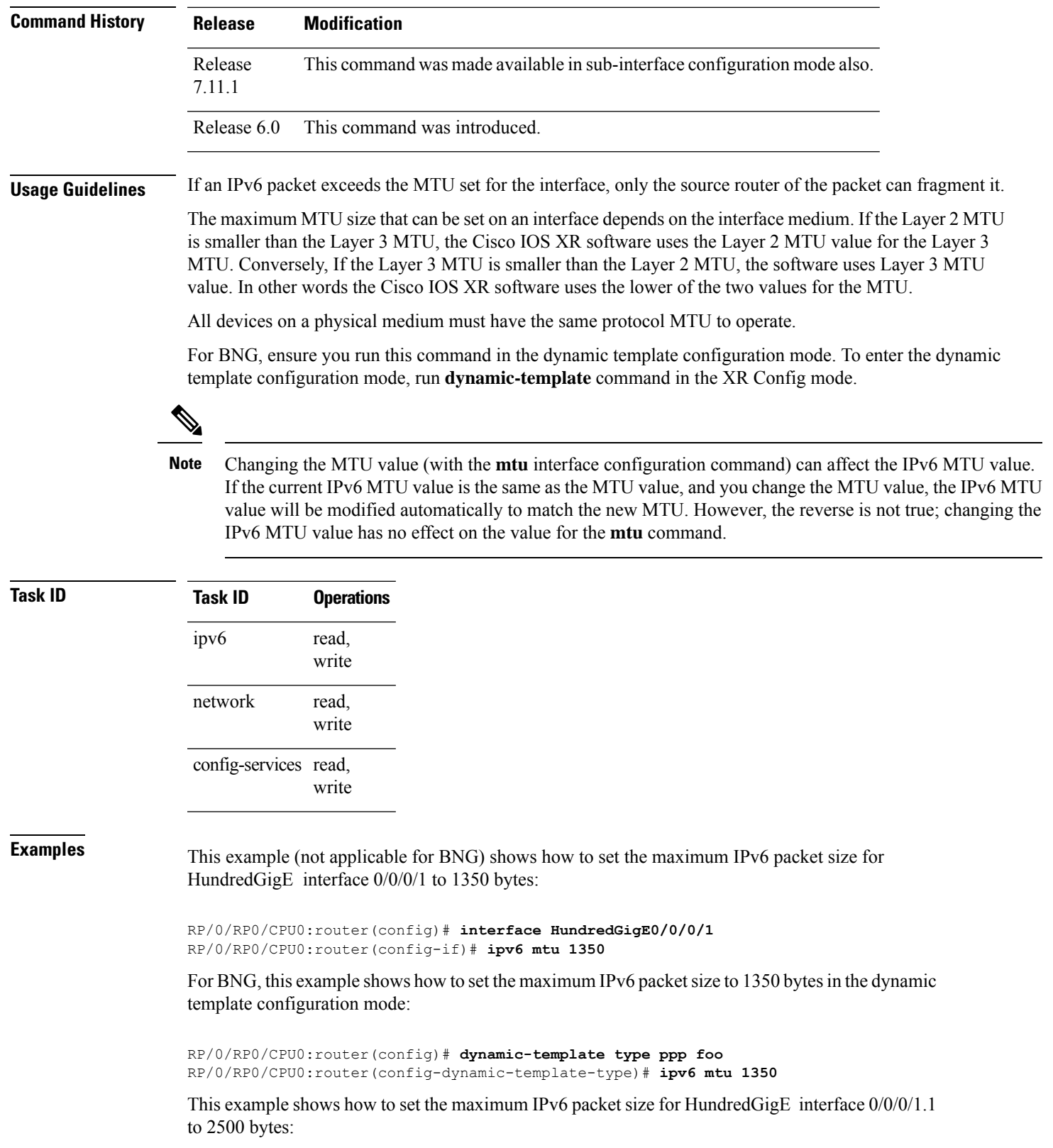

### **29**

```
RP/0/(config)# interface HundredGigE0/0/0/1.1
RP/0/(config-subif)# ipv6 mtu 2500
```
## <span id="page-29-0"></span>**IPv6 nd proxy-nd**

To configure the IPv6 Neighbor Discovery proxy on an interface, use the **ipv6 nd proxy-nd** command in the interface configuration mode.

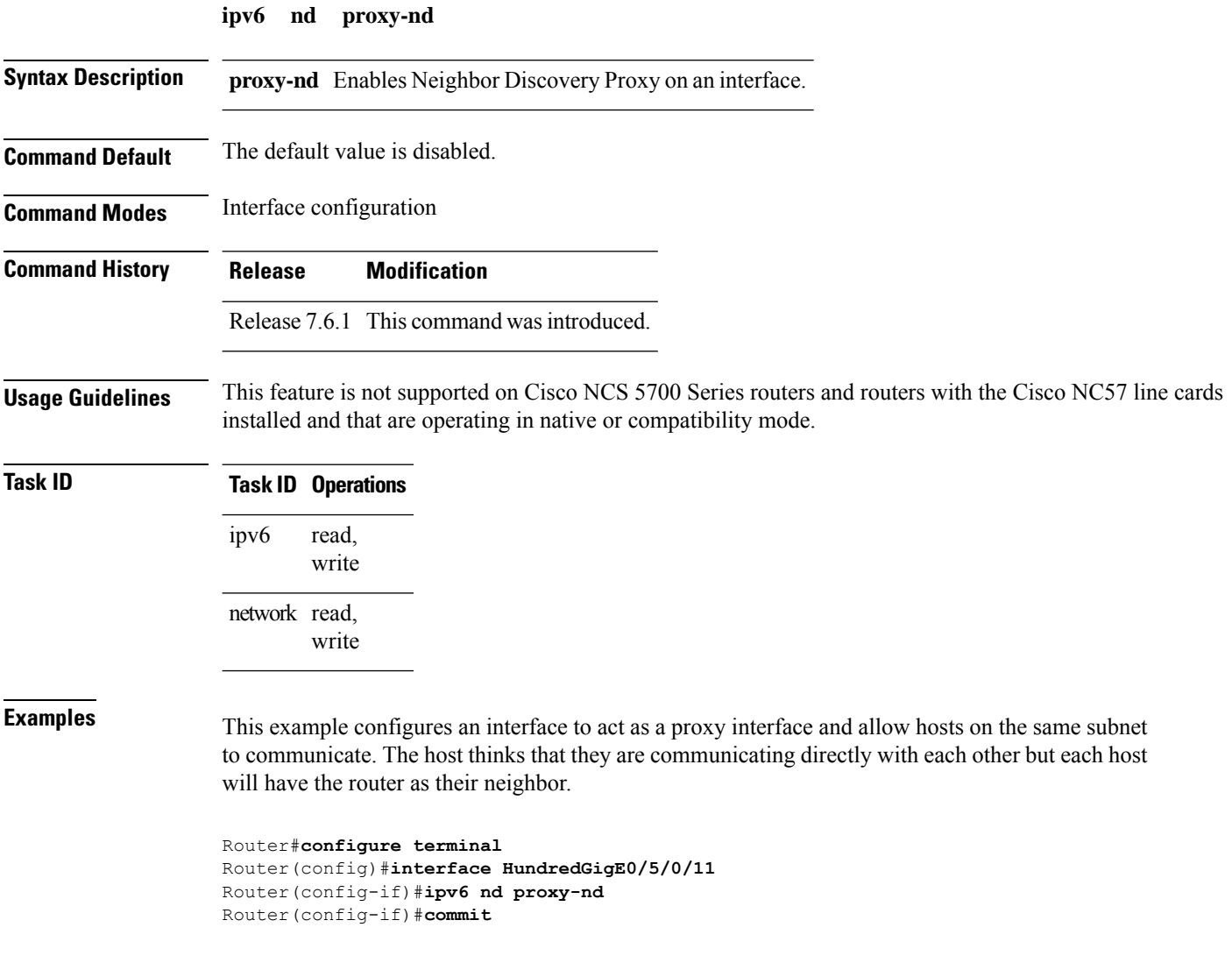

# <span id="page-29-1"></span>**ipv6 nd dad attempts**

To configure the number of consecutive neighbor solicitation messages that are sent on an interface while duplicate address detection is performed on the unicast IPv6 addresses of the interface, use the **ipv6 nd dad** **attempts** command in an appropriate configuration mode. To return the number of messages to the default value, use the **no** form of this command.

**ipv6 nd dad attempts** *value* **no ipv6 nd dad attempts** *value*

**Syntax Description** value Number of neighbor solicitation messages. Range is 0 to 600. Configuring a value of 0 disables duplicate address detection processing on the specified interface; a value of 1 configures a single transmission without follow-up transmissions. *value*

**Command Default** Duplicate address detection on unicast IPv6 addresses with the sending of one neighbor solicitation message is enabled. The default is one message.

**Command Modes** Interface configuration (not applicable for BNG)

Dynamic template configuration (for BNG)

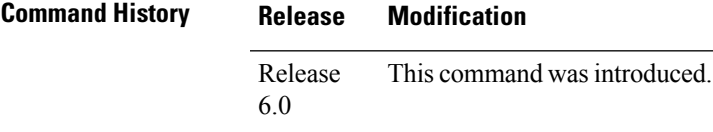

**Usage Guidelines** Duplicate address detection verifies the uniqueness of new unicast IPv6 addresses before the addresses are assigned to interfaces (the new addresses remain in a tentative state while duplicate address detection is performed). Duplicate address detection uses neighborsolicitation messagesto verify the uniqueness of unicast IPv6 addresses.

> The DupAddrDetectTransmits node configuration variable (as specified in RFC 2462, *IPv6 Stateless Address Autoconfiguration*) is used to automatically determine the number of consecutive neighborsolicitation messages that are sent on an interface while duplicate address detection is performed on a tentative unicast IPv6 address.

> The interval between the sending of duplicate address detection neighbor solicitation messages (the duplicate address detection timeout interval) is specified by the neighbor discovery-related variable RetransTimer (as specified in RFC 2461, *Neighbor Discovery for IP Version 6 [IPv6]*), which is used to determine the time between retransmissions of neighbor solicitation messages to a neighbor when the address is being resolved or when the reachability of a neighbor is being probed. This is the same management variable used to specify the interval for neighborsolicitation messages during addressresolution and neighbor unreachability detection. Use the **ipv6 nd ns-interval** command to configure the interval between neighbor solicitation messages that are sent during duplicate address detection.

> Duplicate address detection is suspended on interfaces that are administratively down. While an interface is administratively down, the unicast IPv6 addresses assigned to the interface are set to a pending state. Duplicate address detection is automatically restarted on an interface when the interface returns to being administratively up.

> For BNG, ensure you run this command in the dynamic template configuration mode. To enter the dynamic template configuration mode, run **dynamic-template** command in the .

**Note**

An interface returning to administratively up restarts duplicate address detection for all of the unicast IPv6 addresses on the interface. While duplicate address detection is performed on the link-local address of an interface, the state for the other IPv6 addresses is still set to tentative. When duplicate address detection is completed on the link-local address, duplicate address detection is performed on the remaining IPv6 addresses.

When duplicate address detection identifies a duplicate address, the state of the address is set to duplicate and the address is not used. If the duplicate address is the link-local address of the interface, the processing of IPv6 packets is disabled on the interface and an error message similar to the following is issued:

```
ipv6 nd[145]: %IPV6 ND-3-ADDRESS DUPLICATE : Duplicate address 111::1 has been detected
```
If the duplicate addressis a global address of the interface, the addressis not used and an error message similar to the following is issued:

```
%IPV6-4-DUPLICATE: Duplicate address 3000::4 on &HundredGigE;
```
All configuration commands associated with the duplicate address remain as configured while the state of the address is set to duplicate.

If the link-local addressfor an interface changes, duplicate address detection is performed on the new link-local address and all of the other IPv6 address associated with the interface are regenerated (duplicate address detection is performed only on the new link-local address).

```
Task ID Task ID Operations
                               read,
                               write
                  ipv6
                   config-services read,
                               write
```
**Examples** This example (not applicable for BNG) shows how to set the number of consecutive neighbor solicitation messages for interface 0/2/0/1 to 1 and then display the state (tentative or duplicate) of the unicast IPv6 address configured for an interface:

```
RP/0/RP0/CPU0:router# configure
RP/0/RP0/CPU0:router(config)# interface HundredGigE0/2/0/1
RP/0/RP0/CPU0:router(config-if)# ipv6 nd dad attempts 1
RP/0/RP0/CPU0:router(config-if)# Uncommitted changes found, commit them before
exiting(yes/no/cancel)? [cancel]:y
RP/0/RP0/CPU0:router# show ipv6 interface
HundredGigE/2/0/0 is Up, line protocol is Up
  IPv6 is disabled, link-local address unassigned
  No global unicast address is configured
HundredGigE/2/0/1 is Up, line protocol is Up
  IPv6 is enabled, link-local address is fe80::203:fdff:fe1b:4501
  Global unicast address(es):
    1:4::1, subnet is 1:4::/64 [DUPLICATE]
  MTU is 1514 (1500 is available to IPv6)
```

```
ICMP redirects are disabled
  ND DAD is enabled, number of DAD attempts 1
 ND reachable time is 0 milliseconds
 ND advertised retransmit interval is 0 milliseconds
 ND router advertisements are sent every 200 seconds
 ND router advertisements live for 1800 seconds
  Hosts use stateless autoconfig for addresses.
HundredGigE/2/0/2 is Shutdown, line protocol is Down
 IPv6 is enabled, link-local address is fe80::200:11ff:fe11:1111 [TENTATIVE]
 Global unicast address(es):
   111::2, subnet is 111::/64 [TENTATIVE]
 MTU is 1514 (1500 is available to IPv6)
  ICMP redirects are enabled
 ND DAD is enabled, number of DAD attempts 1
  ND reachable time is 0 milliseconds
 ND advertised retransmit interval is 0 milliseconds
  ND router advertisements are sent every 200 seconds
  ND router advertisements live for 1800 seconds
 Hosts use stateless autoconfig for addresses.
```
For BNG, this example shows how to display the state (tentative or duplicate) of the unicast IPv6 address on the dynamic template configuration mode:

```
RP/0/RP0/CPU0:router(config)# dynamic-template type ppp p1
RP/0/RP0/CPU0:router(config-dynamic-template-type)# ipv6 nd dad attempts 1
```
### <span id="page-32-0"></span>**ipv6 nd managed-config-flag**

To set the managed address configuration flag in IPv6 router advertisements, use the **ipv6 nd managed-config-flag** command in an appropriate configuration mode. To clear the flag from IPv6 router advertisements, use the **no** form of this command.

**ipv6 nd managed-config-flag no ipv6 nd managed-config-flag**

**Syntax Description** This command has no keywords or arguments.

**Command Default** The managed address configuration flag is not set in IPv6 router advertisements.

**Command Modes** Interface configuration (not applicable for BNG)

Dynamic template configuration (for BNG)

**Command History Release Modification** Release 6.0 This command was introduced.

**Usage Guidelines** Setting the managed address configuration flag in IPv6 router advertisements indicates to attached hosts whether they should use stateful autoconfiguration to obtain addresses. If the flag is set, the attached hosts should use stateful autoconfiguration to obtain addresses. If the flag is not set, the attached hosts should not use stateful autoconfiguration to obtain addresses.

Hosts may use stateful and stateless address autoconfiguration simultaneously.

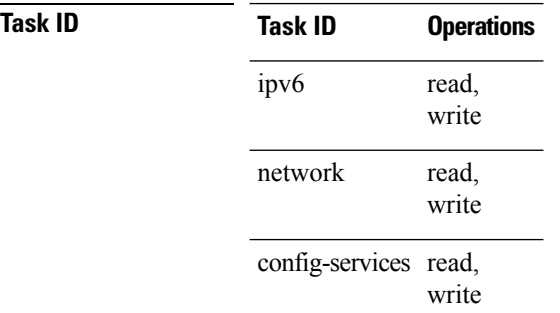

For BNG, ensure you run this command in the dynamic template configuration mode. To enter the dynamic template configuration mode, run **dynamic-template** command in the XR EXEC mode.

**Examples** This example (not applicable for BNG) shows how to configure the managed address configuration flag in IPv6 router advertisements on HundredGigE interface 0/1/0/1:

> RP/0/RP0/CPU0:router(config)# **interface HundredGigE0/1/0/1** RP/0/RP0/CPU0:router(config-if)# **ipv6 nd managed-config-flag**

For BNG, this example shows how to configure the managed address configuration flag in IPv6 router advertisements on dynamic template configuration mode:

```
RP/0/RP0/CPU0:router(config)# dynamic-template type ppp p1
RP/0/RP0/CPU0:router(config-dynamic-template-type)# ipv6 nd managed-config-flag
```
### <span id="page-33-0"></span>**ipv6 nd ns-interval**

To configure the interval between IPv6 neighbor solicitation retransmissions on an interface, use the **ipv6 nd ns-interval** command in an appropriate configuration mode. To restore the default interval, use the **no** form of this command.

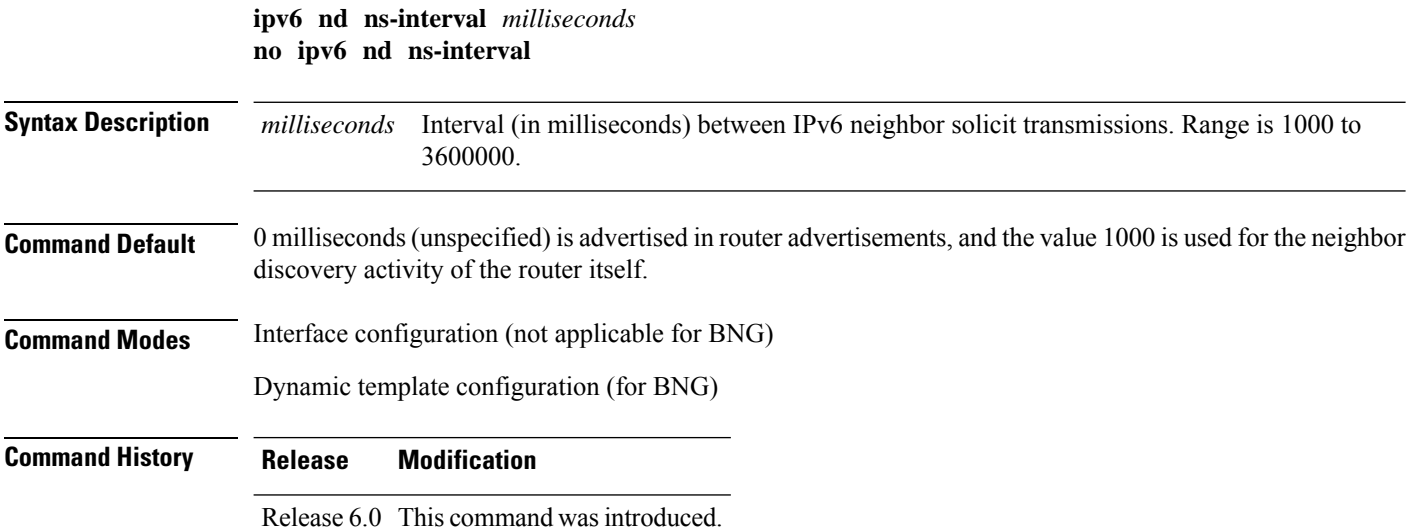

**Usage Guidelines** This value is included in all IPv6 router advertisements sent out from this interface. Very short intervals are not recommended in normal IPv6 operation. When a nondefault value is configured, the configured time is both advertised and used by the router itself.

> For BNG, ensure you run this command in the dynamic template configuration mode. To enter the dynamic template configuration mode, run **dynamic-template** command in the XR Config mode.

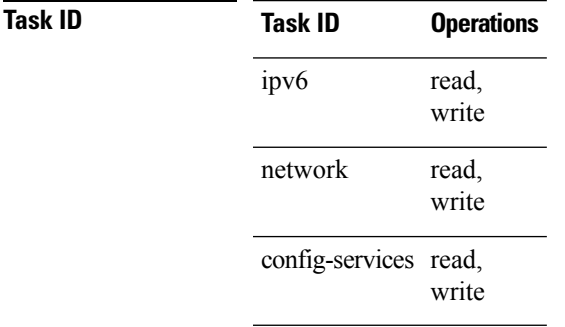

**Examples** This example (not applicable for BNG) configures an IPv6 neighbor solicit transmission interval of 9000 milliseconds for HundredGigE interface 0/1/0/1:

```
RP/0/RP0/CPU0:router(config)# interface HundredGigE0/1/0/1
RP/0/RP0/CPU0:router(config-if)# ipv6 nd ns-interval 9000
```
For BNG, this example configures an IPv6 neighborsolicit transmission interval of 9000 milliseconds in the dynamic template configuration mode:

```
RP/0/RP0/CPU0:router(config)# dynamic-template type ppp p1
RP/0/RP0/CPU0:router(config-dynamic-template-type)# ipv6 nd ns-interval 9000
```
### <span id="page-34-0"></span>**ipv6 nd other-config-flag**

To set the other stateful configuration flag in IPv6 router advertisements, use the **ipv6 nd other-config-flag** command in an appropriate configuration mode. To clear the flag from IPv6 router advertisements, use the **no** form of this command.

**ipv6 nd other-config-flag no ipv6 nd other-config-flag Syntax Description** This command has no keywords or arguments. **Command Default** The other stateful configuration flag is not set in IPv6 router advertisements. **Command Modes** Interface configuration (not applicable for BNG) Dynamic template configuration (for BNG) **Command History Release Modification** Release 6.0 This command was introduced.

### **Usage Guidelines** The setting of the other stateful configuration flag in IPv6 router advertisements indicates to attached hosts how they can obtain autoconfiguration information other than addresses. If the flag is set, the attached hosts should use stateful autoconfiguration to obtain the other (nonaddress) information.

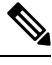

If the managed address configuration flag is set using the **ipv6 nd managed-config-flag** command, then an attached host can use stateful autoconfiguration to obtain the other (nonaddress) information regardless of the setting of the other stateful configuration flag. **Note**

For BNG, ensure you run this command in the dynamic template configuration mode. To enter the dynamic template configuration mode, run **dynamic-template** command in the XR Config mode.

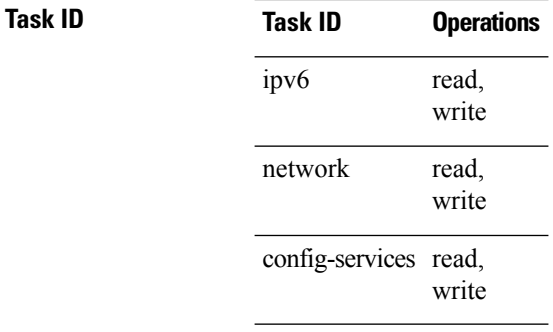

**Examples** This example (not applicable for BNG) configures the "other stateful configuration" flag in IPv6 router advertisements on HundredGigE interface 0/1/0/1:

> RP/0/RP0/CPU0:router(config)# **interface HundredGigE0/1/0/1** RP/0/RP0/CPU0:router(config-if)# **ipv6 nd other-config-flag**

For BNG, this example configures the "other stateful configuration" flag for IPv6 router advertisements in the dynamic template configuration mode:

RP/0/RP0/CPU0:router(config)# **dynamic-template type ppp p1** RP/0/RP0/CPU0:router(config-dynamic-template-type)# **ipv6 nd other-config-flag**

## <span id="page-35-0"></span>**ipv6 nd prefix**

To configure how IPv6 prefixes are advertised in IPv6 router advertisements, use the **ipv6ndprefix** command in interface configuration mode. To advertise a prefix with default parameter values, use the **no** form of this command. To prevent a prefix (or prefixes) from being advertised, use the **no- adv** keyword.

**ipv6 nd prefix** {*ipv6prefix*/*prefix-length* |**default** [{*valid-lifetime* | **at** |**infinite** |**no-adv** |**no-autoconfig** | **off-link**}]}

**no ipv6 nd prefix** {*ipv6prefix*/*prefix-length* | **default** [{*valid-lifetime* | **at** | **infinite** | **no-adv** | **no-autoconfig** | **off-link**}]}
$\mathbf l$ 

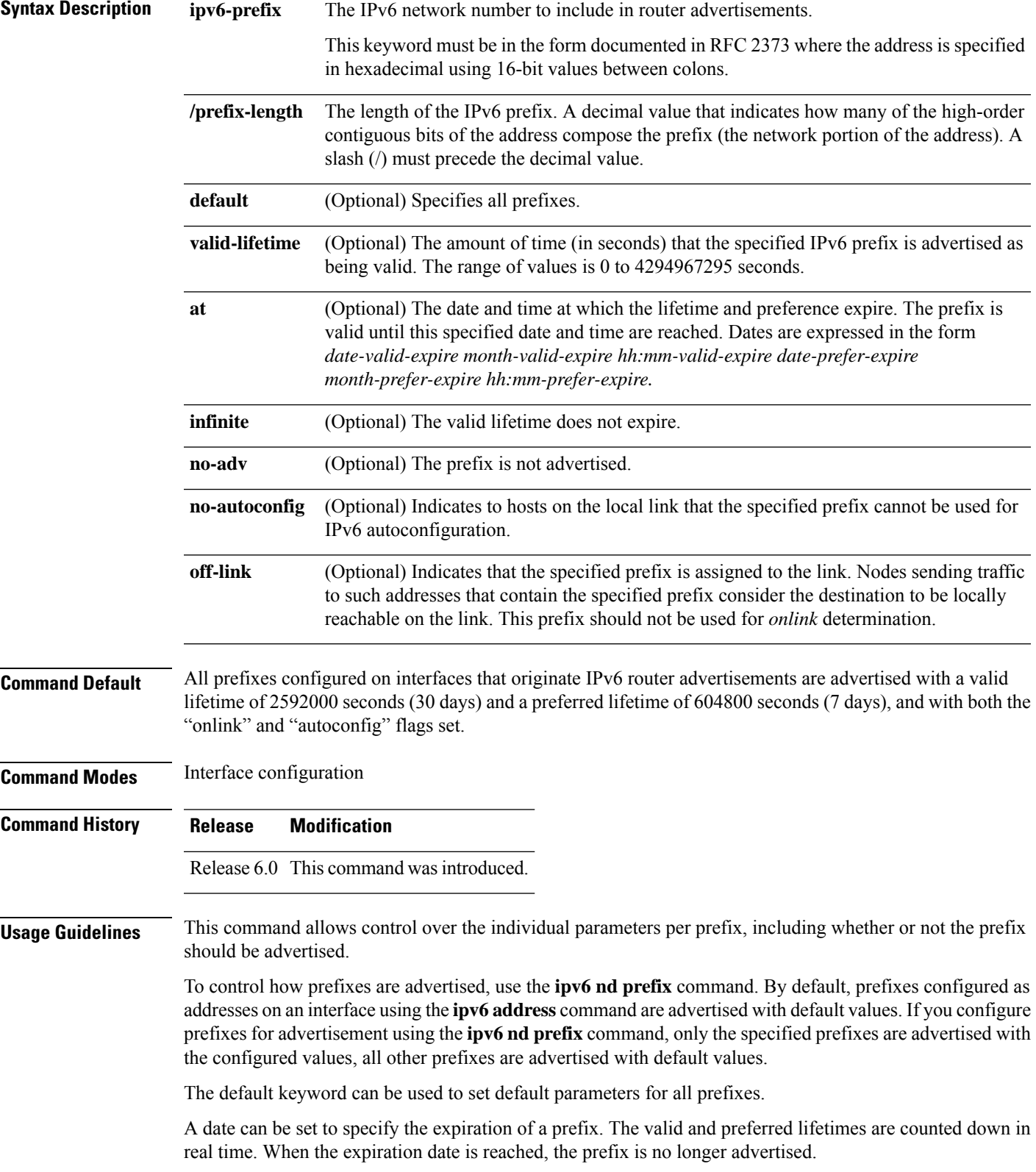

When onlink is "on" (by default), the specified prefix is assigned to the link. Nodes sending traffic to such addresses that contain the specified prefix consider the destination to be locally reachable on the link.

When autoconfig is "on" (by default), it indicates to hosts on the local link that the specified prefix can be used for IPv6 autoconfiguration.

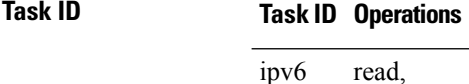

write network read, write

**Examples** The following example includes the IPv6 prefix 2001:0DB8::/35 in router advertisements sent out HundredGigE interface 0/1/0/0 with a valid lifetime of 1000 seconds and a preferred lifetime of 900 seconds:

> RP/0/RP0/CPU0:router(config)# **interface HundredGigE0/1/0/0** RP/0/RP0/CPU0:router(config-if)# **ipv6 nd prefix 2001:0DB8::/35 1000 900**

### **ipv6 nd ra-interval**

To configure the interval between IPv6 router advertisement transmissions on an interface, use the **ipv6 nd ra-interval** command in an appropriate configuration mode. To restore the default interval, use the **no** form of this command.

**ipv6 nd ra-interval** *seconds* **no ipv6 nd ra-interval** *seconds*

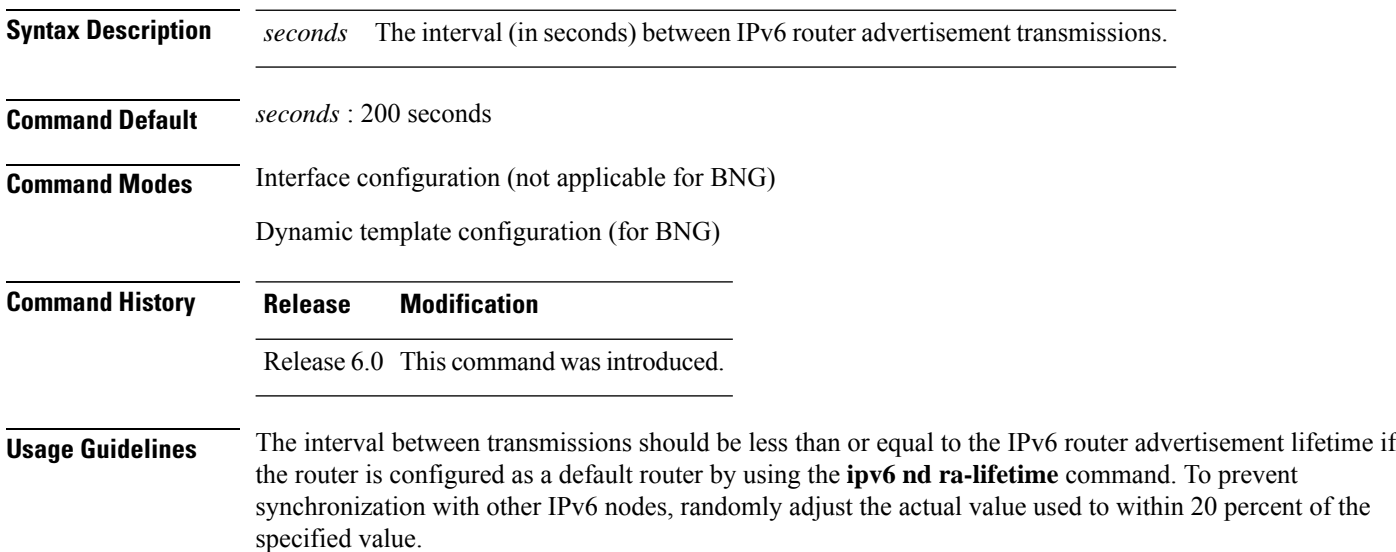

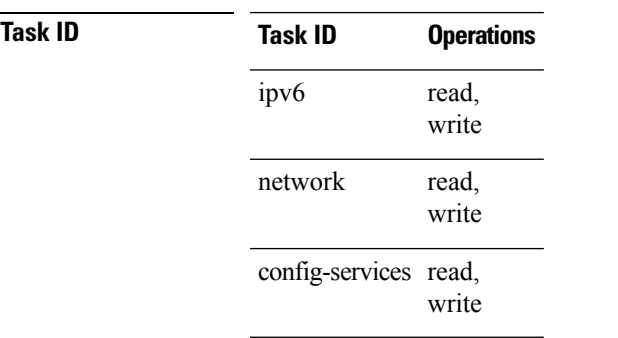

For BNG, ensure you run this command in the dynamic template configuration mode. To enter the dynamic template configuration mode, run **dynamic-template** command in the XR Config mode.

Ш

**Examples** This example (not applicable for BNG) configures an IPv6 router advertisement interval of 201 seconds on HundredGigE interface 0/1/0/1:

> RP/0/RP0/CPU0:router(config)# **interface HundredGigE0/1/0/1** RP/0/RP0/CPU0:router(config-if)# **ipv6 nd ra-interval 201**

For BNG, this example configures an IPv6 router advertisement interval of 201 seconds in the dynamic template configuration mode:

```
RP/0/RP0/CPU0:router(config)# dynamic-template type ppp p1
RP/0/RP0/CPU0:router(config-dynamic-template-type)# ipv6 nd ra-interval 201
```
### **ipv6 nd ra-lifetime**

To configure the router lifetime value in IPv6 router advertisements on an interface, use the **ipv6ndra-lifetime** command in an appropriate configuration mode. To restore the default lifetime, use the **no** form of this command.

**ipv6 nd ra-lifetime** *seconds* **no ipv6 nd ra-lifetime**

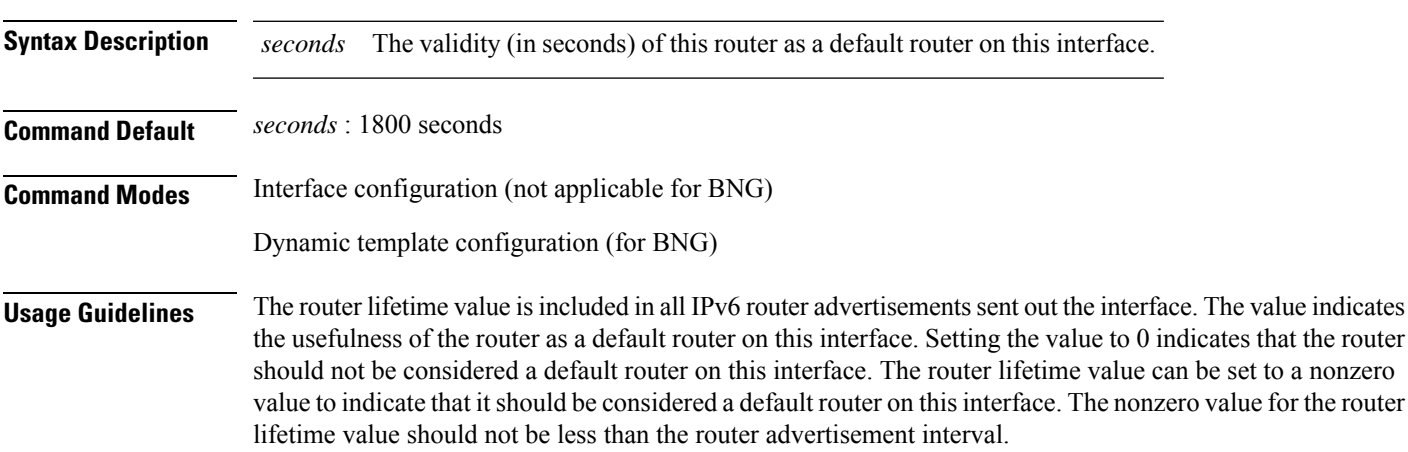

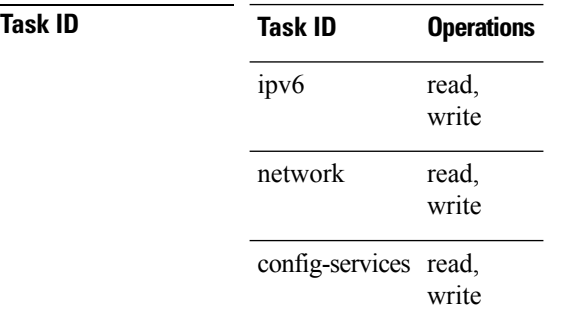

For BNG, ensure you run this command in the dynamic template configuration mode. To enter the dynamic template configuration mode, run **dynamic-template** command in the XR Config mode.

**Examples** This example (not applicable for BNG) configures an IPv6 router advertisement lifetime of 1801 seconds on HundredGigE interface 0/1/0/1:

> RP/0/RP0/CPU0:router(config)# **interface HundredGigE0/1/0/1** RP/0/RP0/CPU0:router(config-if)# **ipv6 nd ra-lifetime 1801**

For BNG, this example configures an IPv6 router advertisement lifetime of 1801 seconds in the dynamic template configuration mode:

```
RP/0/RP0/CPU0:router(config)# dynamic-template type ppp p1
RP/0/RP0/CPU0:router(config-dynamic-template-type)# ipv6 nd ra-lifetime 1801
```
## **ipv6 nd reachable-time**

To configure the amount of time that a remote IPv6 node is considered reachable after some reachability confirmation event has occurred, use the **ipv6 nd reachable-time** command in an appropriate configuration mode. To restore the default time, use the **no** form of this command.

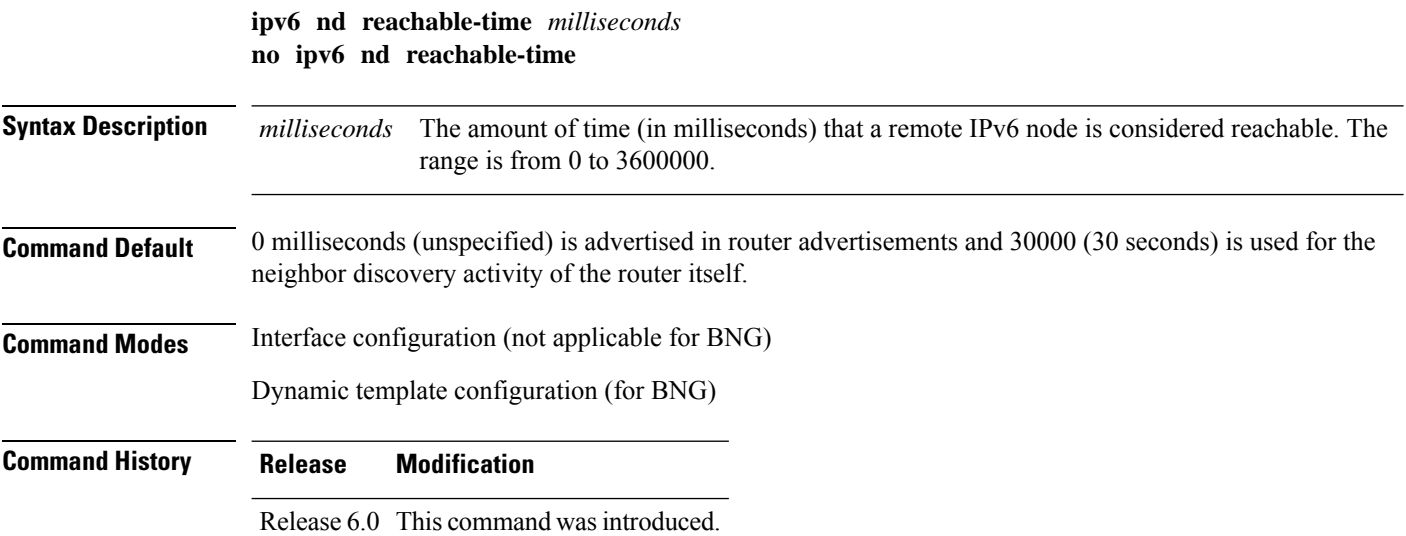

**Usage Guidelines** The configured time enables the router to detect unavailable neighbors. Shorter configured times enable the router to detect unavailable neighbors more quickly; however, shorter times consume more IPv6 network bandwidth and processing resources in all IPv6 network devices. Very short configured times are not recommended in normal IPv6 operation.

> The configured time is included in all router advertisements sent out of an interface so that nodes on the same link use the same time value. A value of 0 indicates that the configured time is unspecified by this router.

> For BNG, ensure you run this command in the dynamic template configuration mode. To enter the dynamic template configuration mode, run **dynamic-template** command in the XR Config mode.

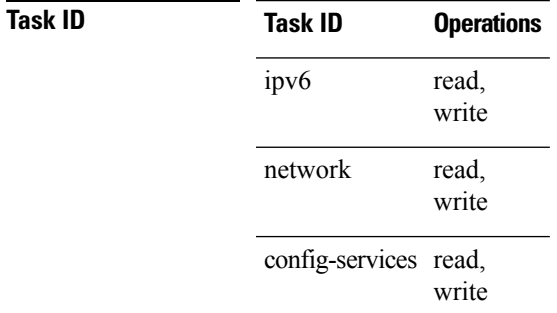

**Examples** This example (not applicable for BNG) shows how to configure an IPv6 reachable time of 1,700,000 milliseconds for HundredGigE interface 0/1/0/1:

```
RP/0/RP0/CPU0:router(config)# interface HundredGigE0/1/0/1
RP/0/RP0/CPU0:router(config-if)# ipv6 nd reachable-time 1700000
```
For BNG, this example shows how to configure an IPv6 reachable time of 1,700,000 milliseconds in the dynamic template configuration mode:

```
RP/0/RP0/CPU0:router(config)# dynamic-template type ppp p1
RP/0/RP0/CPU0:router(config-dynamic-template-type)# ipv6 nd reachable-time 1700000
```
### **ipv6 nd redirects**

To send Internet Control Message Protocol (ICMP) redirect messages, use the **ipv6 nd redirects** command in interface configuration mode. To restore the system default, use the **no** form of this command.

**ipv6 nd redirects no ipv6 nd redirects**

**Syntax Description** This command has no keywords or arguments.

**Command Default** The default value is disabled.

**Command Modes** Interface configuration

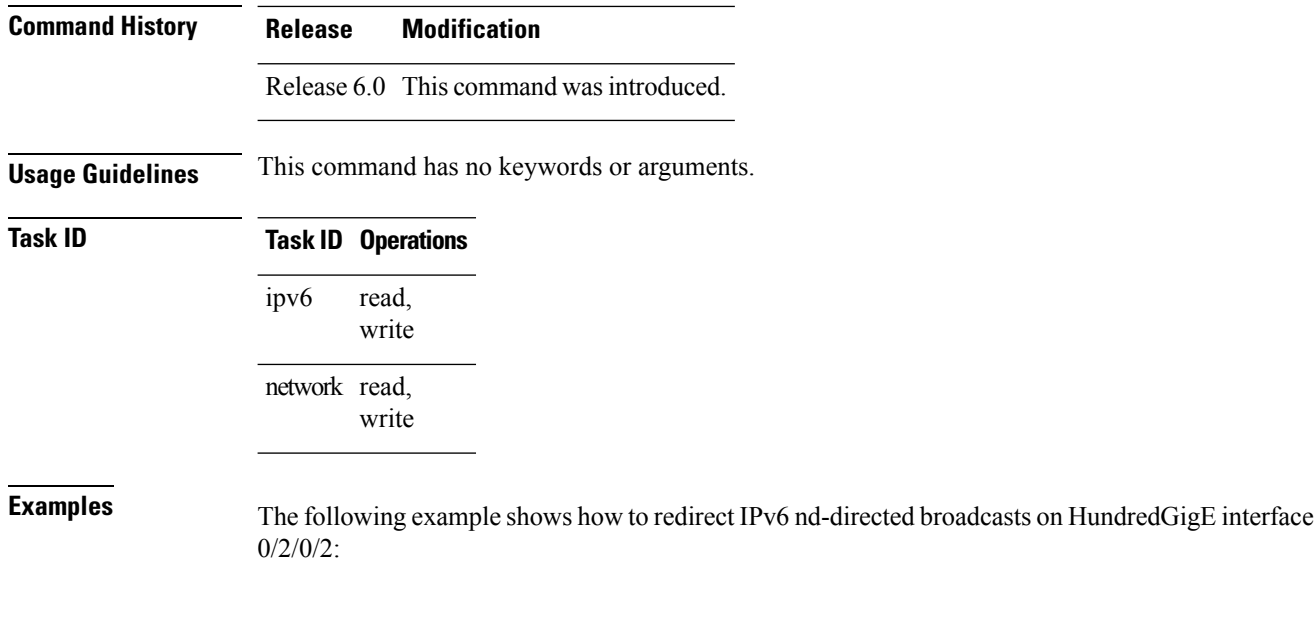

RP/0/RP0/CPU0:router(config)# **interface HundredGigE0/2/0/2**

RP/0/RP0/CPU0:router(config-if)# **ipv6 nd redirects**

## **ipv6 nd scavenge-timeout**

To set the lifetime for neighbor entries in the stale state, use the **ipv6 nd scavenge-timeout** command in XR Config mode mode. To disable this feature, use the **no** form of this command.

**ipv6 nd scavenge-timeout** *seconds* **no ipv6 nd scavenge-timeout** *seconds*

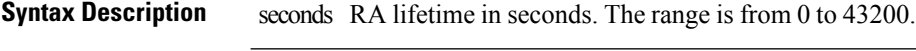

**Command Modes** XR Config mode

**Command Default** None

**Command History Release Modification**

Release 6.0 This command was introduced.

**Usage Guidelines** When the scavenge-timer for a neighbor entry expires, the entry is cleared.

```
Task ID Task ID Operations
                        read,
                        write
                 ipv6
```
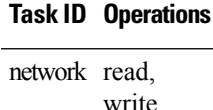

**Examples** The following example shows how to set the lifetime for the neighbor entry:

RP/0/RP0/CPU0:router(config)# **ipv6 nd scavenge-timeout 3000**

## **ipv6 nd suppress-ra**

To suppress IPv6 router advertisement transmissions on a LAN interface, use the **ipv6 nd suppress-ra** command in an appropriate configuration mode. To reenable the sending of IPv6 router advertisement transmissions on a LAN interface, use the **no** form of this command.

**ipv6 nd suppress-ra no ipv6 nd suppress-ra**

**Syntax Description** This command has no keywords or arguments.

**Command Default** IPv6 router advertisements are automatically sent on other types of interlaces if IPv6 unicast routing is enabled on the interfaces. IPv6 router advertisements are not sent on other types of interfaces.

**Command Modes** Interface configuration (not applicable for BNG)

Dynamic template configuration (for BNG)

**Command History Release Modification** Release 6.0 This command was introduced.

**Usage Guidelines** Use the **no ipv6 nd suppress-ra** command to enable the sending of IPv6 router advertisement transmissions on non-LAN interface types (for example, serial or tunnel interfaces).

> For BNG, ensure you run this command in the dynamic template configuration mode. To enter the dynamic template configuration mode, run **dynamic-template** command in the XR Config mode.

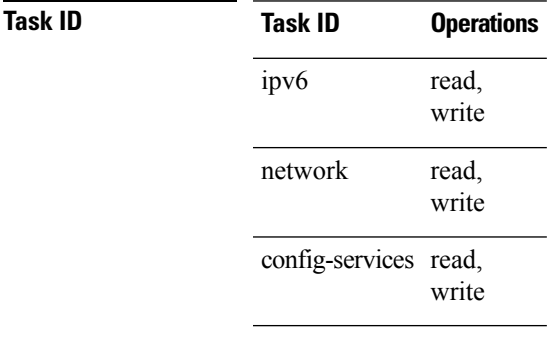

**Examples** This example (not applicable for BNG) shows how to suppress IPv6 router advertisements on HundredGigE interface 0/1/0/1:

```
RP/0/RP0/CPU0:router(config)# interface HundredGigE0/1/0/1
RP/0/RP0/CPU0:router(config-if)# ipv6 nd suppress-ra
```
For BNG, this example shows how to suppress IPv6 router advertisements in the dynamic template configuration mode:

```
RP/0/RP0/CPU0:router(config)# dynamic-template type ppp p1
RP/0/RP0/CPU0:router(config-dynamic-template-type)# ipv6 nd suppress-ra
```
### **ipv6 neighbor**

To configure a static entry in the IPv6 neighbor discovery cache, use the **ipv6 neighbor** command in XR Config mode mode. To remove a static IPv6 entry from the IPv6 neighbors discovery cache, use the **no** form of this command.

**ipv6 neighbor** *ipv6-address interface-type interface-instance hardware-address* **no ipv6 neighbor** *ipv6-address interface-type interface-instance hardware-address*

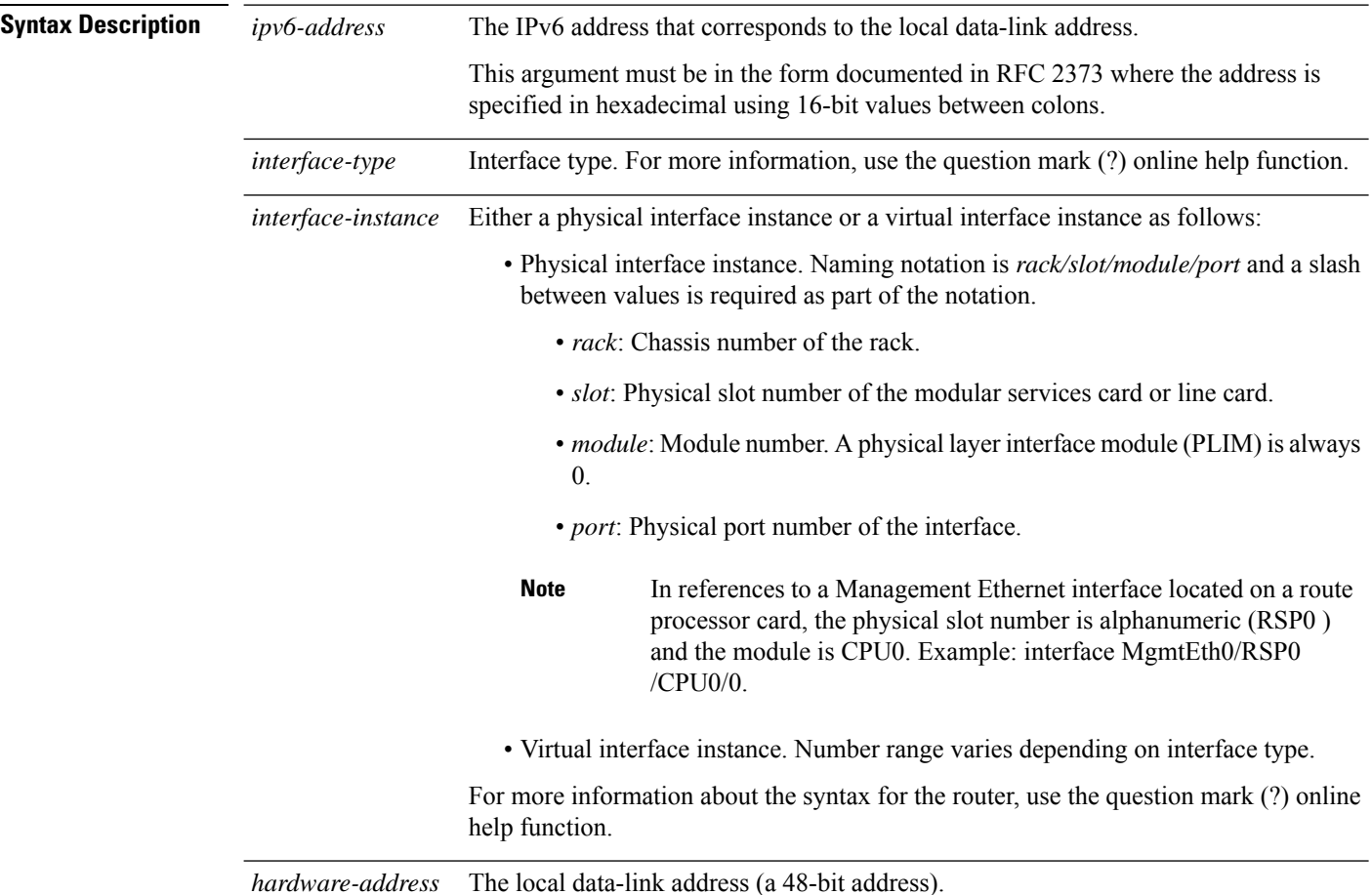

 $\mathbf{l}$ 

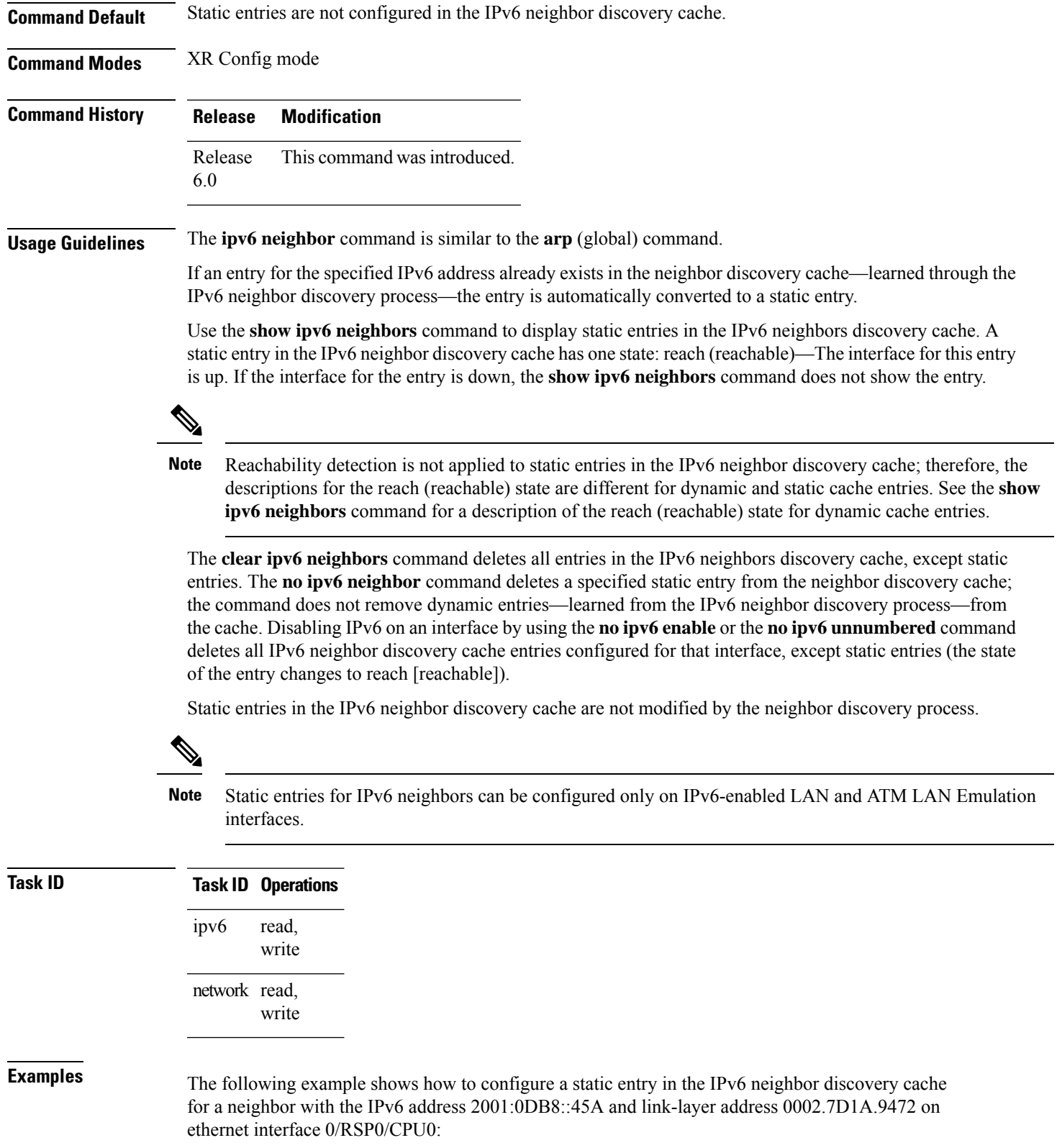

RP/0/RP0/CPU0:router(config)# **ipv6 neighbor 2001:0DB8::45A 0002.7D1A.9472**

#### **ipv6 source-route**

To enable processing of the IPv6 type source (type 0) routing header, use the **ipv6 source-route** command in XR EXEC mode mode. To disable the processing of this IPv6 extension header, use the **no** form of this command.

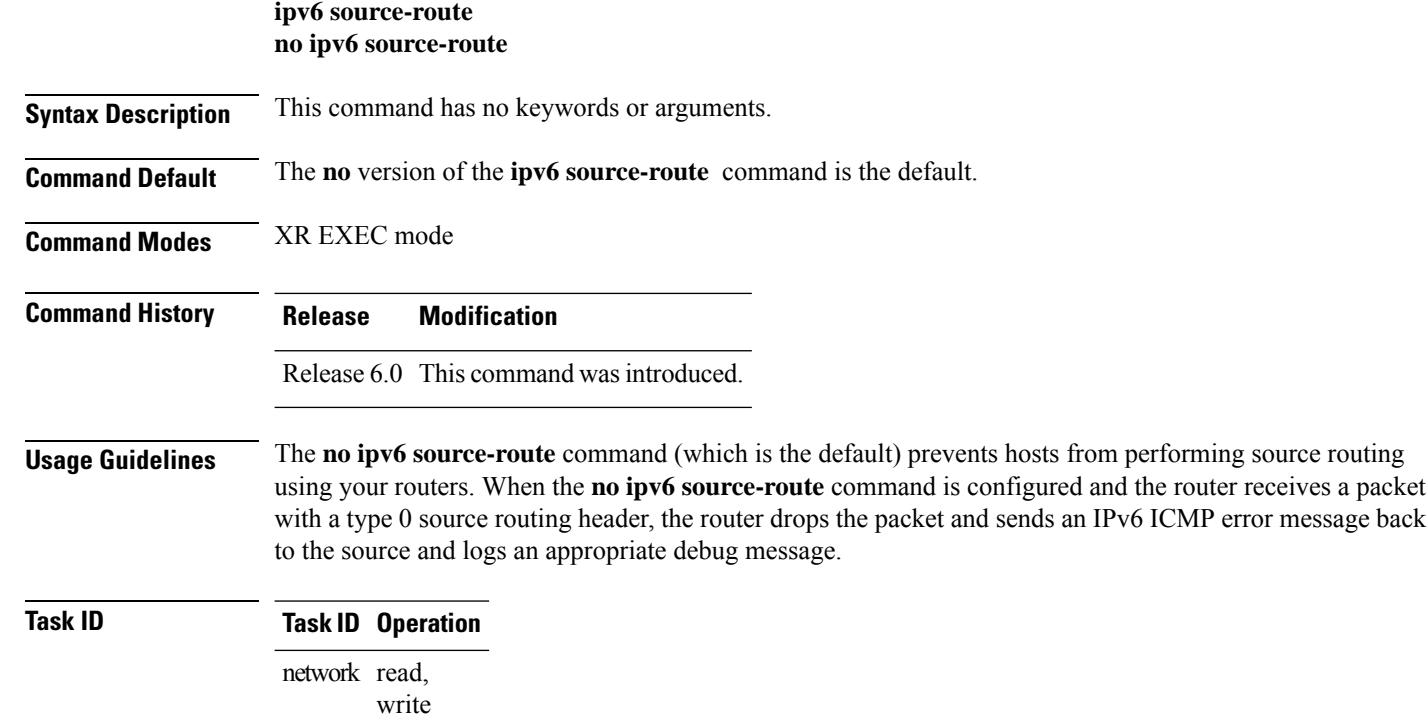

read, write ipv6

#### **Example**

The following example shows how to allow the processing of any IPv6 datagrams containing a source-route header option:

```
RP/0/RP0/CPU0:router# config
RP/0/RP0/CPU0:router(config)# ipv6 source-route
RP/0/RP0/CPU0:router(config)#
```
П

## **ipv6 tcp-mss-adjust**

To enable the transit traffic of TCP flows to be a Maximum Segment Size (MSS) below the GRE tunnel interface or VLAN sub-interface MTU so that traffic fragmentation is prevented when a session is established for IPv6 packets, use the **ipv6 tcp-mss-adjust** command in the interface configuration submode. To disable the transit traffic of TCP flows to be a Maximum Segment Size (MSS) below the GRE tunnel interface or VLAN sub-interface MTU, use the **no** form of this command.

#### **ipv6 tcp-mss-adjust enable no ipv6 tcp-mss-adjust enable**

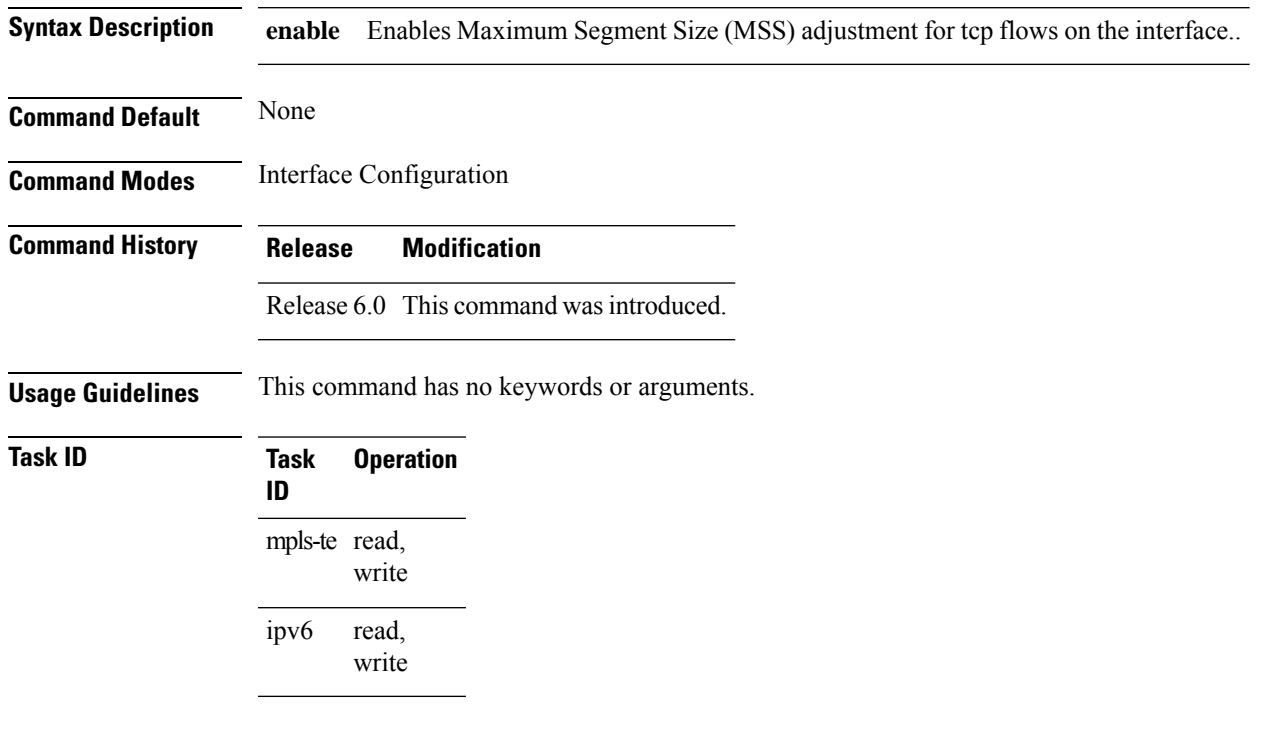

#### **Example**

This example shows how to enable the transit traffic of TCP flows for IPv6 packets using the **ipv6 tcp-mss-adjust** command:

```
RP/0/RP0/CPU0:router# configure
RP/0/RP0/CPU0:router(config)# interface HundredEthernet 0/0/0/4.20
RP/0/RP0/CPU0:router(config-if)# ipv6 tcp-mss-adjust enable
```
### **ipv6 unreachables disable**

To disable the generation of IPv6 Internet Control Message Protocol (ICMP) unreachable messages, use the **ipv6 unreachables disable** command in an appropriate configuration mode. To re-enable the generation of ICMP unreachable messages, use the **no** form of this command.

#### **ipv6 unreachables disable no ipv6 unreachables disable**

- **Syntax Description** This command has no keywords or arguments.
- **Command Default** IPv6 ICMP unreachables messages are generated.
- **Command Modes** Interface configuration (not applicable for BNG)
	- Dynamic template configuration (for BNG)

**Command History Release Modification**

Release 6.0 This command was introduced.

**Usage Guidelines** If the software receives a nonbroadcast packet destined for itself that uses a protocol it does not recognize, it sends an ICMP protocol unreachable message to the source.

> If the software receives a datagram that it cannot deliver to its ultimate destination because it knows of no route to the destination address, it replies to the originator of that datagram with an ICMP host unreachable message.

This command affects a number of ICMP unreachable messages.

For BNG, ensure you run this command in the dynamic template configuration mode. To enter the dynamic template configuration mode, run **dynamic-template** command in the XR EXEC mode.

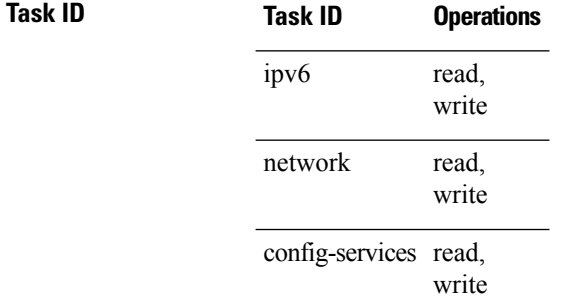

**Examples** This example (not applicable for BNG) shows how to disable the generation of ICMP unreachable messages on HundredGigE interface 0/6/0/0:

> RP/0/RP0/CPU0:router(config)# **interface HundredGigE0/6/0/0** RP/0/RP0/CPU0:router(config-if)# **ipv6 unreachables disable**

Ш

For BNG, this example shows how to disable the generation of ICMP unreachable messages on dynamic template configuration mode:

```
RP/0/RP0/CPU0:router(config)# dynamic-template type ppp foo
RP/0/RP0/CPU0:router(config-dynamic-template-type)# ipv6 unreachables disable
```
# **ipv6 virtual address**

To define an IPv6 virtual address for a network of management Ethernet interfaces, use the **ipv6 virtual address** command in XR Config mode. To remove an IPv6 virtual address from the configuration, use the **no** form of this command.

**ipv6 virtual address** {[**vrf** *vrf-name*]*ipv6-address*/*prefix-length* | **use-as-src-addr**} **no ipv6 virtual address** {[**vrf** *vrf-name*]*ipv6-address*/*prefix-length* | **use-as-src-addr**}

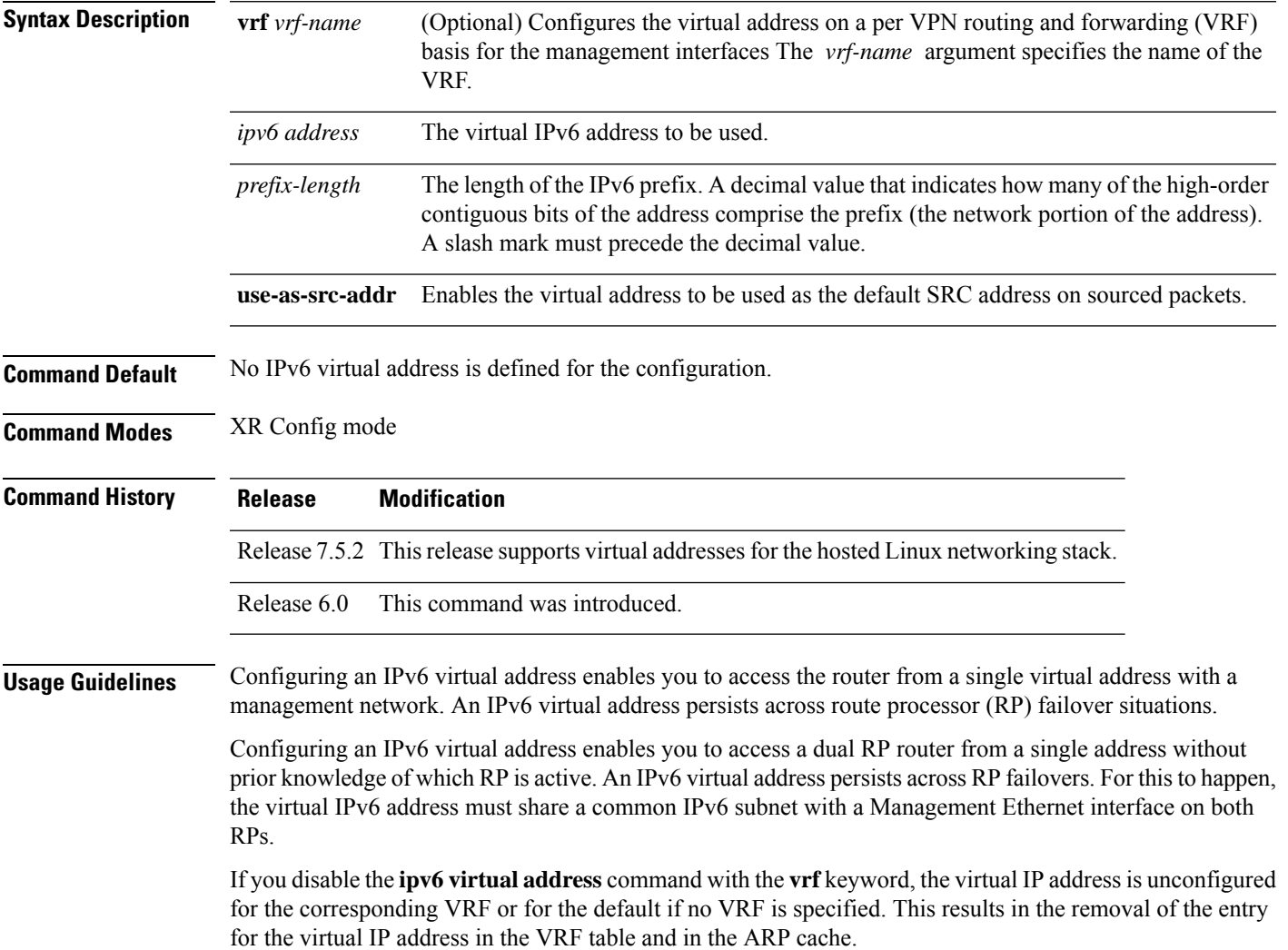

The default VRF is chosen when no VRF is specified. The virtual IP address is activated on a management interface that is attached to a default VRF.

The**use-as-src-addr** keyword eliminates the need for configuring a loopback interface as the source interface (that is, update source) for management applications. When an update source is not configured, management applications allow the transport processes (TCP, UDP, raw\_ip) to pick a suitable source address. The transport processes, in turn, consult the FIB to do so. If a Management Ethernet's IP address is picked as the source address and if the **use-as-src-addr keyword** is configured, then the transport processes replace the Management Ethernet's IP address with a relevant virtual IP address. This functionality works across RP switchovers.

Cisco IOS XR Software Release 7.5.2 and later also supports virtual addressesfor the hosted Linux networking stack.

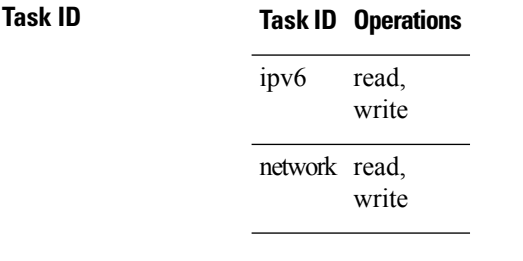

**Examples** The following example shows how to define an IPv6 virtual address:

```
RP/0/RP0/CPU0:router(config)# ipv6 virtual address 0:0:0:7272::72/64
```
The following example shows how to configure the virtual IP addresses for management interfaces on a per VRF basis:

RP/0/RP0/CPU0:router(config)# **ipv6 virtual address vrf ppp 0:0:0:7272::72/64**

## **local pool**

To create one or more local address pools from which IP addresses are assigned when a peer connects, use the **localpool** command in XR Config mode. To restore the default behavior, use the**no** form of this command.

**local pool** [**ipv4**] [**vrf** *vrf\_name*] {*poolname* | **default**} *first-ip-address* [*last-ip-address*] **no local pool** [**ipv4**] [**vrf** *vrf\_name*] {*poolname* | **default**} *first-ip-address* [*last-ip-address*]

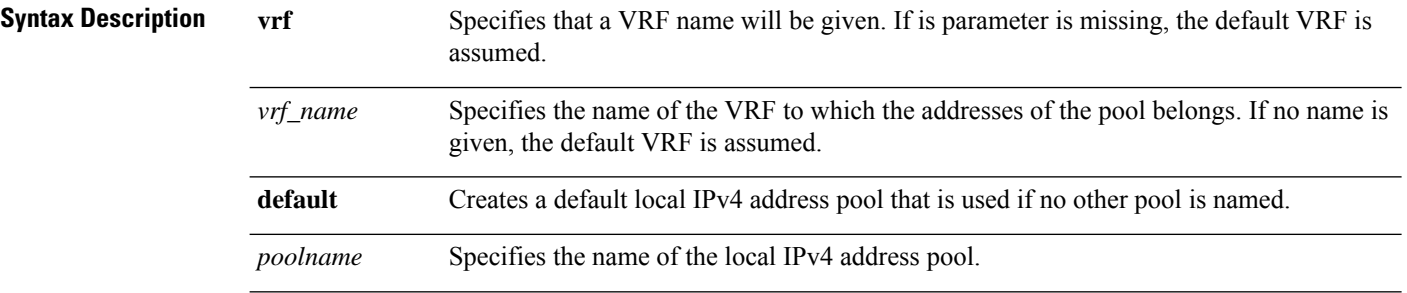

 $\mathbf I$ 

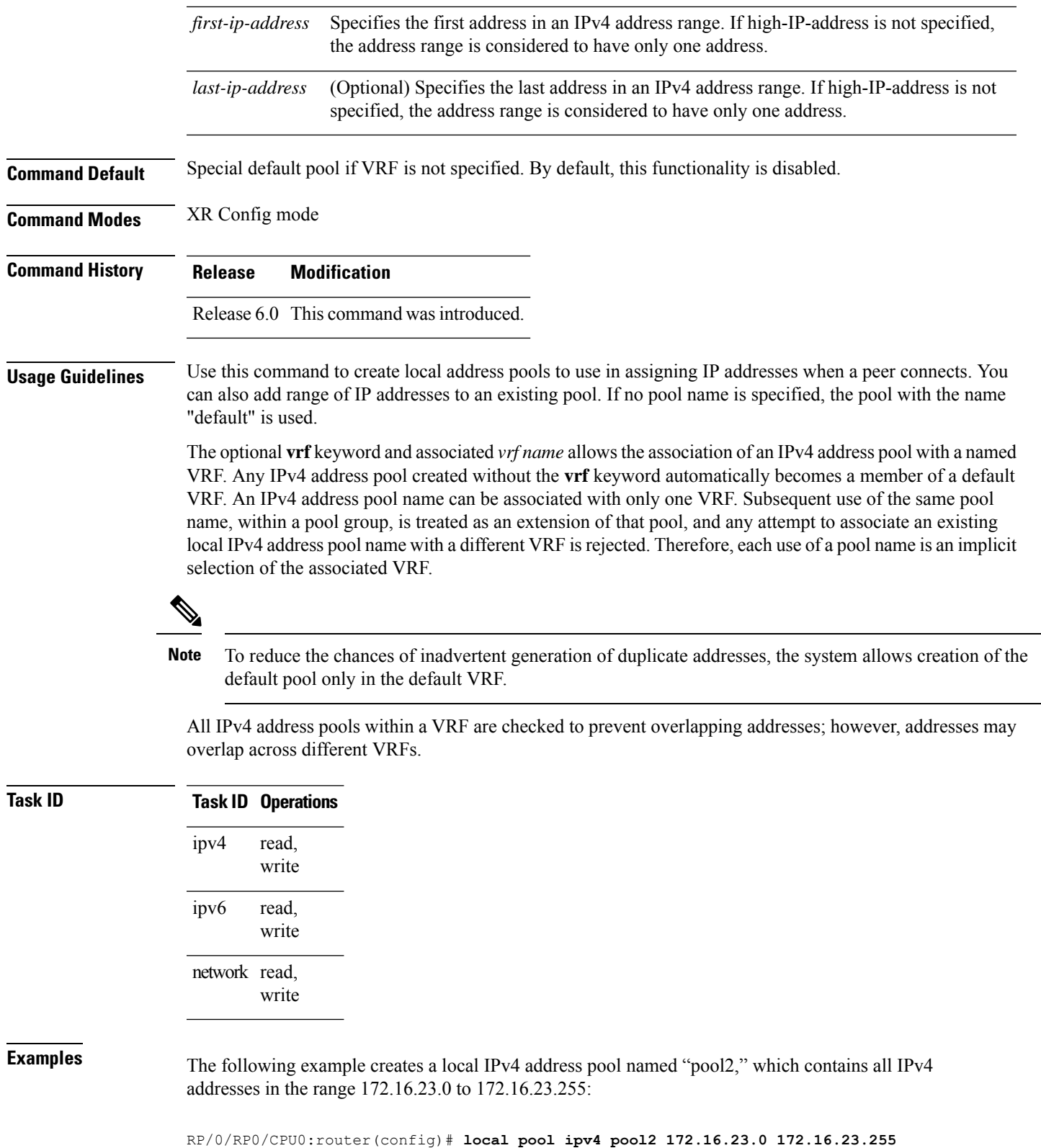

**Network Stack IPv4 and IPv6 Commands**

٠

 $\overline{\phantom{0}}$ 

The following example configures a pool of 1024 IP addresses:

```
RP/0/RP0/CPU0:router(config)#no local pool ipv4 default
RP/0/RP0/CPU0:router(config)#local pool ipv4 default 10.1.1.0 10.1.4.255
```
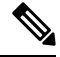

It is good practice to precede local pool definitions with a **no** form of the command to remove any existing pool, because the specification of an existing pool name is taken as a request to extend that pool with the new IPv4 addresses. To extend the pool, the **no** form of the command is not applicable. **Note**

The following example configures multiple ranges of IPv4 addresses into one pool:

```
RP/0/RP0/CPU0:router(config)#local pool ipv4 default 10.1.1.0 10.1.9.255
RP/0/RP0/CPU0:router(config)#local pool ipv4 default 10.2.1.0 10.2.9.255
```
The following examples show how to configure two pool groups and IPv4 address pools in the base system group:

```
RP/0/RP0/CPU0:router(config)#local pool vrf grp1 ipv4 p1_g1 10.1.1.1 10.1.1.50
RP/0/RP0/CPU0:router(config)#local pool vrf grp1 ipv4 p2_g1 10.1.1.100 10.1.1.110
RP/0/RP0/CPU0:router(config)#local pool vrf grp2 ipv4 p1_g2 10.1.1.1 10.1.1.40
RP/0/RP0/CPU0:router(config)#local pool ipv4 lp1 10.1.1.1 10.1.1.10
RP/0/RP0/CPU0:router(config)#local pool vrf grp1 ipv4 p3_g1 10.1.2.1 10.1.2.30
RP/0/RP0/CPU0:router(config)#local pool vrf grp2 ipv4 p2_g2 10.1.1.50 10.1.1.70
RP/0/RP0/CPU0:router(config)#local pool ipv4 lp2 10.1.2.1 10.1.2.10
```
In this example:

- VRF grp1 consists of pools p1\_g1, p2\_g1, and p3\_g1.
- VRF grp2 consists of pools p1\_g2 and p2\_g2.
- Poolslp1 and lp2 are not explicitly associated with a vrf and are therefore members of the default vrf.

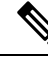

IPv4 address 10.1.1.1 overlaps in vrfs grp1, grp2 and the default vrf . There is no overlap within any vrf that includes the default vrf. **Note**

The following examples shows the configurations of IP address pools and groups for use by a VPN and VRF:

These examples show configuration of pools in two VRFs and the default VRF:

- VRF vpn1 consists of pools p1\_vpn1, p2\_vpn1, and p3\_vpn1.
- VRF vpn2 consists of pools p1\_vpn2 and p2\_vpn2.
- Pools lp1 and lp2 are not associated with a VRF and therefore belong to the default VRF.

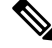

IPv4 address 10.1.1.1 overlaps across VRFs vpn1, vpn2 and the default VRF . There is no overlap within any VRF. **Note**

The VPN requires a configuration that selects the proper vrf by selecting the proper pool based on remote user data. Each user in a given VPN can select an address space using the pool and associated vrf appropriate for that VPN. Duplicate addresses in other VPNs (other vrfs) are not a concern, because the address space of a VPN is specific to that VPN. In the example, a user in VRF vpn1 is associated with a combination of the pools p1\_vpn1, p2\_vpn1, and p3\_vpn1, and is allocated addresses from that address space. Addresses are returned to the same pool from which they were allocated.

## **show arm conflicts**

To display IPv4 or IPv6 address conflict information identified by the Address Repository Manager (ARM), use the **show arm conflicts** command in XR EXEC mode.

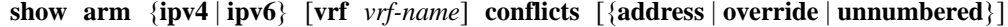

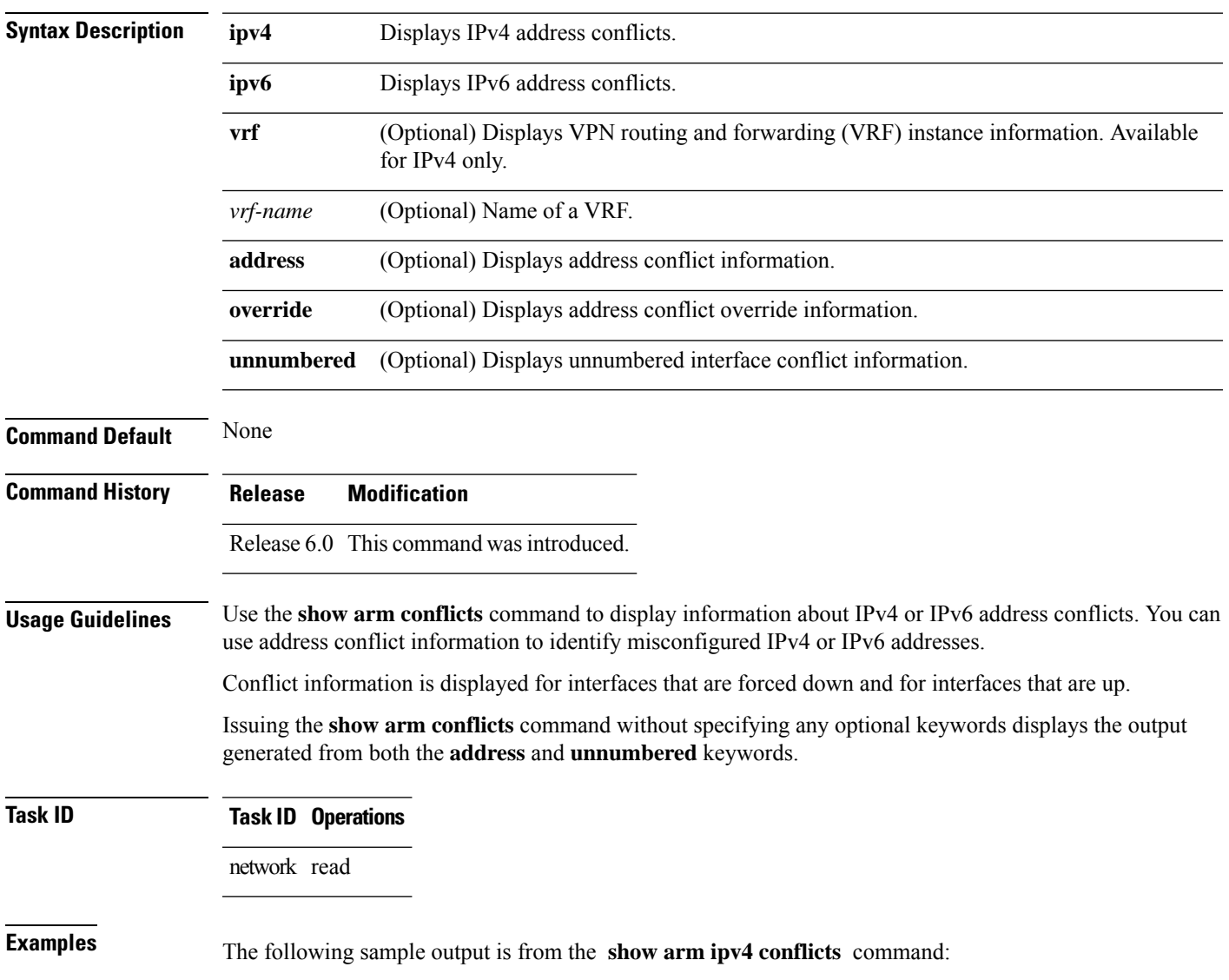

RP/0/RP0/CPU0:router# **show arm ipv4 conflicts**

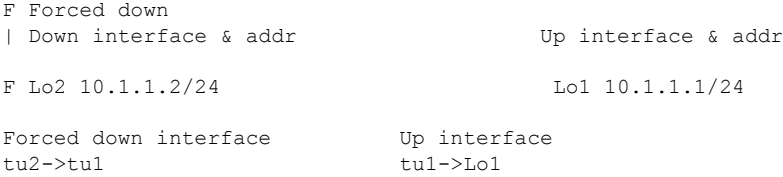

The following is sample output from the **show arm ipv4 conflicts** command with the **address** keyword:

RP/0/RP0/CPU0:router# **show arm ipv4 conflicts address**

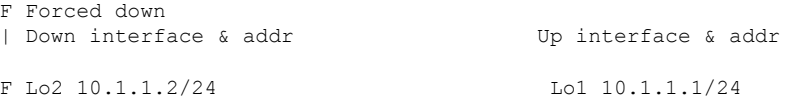

The following issample output from the **show arm ipv4 conflicts** command with the **unnumbered** keyword:

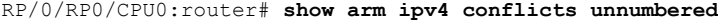

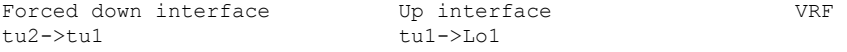

This table describes the significant fields shown in the display.

**Table 1: show arm conflicts Command Field Descriptions**

| <b>Field</b>           | <b>Description</b>                                                                  |
|------------------------|-------------------------------------------------------------------------------------|
| Forced down            | Legend defining a symbol that may appear in the output for this command.            |
|                        | Down interface $\&$ addr   Forced down interface name, type, and address.           |
| Up interface $\&$ addr | List of interfaces that are up.                                                     |
|                        | Forced down interface   Unnumbered interfaces that are in conflict and forced down. |
| Up interface           | Unnumbered interfaces that are in conflict and are up.                              |

## **show arm registrations producers**

To display producer registration information for the Address Repository Manager (ARM), use the **show arm registrations producers** command in XR EXEC mode.

```
show arm {ipv4 | ipv6} registrations producers
```
I

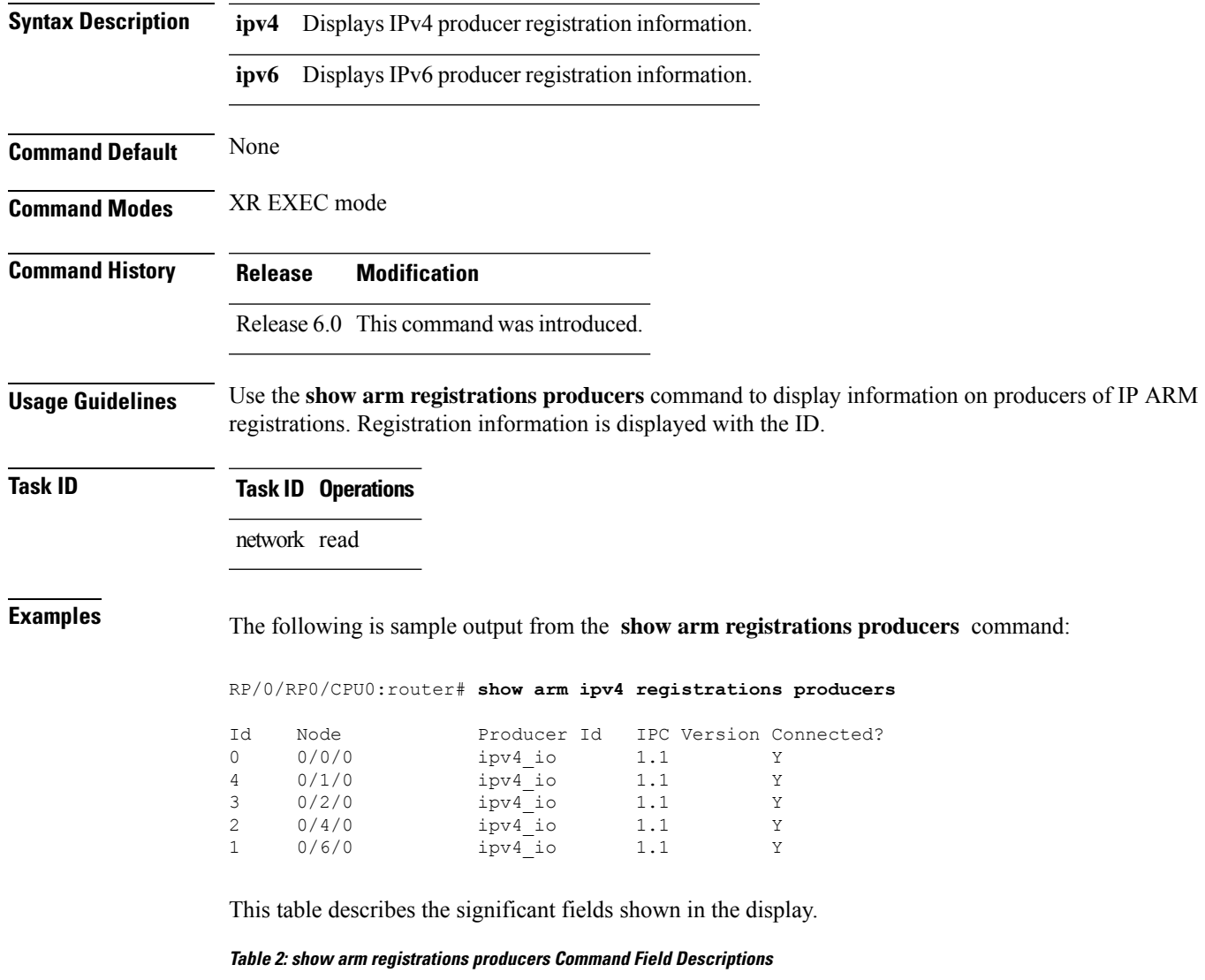

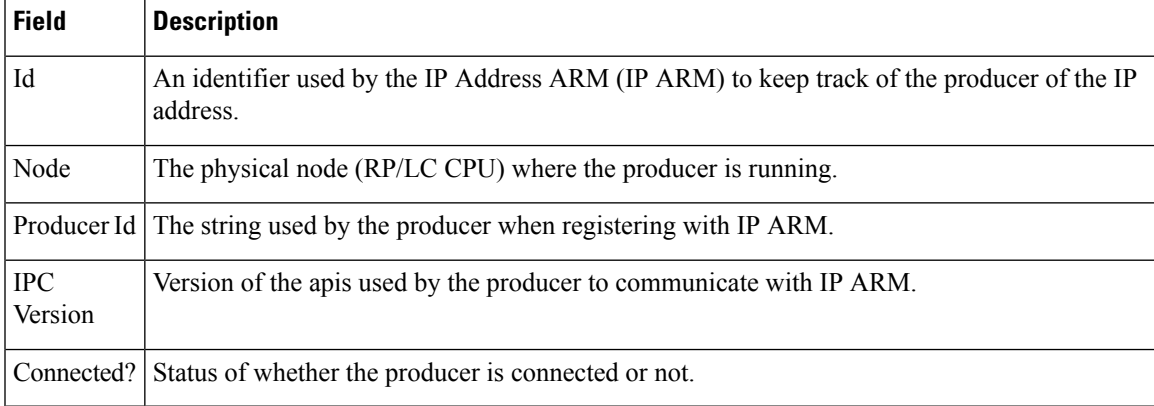

## **show arm router-ids**

To display the router identification information with virtual routing and forwarding table information for the Address Repository Manager (ARM), use the **show arm router-ids** command in XR EXEC mode.

**show arm** [**ipv4**] **router-ids**

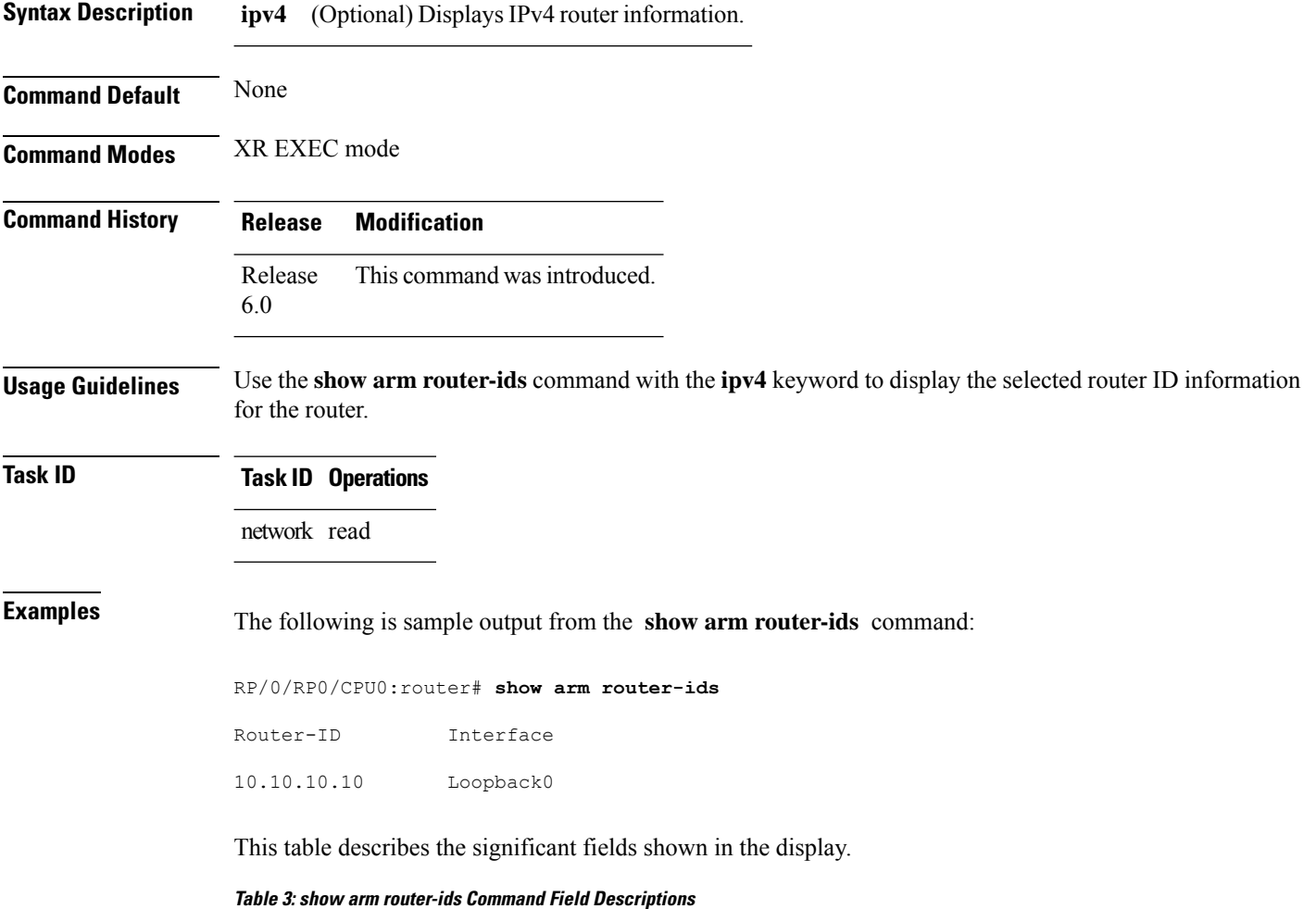

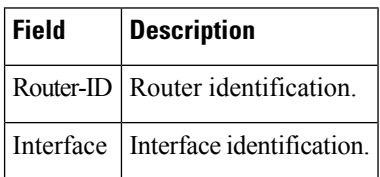

# **show arm summary**

To display summary information for the IP Address Repository Manager (ARM), use the **show arm summary** command in XR EXEC mode.

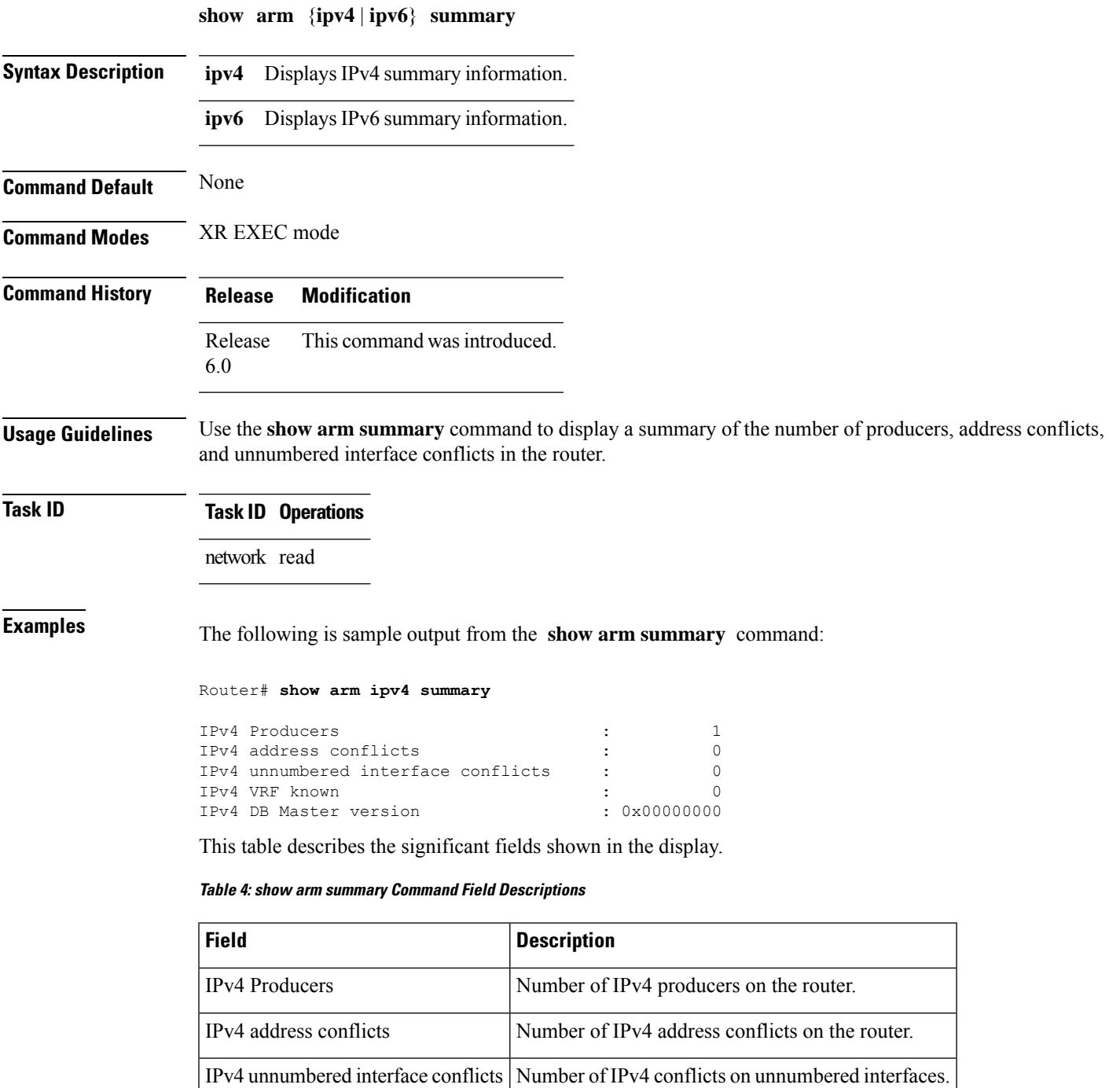

IPv4 DB Master version IPv4 DB Master version

# **show arm vrf-summary**

To display a summary of VPN routing and forwarding (VRF) instance information identified by the Address Repository Manager (ARM), use the **show arm vrf-summary** command in XR EXEC mode.

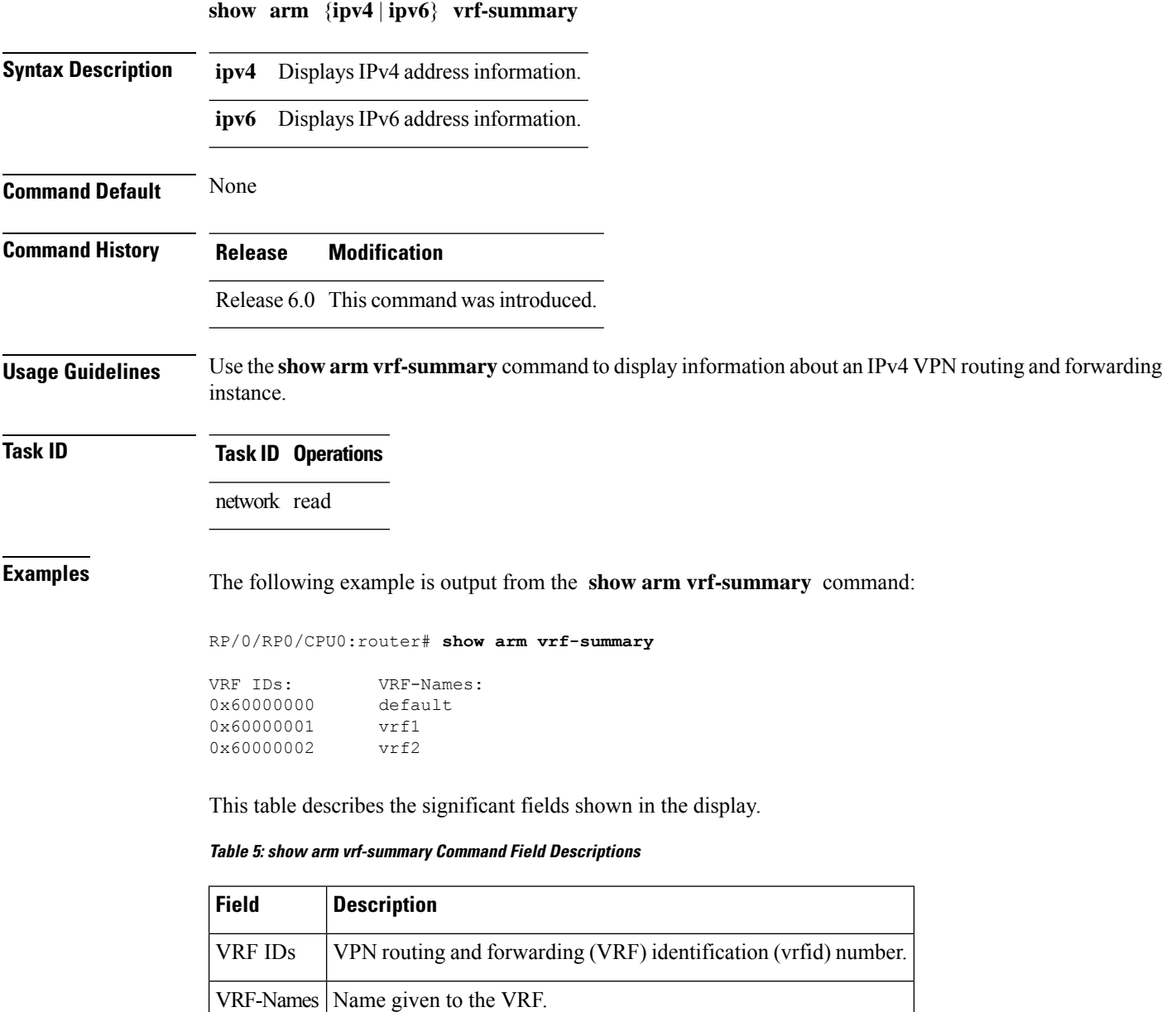

Ш

### **show clns statistics**

To display Connectionless Network Service (CLNS) protocol statistics, use the **show clns statistics** command in XR EXEC mode.

**show clns statistics**

**Syntax Description** This command has no keywords or arguments.

**Command Default** None

**Command Modes** XR EXEC mode

**Command History Release Modification** Release 6.0 This command was introduced.

**Usage Guidelines** Use this command to display CLNS statistics.

**Task ID Task Operations ID** isis read

**Examples** The following is sample output from the **show clns statistics** command:

RP/0/RP0/CPU0:router# **show clns statistics**

CLNS Statistics: Last counter clear: 2868 seconds ago Total number of packets sent: 0 Total number of packets received: 0 Send packets dropped, buffer overflow: 0<br>Send packets dropped, out of memory: 0 Send packets dropped, out of memory: Send packets dropped, other: 0 Receive socket max queue size: 0 Class Overflow/Max Rate Limit/Max IIH 0/0 0/0<br>LSP 0/0 0/0 LSP 0/0 0/0 SNP 0/0 0/0 OTHER 0/0 0/0<br>Total 0 0 Total

This table describes the significant fields shown in the display.

**Table 6: show clns traffic Command Field Descriptions**

| <b>Field</b>      | <b>Description</b>                                                                                                    |
|-------------------|----------------------------------------------------------------------------------------------------|
| Class             | Indicates the packet type. Packets types are as follows:                                                                                                    |
|                   | • IIH—Intermediate System-to-Intermediate-System hello packets                                                                                                    |
|                   | • lsp—Link state packets                                                                                                    |
|                   | • snp-Sequence number packets                                                                                                    |
|                   | • other                                                                                                    |
| Overflow/Max      | Indicates the number of packet drops due to the socket queue being overflown. The count<br>displays in an $x/y$ format where x indicates the total number of packet drops and y indicates<br>the maximum number of drops in a row. |
| Rate<br>Limit/Max | Indicates the number of packet drops due to rate limitation. The count displays in an $x/y$<br>format where $x$ indicates the total number of packet drops and $y$ indicates the maximum<br>number of drops in a row.              |

# **show ipv4 interface**

To display the usability status of interfaces configured for IPv4, use the **show ipv4 interface** command in the XR EXEC mode.

**show ipv4** [**vrf** *vrf-name*] **interface** [{*type interface-path-id* | **brief** | **summary**}]

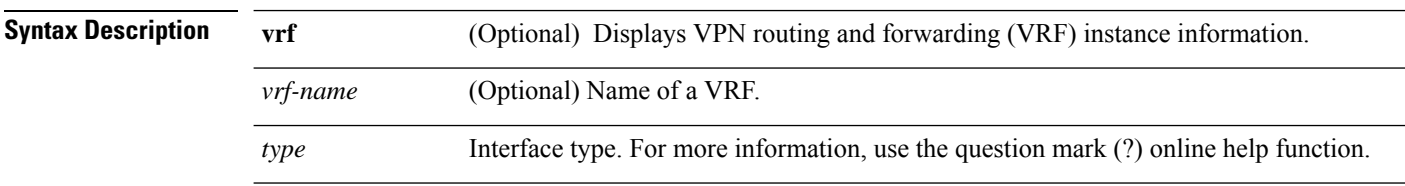

 $T$ ask<sub>ID</sub>

I

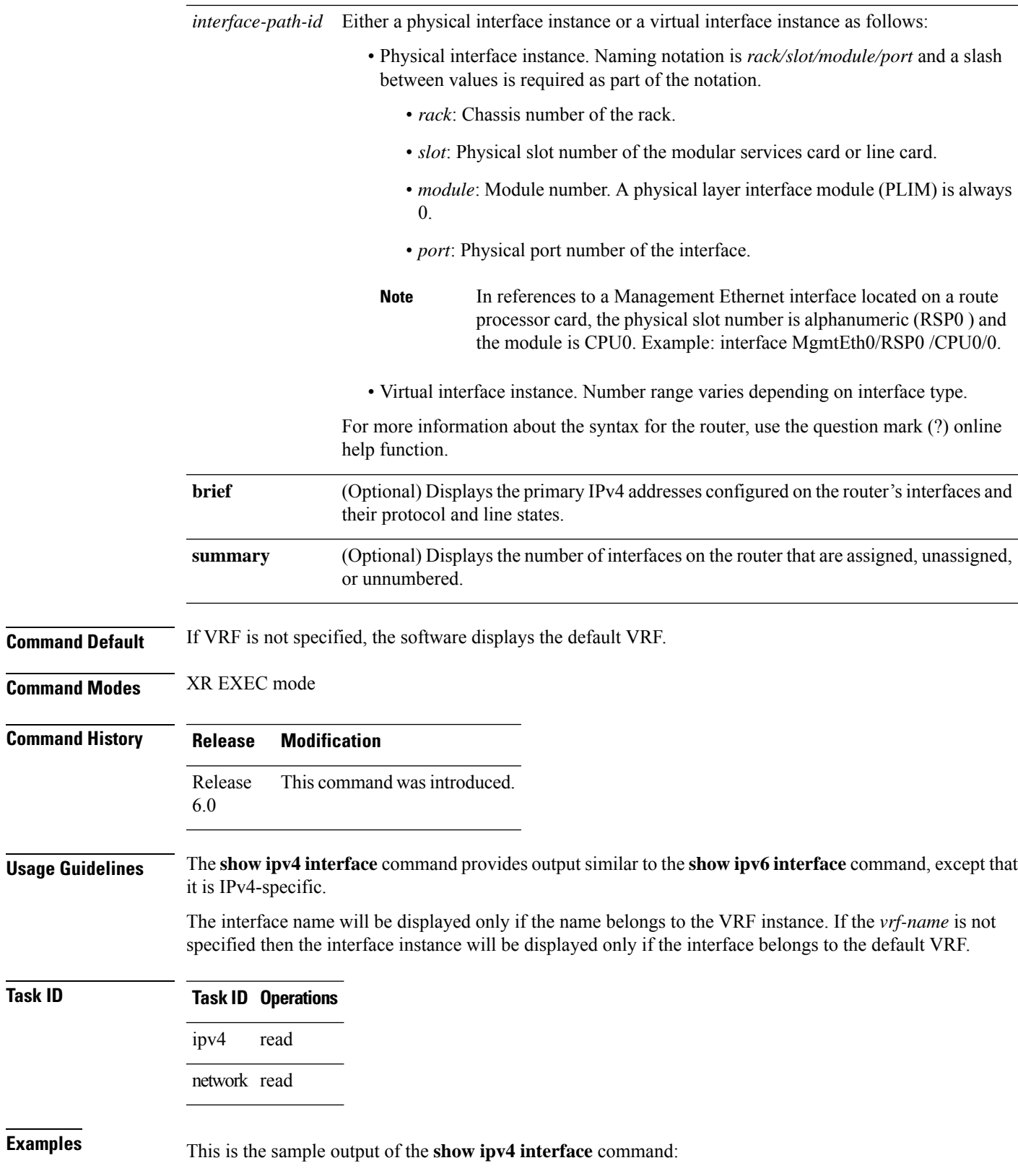

RP/0/RP0/CPU0:router# **show ipv4 interface** Bundle-Ether1 is Down, ipv4 protocol is Down Vrf is default (vrfid 0x60000000) Internet address is 40.30.1.2/24 MTU is 1514 (1500 is available to IP) Helper address is not set Directed broadcast forwarding is disabled Outgoing access list is not set Inbound common access list is not set, access list is not set Proxy ARP is disabled ICMP redirects are never sent ICMP unreachables are always sent ICMP mask replies are never sent Table Id is 0xe0000000 Bundle-Ether2 is Down, ipv4 protocol is Down Vrf is default (vrfid 0x60000000) Internet address is 40.30.2.2/24 MTU is 1514 (1500 is available to IP) Helper address is not set Directed broadcast forwarding is disabled Outgoing access list is not set Inbound common access list is not set, access list is not set Proxy ARP is disabled ICMP redirects are never sent ICMP unreachables are always sent ICMP mask replies are never sent Table Id is 0xe0000000 Bundle-Ether10 is Shutdown, ipv4 protocol is Down Vrf is default (vrfid 0x60000000) Internet protocol processing disabled Bundle-Ether54 is Up, ipv4 protocol is Up Vrf is default (vrfid 0x60000000) Internet address is 10.0.9.0/31 MTU is 1514 (1500 is available to IP) Helper address is not set Multicast reserved groups joined: 224.0.0.2 224.0.0.1 224.0.0.2 Directed broadcast forwarding is disabled Outgoing access list is not set Inbound common access list is not set, access list is not set Proxy ARP is disabled ICMP redirects are never sent ICMP unreachables are always sent ICMP mask replies are never sent Table Id is 0xe0000000 Bundle-Ether1900 is Down, ipv4 protocol is Down Vrf is default (vrfid 0x60000000) Internet address is 10.0.54.1/30 MTU is 9000 (8986 is available to IP) Helper address is not set Directed broadcast forwarding is disabled Outgoing access list is not set Inbound common access list is not set, access list is not set Proxy ARP is disabled ICMP redirects are never sent ICMP unreachables are always sent ICMP mask replies are never sent Table Id is 0xe0000000 Bundle-Ether1901 is Down, ipv4 protocol is Down Vrf is default (vrfid 0x60000000)

```
Internet address is 10.0.55.1/30
MTU is 9000 (8986 is available to IP)
```
This table describes the significant fields shown in the display.

**Table 7: show ipv4 interface Command Field Descriptions**

| <b>Field</b>                          | <b>Description</b>                                                                                                    |
|---------------------------------------|----------------------------------------------------------------------------------------------------|
| Loopback0 is Up                       | If the interface hardware is usable, the interface is marked "Up." For<br>an interface to be usable, both the interface hardware and line protocol<br>must be up.                    |
| line protocol is Up                   | If the interface can provide two-way communication, the line protocol<br>is marked "Up." For an interface to be usable, both the interface<br>hardware and line protocol must be up. |
| Internet address                      | IPv4 Internet address and subnet mask of the interface.                                                                                                    |
| Secondary address                     | Displays a secondary address, if one has been set.                                                                                                    |
| <b>MTU</b>                            | Displays the IPv4 MTU <sup><math>\perp</math></sup> value set on the interface.                                                                                                    |
| Multicast reserved groups joined      | Indicates the multicast groups this interface belongs to.                                                                                                    |
| Directed broadcast forwarding         | Indicates whether directed broadcast forwarding is enabled or disabled.                                                                                                    |
| Outgoing access list                  | Indicates whether the interface has an outgoing access list set.                                                                                                    |
| Inbound access list                   | Indicates whether the interface has an incoming access list set.                                                                                                    |
| Proxy ARP                             | Indicates whether proxy $ARP^2$ is enabled or disabled on an interface.                                                                                                    |
| <b>ICMP</b> redirects                 | Specifies whether $ICMPv4^3$ redirects are sent on this interface.                                                                                                    |
| <b>ICMP</b> unreachables              | Specifies whether unreachable messages are sent on this interface.                                                                                                    |
| Internet protocol processing disabled | Indicates an IPv4 address has not been configured on the interface.                                                                                                    |

<span id="page-62-2"></span><span id="page-62-1"></span><span id="page-62-0"></span> $1$  MTU = maximum transmission unit

<sup>2</sup> ARP = Address Resolution Protocoladdress resolution protocol

<sup>3</sup> ICMPv4 = Internet Control Message Protocol internet control message protocol version 4

## **show ipv4 traffic**

To display the IPv4 traffic statistics, use the **show ipv4 traffic** command in the XR EXEC mode.

**show ipv4 traffic** [**brief**] **Syntax Description brief** (Optional) Displays only IPv4 and Internet Control Message Protocol version 4 (ICMPv4) traffic. **Command Default** None

I

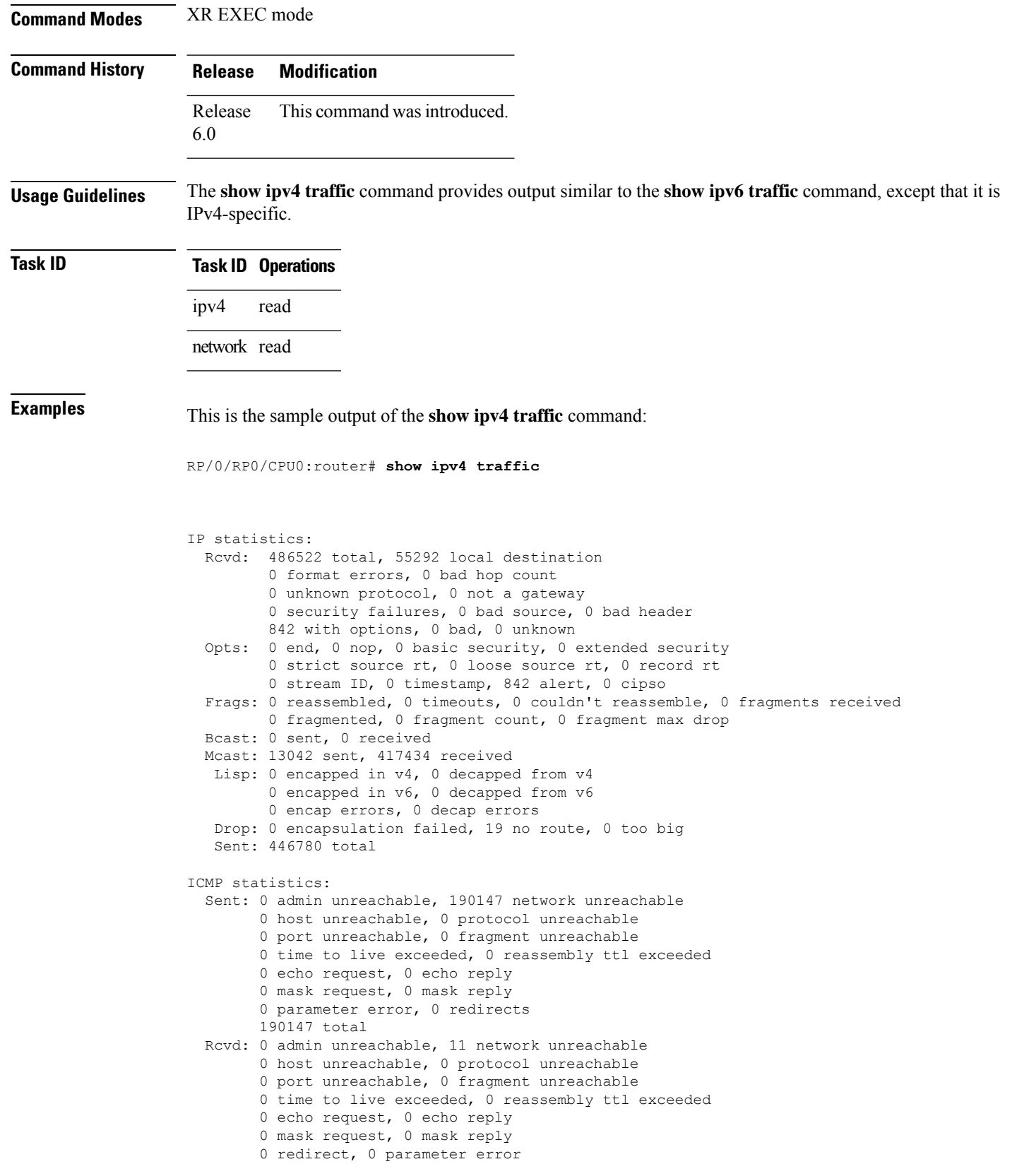

i.

```
0 source quench, 0 timestamp, 0 timestamp reply
        0 router advertisement, 0 router solicitation
        11 total, 0 checksum errors, 0 unknown
UDP statistics:
        424354 packets input, 10881 packets output
        0 checksum errors, 13236 no port
        0 forwarded broadcasts
TCP statistics:
        53775 packets input, 56104 packets output
        0 checksum errors, 0 no port
```
This table describes the significant fields shown in the display.

**Table 8: show ipv4 traffic Command Field Descriptions**

| <b>Field</b>             | <b>Description</b>                                                                                                    |
|--------------------------|----------------------------------------------------------------------------------------------------|
| bad hop count            | Occurs when a packet is discarded because its $TTL4$ field was decremented to zero.                                                                                                |
| encapsulation failed     | Usually indicates that the router had no ARP request entry and therefore did not send<br>a datagram.                                                                               |
| format errors            | Indicates a gross error in the packet format, such as an impossible Internet header<br>length.                                                                                     |
| IP statistics Revd total | Indicates the total number of local destination and other packets received in the<br>software plane. It does not account for the IP packets forwarded or discarded in<br>hardware. |
| no route                 | Counted when the Cisco IOS XR software discards a datagram it did not know how<br>to route.                                                                                        |

<span id="page-64-0"></span> $4$  TTL = time-to-live

## **show ipv6 interface**

To display the usability status of interfaces configured for IPv6, use the **show ipv6 interface** command in the XR EXEC mode.

**show ipv6** [**vrf** *vrf-name*] **interface** [{**summary** | [*type interface-path-id*][**brief** [{**link-local** | **global**}]]}]

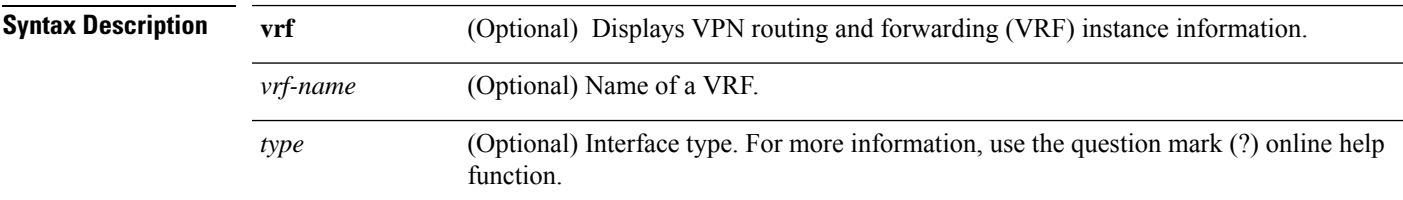

 $\mathbf I$ 

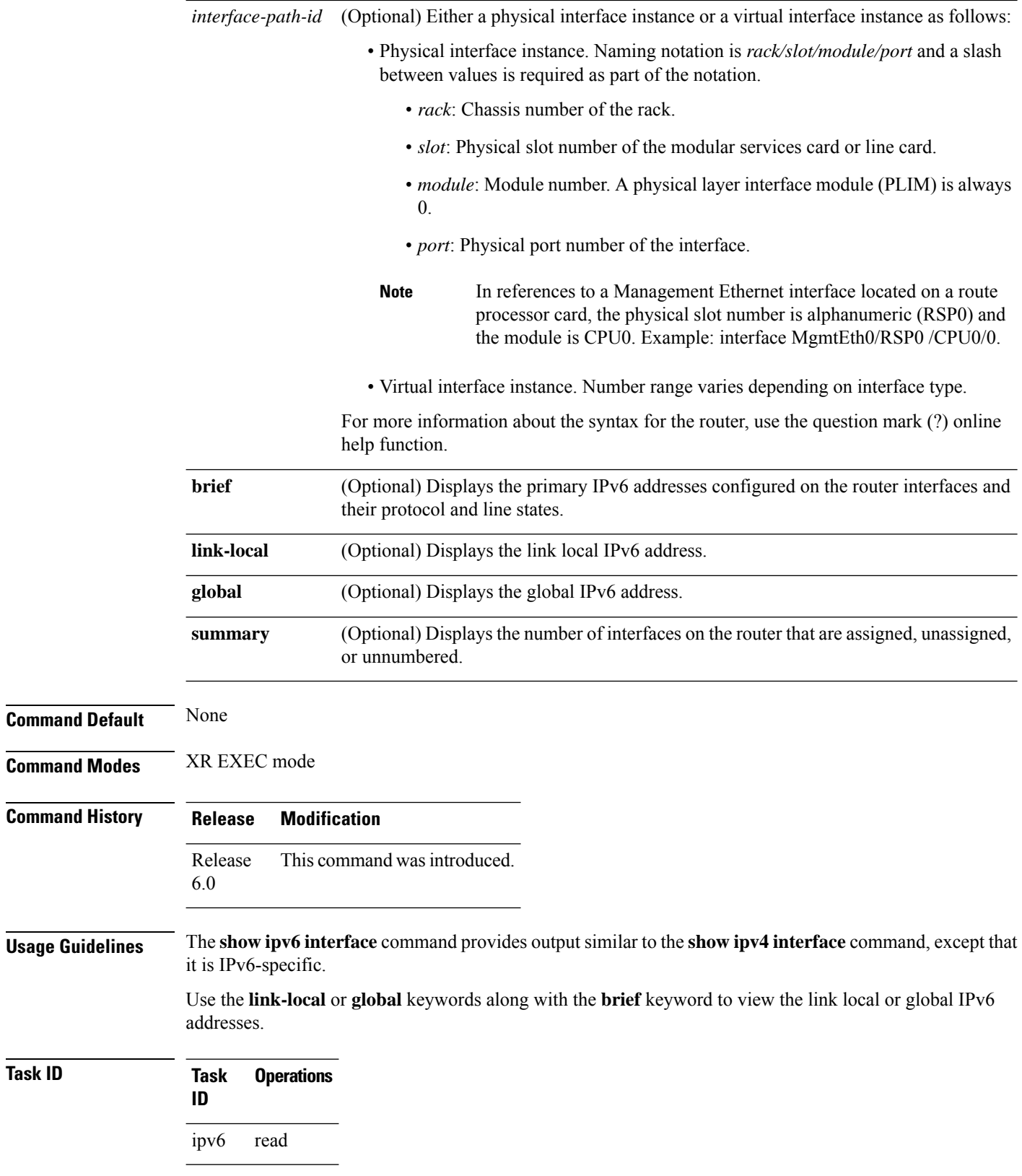

Ш

#### **Examples** This is the sample output of the **show ipv6 interface** command:

```
RP/0/RP0/CPU0:router# show ipv6 interface
```
Bundle-Ether1 is Down, ipv6 protocol is Down, Vrfid is default (0x60000000) IPv6 is enabled, link-local address is fe80::e448:5cff:fe10:b484 [TENTATIVE] Global unicast address(es): 40:30:1:1::2, subnet is 40:30:1:1::/64 [TENTATIVE] Joined group address(es): ff02::2 ff02::1 MTU is 1514 (1500 is available to IPv6) ICMP redirects are disabled ICMP unreachables are enabled ND DAD is enabled, number of DAD attempts 1 ND reachable time is 0 milliseconds ND cache entry limit is 1000000000 ND advertised retransmit interval is 0 milliseconds ND router advertisements are sent every 160 to 240 seconds ND router advertisements live for 1800 seconds Hosts use stateless autoconfig for addresses. Outgoing access list is not set Inbound common access list is not set, access list is not set Table Id is 0xe0800000 Complete protocol adjacency: 0 Complete glean adjacency: 0 Incomplete protocol adjacency: 0 Incomplete glean adjacency: 0 Dropped protocol request: 0 Dropped glean request: 0

This table describes the significant fields shown in the display.

| <b>Field</b>                                                                                      | <b>Description</b>                                                                                                    |
|---------------------------------------------------------------------------------------------------|----------------------------------------------------------------------------------------------------|
| Bundle-Ether1 is Down                                                                             | Indicates whether the interface hardware is currently active (whether line signal<br>is present) and whether it has been taken down by an administrator. If the<br>interface hardware is usable, the interface is marked "Up." For an interface to<br>be usable, both the interface hardware and line protocol must be up.                                                                                                    |
| line protocol is Up (or<br>down)                                                                  | Indicates whether the software processes that handle the line protocol consider<br>the line usable (that is, whether keepalives are successful). If the interface can<br>provide two-way communication, the line protocol is marked "Up." For an<br>interface to be usable, both the interface hardware and line protocol must be<br>up.                                                                                               |
| IPv6 is enabled, stalled,<br>disabled (stalled and<br>disabled are not shown in<br>sample output) | Indicates that IPv6 is enabled, stalled, or disabled on the interface. If IPv6 is<br>enabled, the interface is marked "enabled." If duplicate address detection<br>processing identified the link-local address of the interface as being a duplicate<br>address, the processing of IPv6 packets is disabled on the interface and the<br>interface is marked "stalled." If IPv6 is not enabled, the interface is marked<br>"disabled." |
| link-local address                                                                                | Displays the link-local address assigned to the interface.                                                                                                    |

**Table 9: show ipv6 interface Command Field Descriptions**

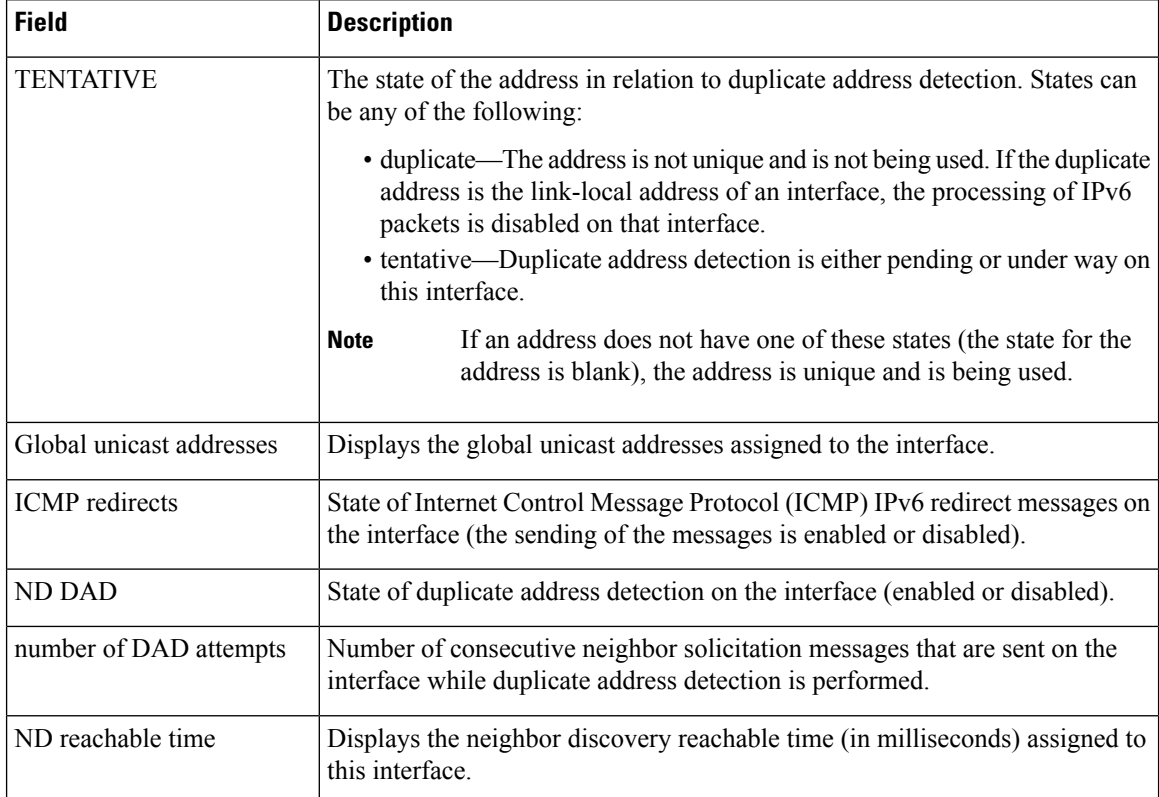

#### This is the sample output of the **show ipv6 interface brief link-local** command:

RP/0/RP0/CPU0:router#**show ipv6 interface brief link-local**

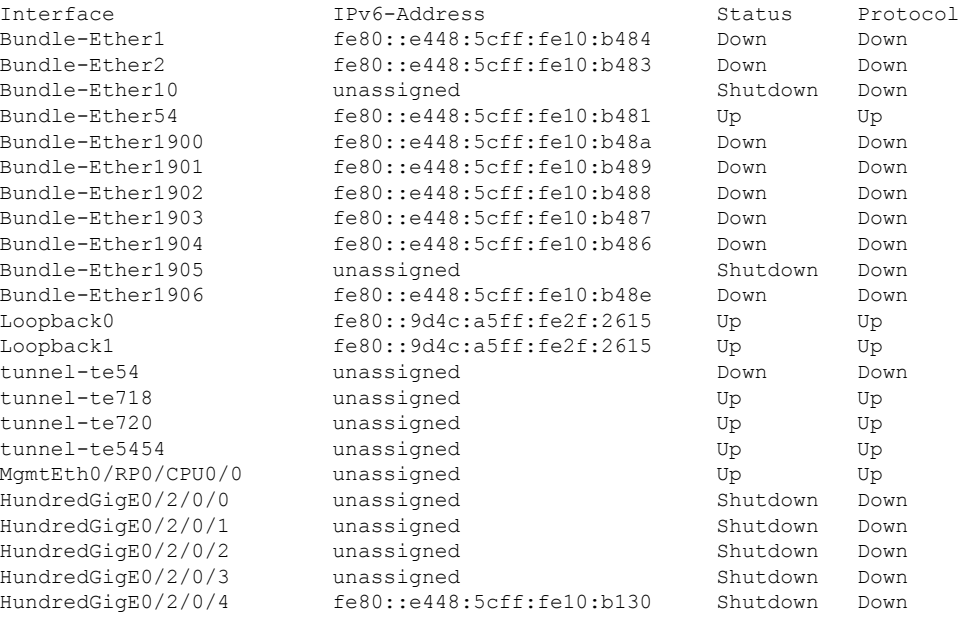

#### **Network Stack IPv4 and IPv6 Commands**

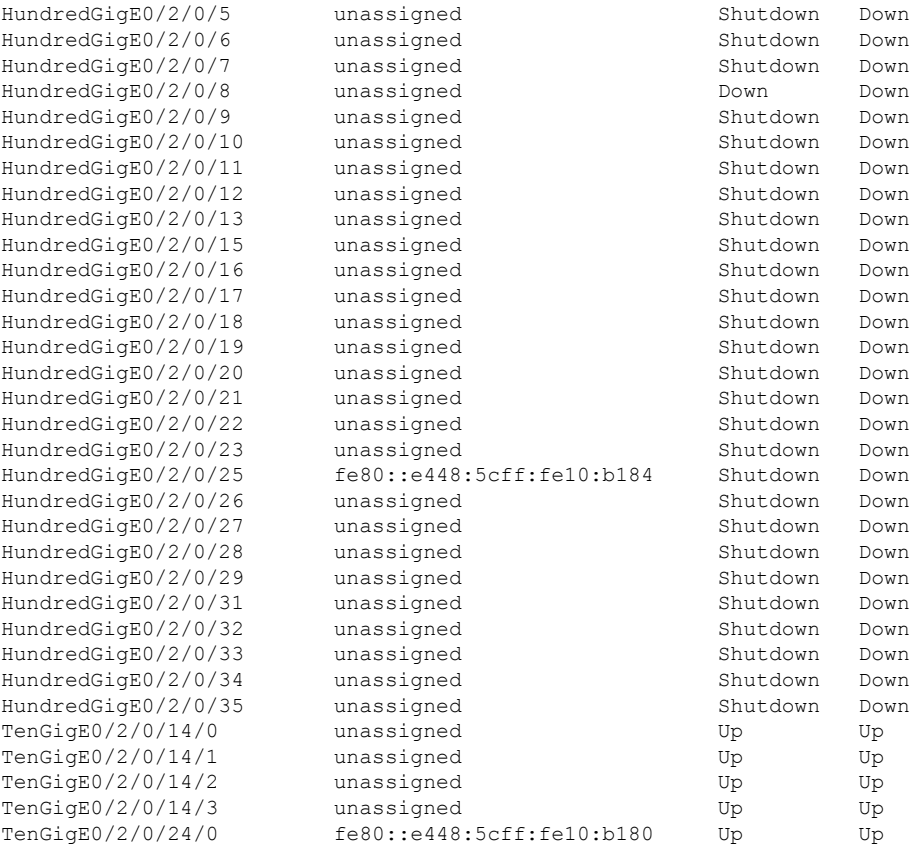

#### This is the sample output of the **show ipv6 interface brief global** command:

RP/0/#**show ipv6 interface brief global**

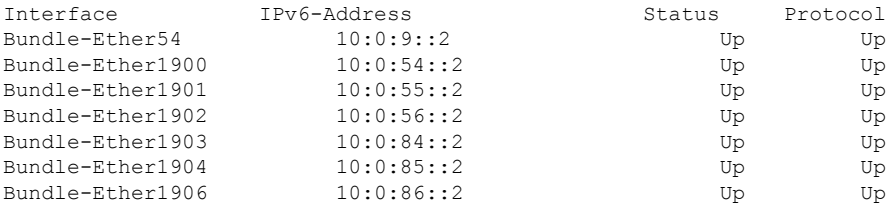

Thisisthe sample output of the **show ipv6 interface** *type interface-path-id***brief link-local** command:

RP/0/RP0/CPU0:router#**show ipv6 interface tenGigE 0/0/0/0 brief link-local**

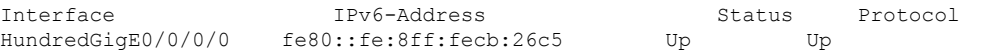

#### This is the sample output of the **show ipv6 interface** *type interface-path-id* **brief global** command:

RP/0/RP0/CPU0:router#**show ipv6 interface tenGigE 0/0/0/0 brief global**

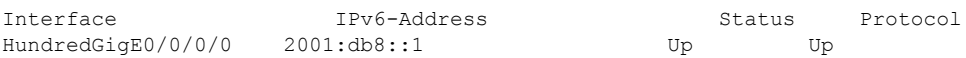

# **show ipv6 neighbors**

To display the IPv6 neighbor discovery cache information, use the **show ipv6 neighbors** command in the XR EXEC mode.

**show ipv6 neighbors** [{*type interface-path-id* | **location** *node-id*}]

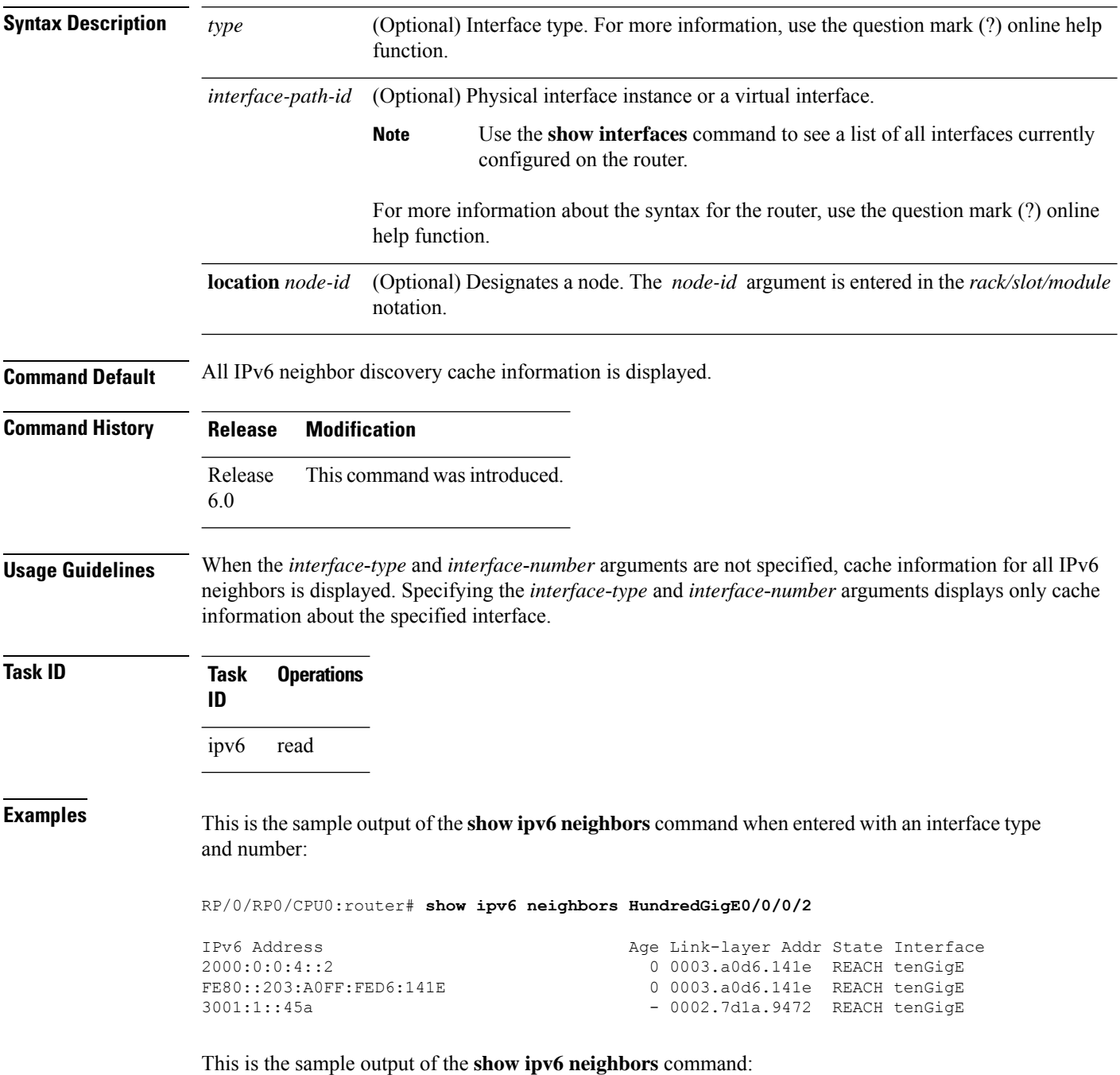

RP/0/RP0/CPU0:router# **show ipv6 neighbors**

Location 0/2/CPU0<br>[Mcast adjacency] 0/2/CPU0 0/2/CPU0 0/2/CPU0<br>[Mcast adjacency] 0/2/CPU0 0/2/CPU0 0/2/CPU0 0/2/CPU0 0/2/CPU0 0/2/CPU0 0/2/CPU0 0/2/CPU0 0/2/CPU0 0/2/CPU0 0/2/CPU0 0/2/CPU0 0/2/CPU0 0/4/CPU0 0/4/CPU0 0/4/CPU0<br>[Mcast adjacency] 0/4/CPU0 0/4/CPU0 0/4/CPU0<br>[Mcast adjacency] 0/4/CPU0 0/4/CPU0 0/4/CPU0 0/4/CPU0<br>[Mcast adjacency] 0/4/CPU0 0/4/CPU0

IPv6 Address Age Link-layer Addr State Interface [Mcast adjacency]  $- 0000.0000.0000$  DELETE Hu0/2/0/25  $-0000.0000.0000$  DELETE Hu0/2/0/4 [Mcast adjacency] - 0000.0000.0000 DELETE Te0/2/0/30/3 [Mcast adjacency]  $- 0000.0000.0000$  REACH Te0/2/0/30/2  $-0000.0000.0000$  REACH Te0/2/0/30/1 fe80::d66d:50ff:fe38:9544 97 d46d.5038.9544 REACH Te0/2/0/30/0 [Mcast adjacency]  $- 0000.0000.0000$  REACH Te0/2/0/30/0 10:0:8::2 89 10f3.114c.719c REACH Te0/2/0/24/0 fe80::12f3:11ff:fe4c:719c 135 10f3.114c.719c REACH Te0/2/0/24/0 [Mcast adjacency]  $- 0000.0000.0000$  REACH Te0/2/0/24/0 10:0:9::2 150 e607.2b8d.3484 REACH BE54 fe80::e407:2bff:fe8d:3484 149 e607.2b8d.3484 REACH BE54 [Mcast adjacency]  $- 0000.0000.0000$  REACH BE54 [Mcast adjacency]  $- 0000.0000.0000$  DELETE BE1900 [Mcast adjacency]  $- 0000.0000.0000$  DELETE BE1901 [Mcast adjacency]  $- 0000.0000.0000$  DELETE BE1903 [Mcast adjacency]  $- 0000.0000.0000$  DELETE BE1904 1000::2 50 0010.9400.000d REACH Hu0/4/0/0 fe80::1 153 0010.9400.000d REACH Hu0/4/0/0 [Mcast adjacency]  $- 0000.0000.0000$  REACH Hu0/4/0/0  $-0000.0000.0000$  DELETE Hu0/4/0/6 [Mcast adjacency]  $- 0000.0000.0000$  DELETE Hu0/4/0/18 [Mcast adjacency]  $- 0000.0000.0000$  DELETE Hu0/4/0/25  $-0000.0000.0000$  REACH Te0/4/0/30/0 [Mcast adjacency]  $- 0000.0000.0000$  REACH Te0/4/0/30/1 [Mcast adjacency]  $- 0000.0000.0000$  DELETE BE1901 [Mcast adjacency]  $-0000.0000.0000$  DELETE BE1902  $-0000.0000.0000$  DELETE BE1903 [Mcast adjacency]  $- 0000.0000.0000$  DELETE BE1906

I

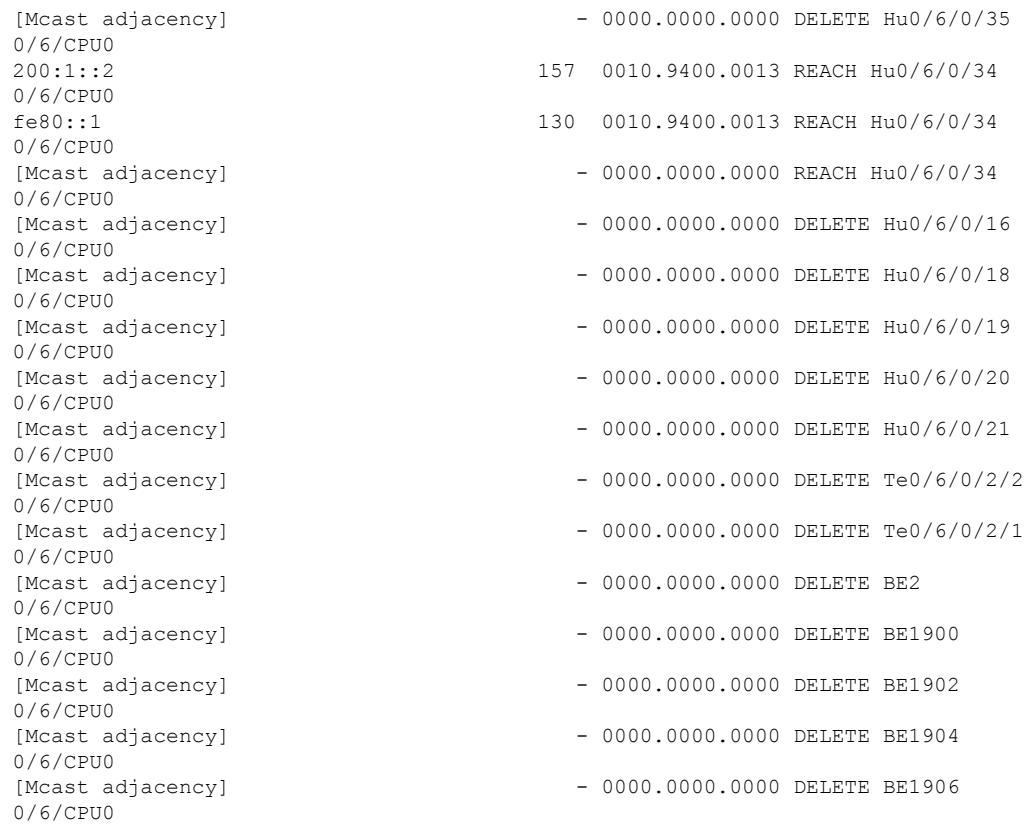

This is the sample output of the **show ipv6 neighbors** command when entered with a location:

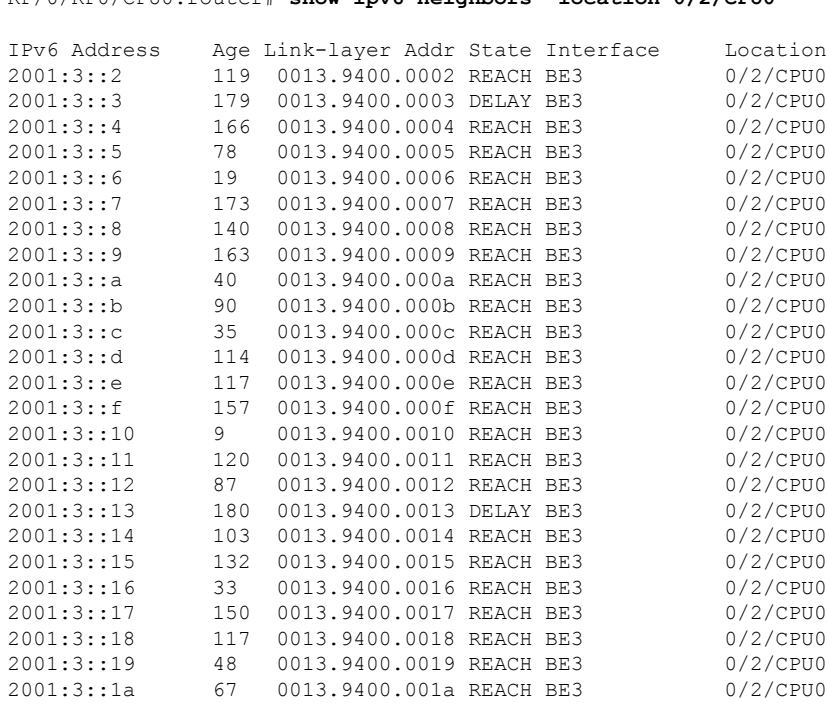

#### RP/0/RP0/CPU0:router# **show ipv6 neighbors location 0/2/CPU0**
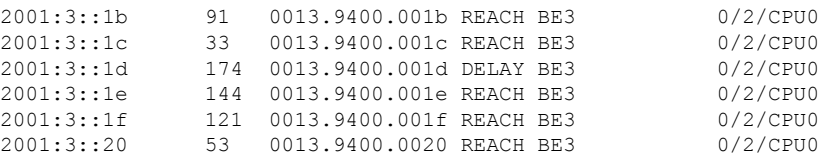

This table describes significant fields shown in the display.

**Table 10: show ipv6 neighbors Command Field Descriptions**

| <b>Field</b>       | <b>Description</b>                                                                                                    |
|--------------------|----------------------------------------------------------------------------------------------------|
| IPv6 Address       | IPv6 address of neighbor or interface.                                                                                                    |
| Age                | Time (in minutes) since the address was confirmed to be reachable. A hyphen (-) indicates<br>a static entry.                                                                                                    |
| Link-layer<br>Addr | MAC address. If the address is unknown, a hyphen (-) is displayed.                                                                                                    |
| <b>State</b>       | The state of the neighbor cache entry. These are the states for dynamic entries in the IPv6<br>neighbor discovery cache:                                                                                                    |
|                    | • INCMP (incomplete)—Address resolution is being performed on the entry. A neighbor<br>solicitation message has been sent to the solicited-node multicast address of the target,<br>but the corresponding neighbor advertisement message has not yet been received.<br>• reach (reachable)—Positive confirmation was received within the last ReachableTime<br>milliseconds that the forward path to the neighbor was functioning properly. While in<br>reach state, the device takes no special action as packets are sent.<br>• stale—More than ReachableTime milliseconds have elapsed since the last positive<br>confirmation was received that the forward path was functioning properly. While in<br>stale state, the device takes no action until a packet is sent.<br>• delay—More than ReachableTime milliseconds have elapsed since the last positive<br>confirmation was received that the forward path was functioning properly. A packet<br>was sent within the last DELAY FIRST PROBE TIME seconds. If no reachability<br>confirmation is received within DELAY FIRST PROBE TIME seconds of entering<br>the delay state, send a neighbor solicitation message and change the state to probe.<br>• probe—A reachability confirmation is actively sought by resending neighbor solicitation<br>messages every RetransTimer milliseconds until a reachability confirmation is received. |
|                    | These are the possible states for static entries in the IPv6 neighbor discovery cache:                                                                                                    |
|                    | • reach (reachable)—The interface for this entry is up.<br>• INCMP (incomplete)—The interface for this entry is down.                                                                                                    |
|                    | Reachability detection is not applied to static entries in the IPv6 neighbor<br><b>Note</b><br>discovery cache; therefore, the descriptions for the INCMP (incomplete) and<br>reach (reachable) states are different for dynamic and static cache entries.                                                                                                    |
| Interface          | Interface from which the address is reachable.                                                                                                    |

### **show ipv6 neighbors summary**

To display summary information for the neighbor entries, use the **show ipv6 neighbors summary** command in the XR EXEC mode.

**show ipv6 neighbors summary**

**Syntax Description** This command has no keywords or arguments.

**Command Default** The default value is disabled.

**Command Modes** XR EXEC mode

**Command History Release Modification** Release This command was introduced. 6.0

**Task ID Task Operations ID** ipv6 read

**Examples** This is the sample output of the **show ipv6 neighbors summary** command that shows the summary information for the neighbor entries:

> XR EXEC mode# **show ipv6 neighbors summary** Mcast nbr entries: Subtotal: 0 Static nbr entries: Subtotal: 0 Dynamic nbr entries:

Subtotal: 0

Total nbr entries: 0

## **show ipv6 traffic**

To display the IPv6 traffic statistics, use the **show traffic** command in the XR EXEC mode.

**show ipv6 traffic** [**brief**] **Syntax Description** brief (Optional) Displays only IPv6 and Internet Control Message Protocol version 6 (ICMPv6) traffic statistics. **brief**

 $\mathbf I$ 

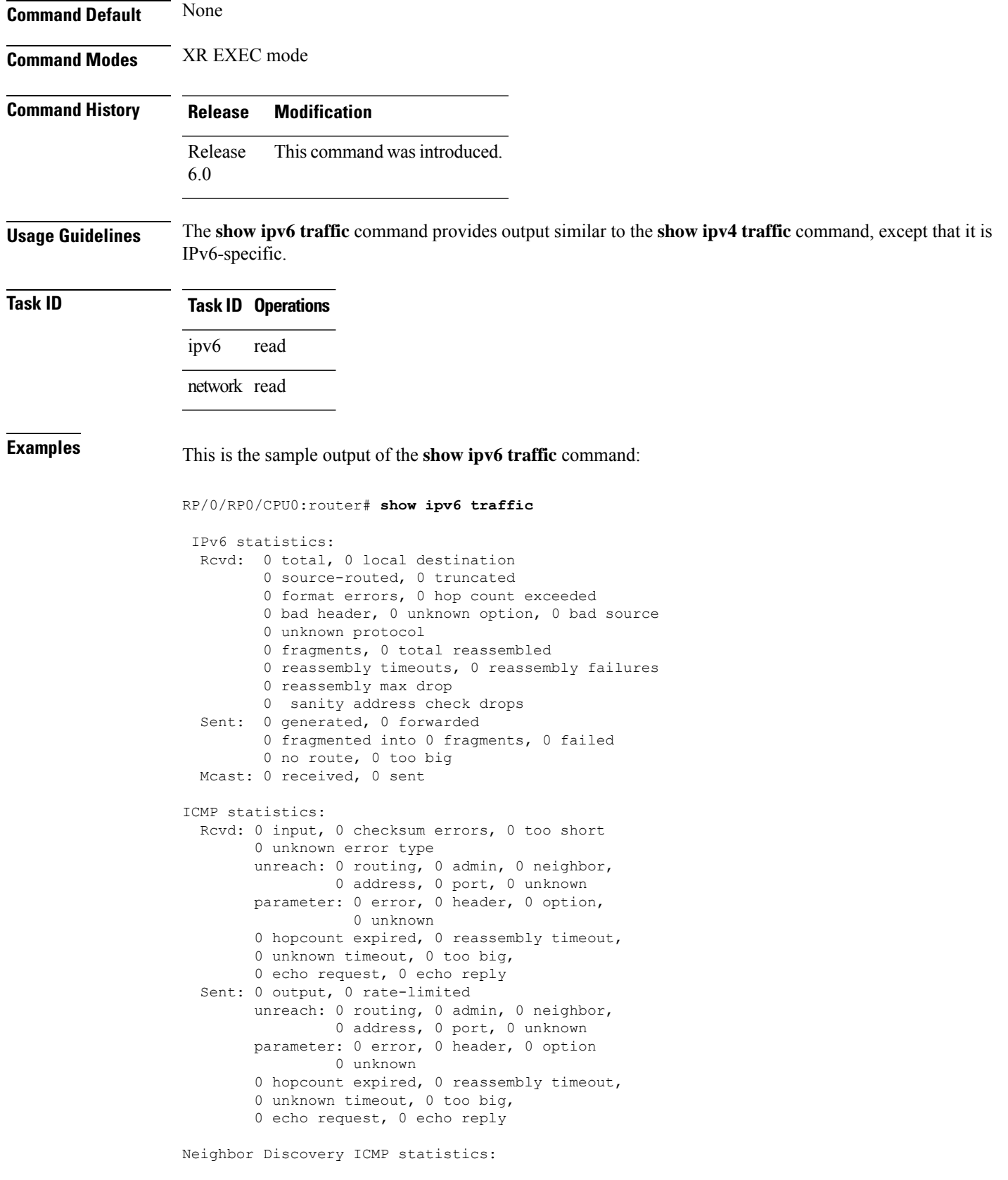

```
Rcvd: 0 router solicit, 0 router advert, 0 redirect
        0 neighbor solicit, 0 neighbor advert
  Sent: 0 router solicit, 0 router advert, 0 redirect
        0 neighbor solicit, 0 neighbor advert
UDP statistics:
        0 packets input, 0 checksum errors
        0 length errors, 0 no port, 0 dropped
        0 packets output
TCP statistics:s
        0 packets input, 0 checksum errors, 0 dropped
        0 packets output, 0 retransmitted
```
This table describes the significant fields shown in the display.

**Table 11: show ipv6 traffic Command Field Descriptions**

| <b>Field</b>            | <b>Description</b>                                                                                                    |
|-------------------------|----------------------------------------------------------------------------------------------------|
| Rcvd:                   | Statistics in this section refer to packets received by the router.                                                                                                    |
| total                   | Total number of packets received by the software.                                                                                                    |
| local destination       | Locally destined packets received by the software.                                                                                                    |
| source-routed           | Packets seen by the software with RH.                                                                                                    |
| truncated               | Truncated packets seen by the software.                                                                                                    |
| bad header              | An error was found in generic HBH, RH, DH, or HA. Software only.                                                                                                    |
| unknown option          | Unknown option type in IPv6 header.                                                                                                    |
| unknown<br>protocol     | Protocol specified in the IP header of the received packet is unreachable.                                                                                                    |
| Sent:                   | Statistics in this section refer to packets sent by the router.                                                                                                    |
| forwarded               | Packets forwarded by the software. If the packet cannot be forwarded in the first lookup<br>(for example, the packet needs option processing), then the packet is not included in this<br>count, even if it ends up being forwarded by the software. |
| Mcast:                  | Multicast packets.                                                                                                    |
| <b>ICMP</b> statistics: | Internet Control Message Protocol statistics.                                                                                                    |

## **show kim status**

The Kernel Interface Module (KIM) is an IOS XR process that ensures IOS XR and Linux have consistent views of the required network state such as interfaces, routes, VRFs and so on.

To display the status of KIM, use the **show kim status** command in the XR EXEC mode. KIM is used to trigger the creation of route, interface, vrf and so on in the kernel. KIM also handles the programming of

I

Local Packet Transport Services (LPTS) in response to the events that applications use to open sockets (TCP, UDP) in the kernel.

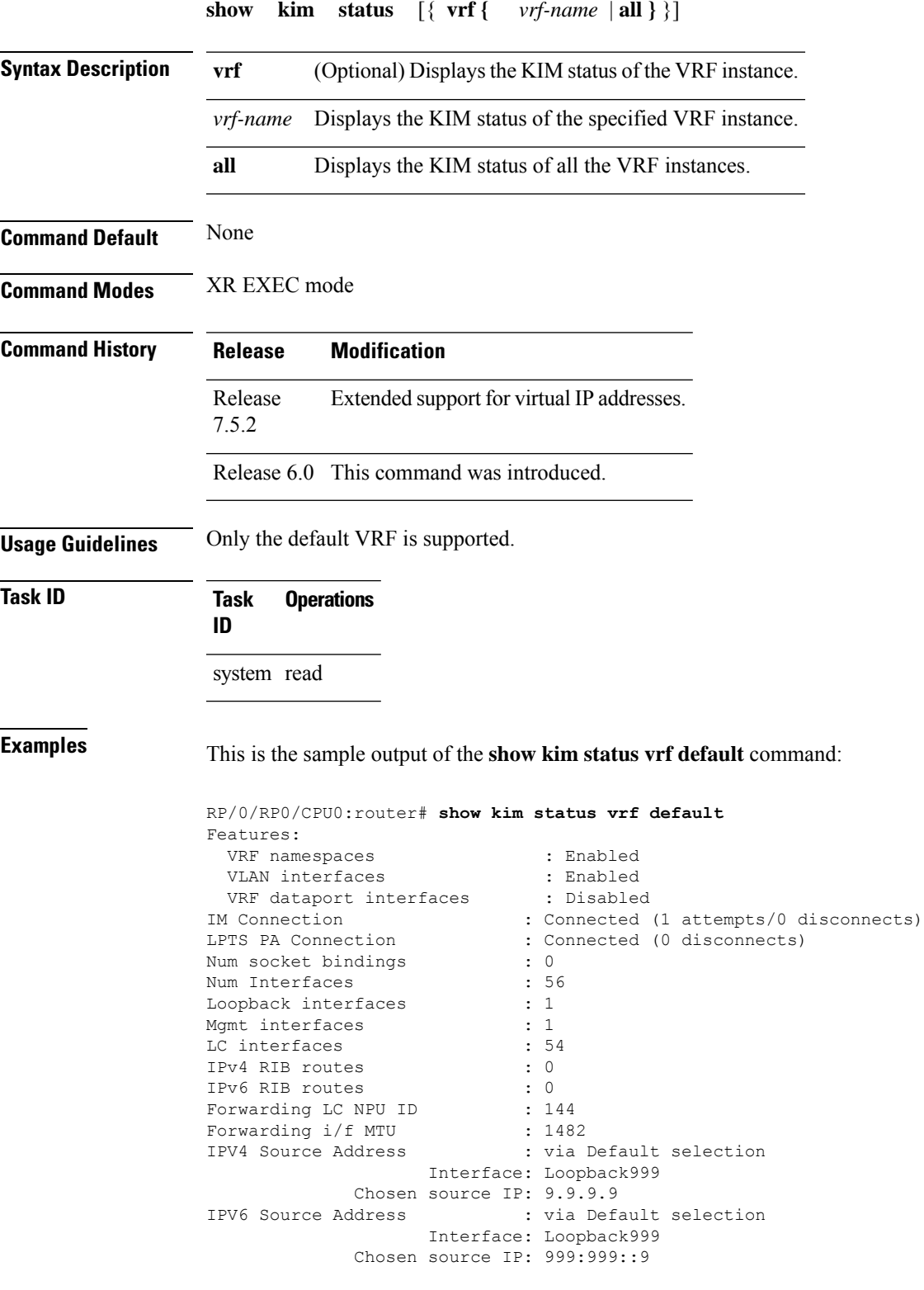

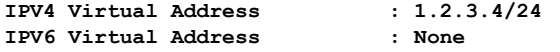

# **show local pool**

To display IPv4 local pool details, use the **show local pool** command in XR EXEC mode.

**show** {**local***other\_pool\_types*} **pool** [**vrf** *vrf\_name*] {**ipv4** | **ipv6**} {**default***poolname*}

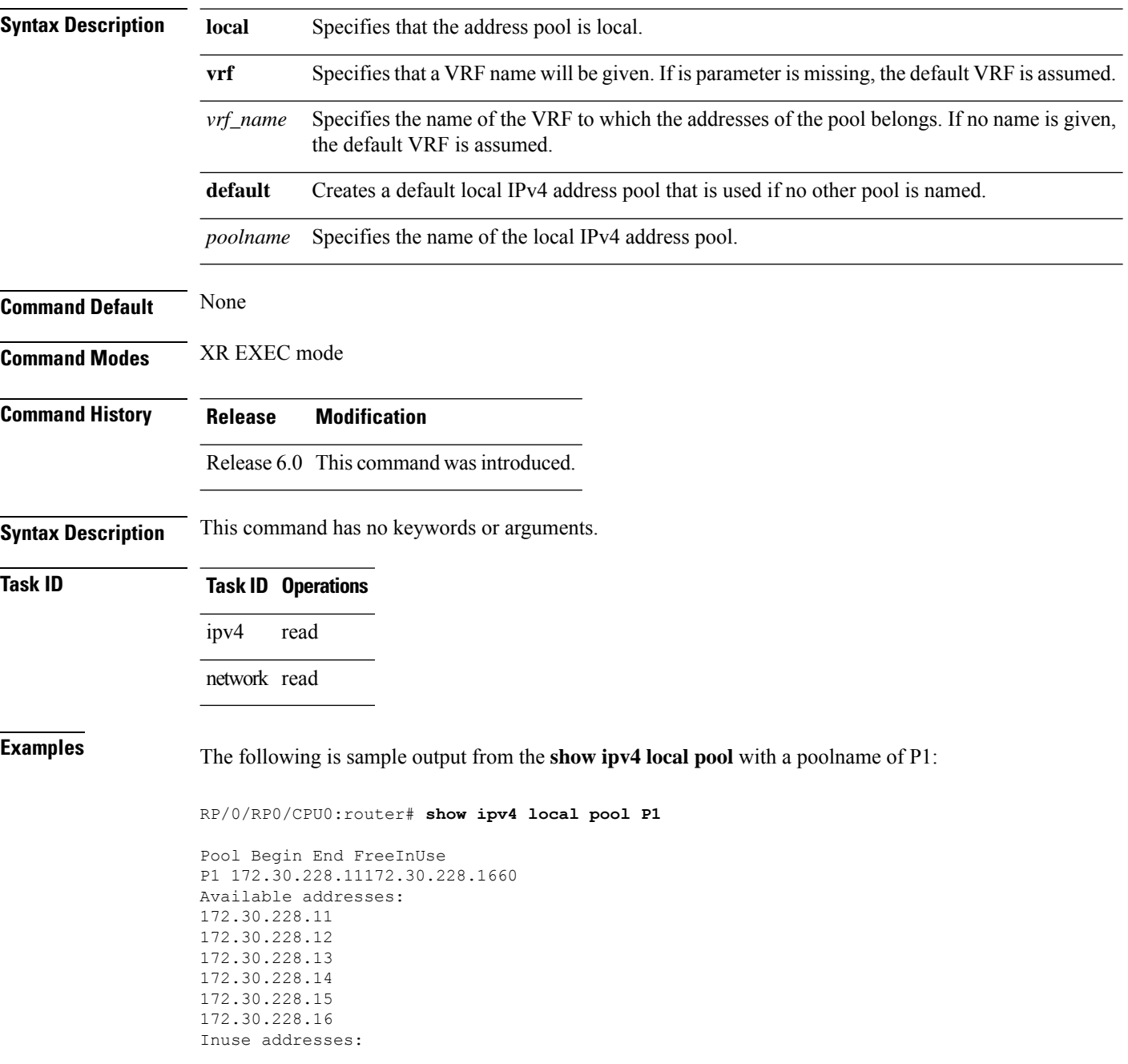

None

This table describes the significant fields shown in the display.

**Table 12: show ipv4 local pool Command Descriptions**

| Field | <b>Description</b>                                                       |
|-------|--------------------------------------------------------------------------|
| Pool  | Name of the pool.                                                        |
|       | Begin   First IP address in the defined range of addresses in this pool. |
| End   | Last IP address in the defined range of addresses in this pool.          |
| Free  | Number of addresses available.                                           |
|       | InUse   Number of addresses in use.                                      |

# **show mpa client**

To display information about the Multicast Port Arbitrator (MPA) clients, use the **show mpa client** command in XR EXEC mode.

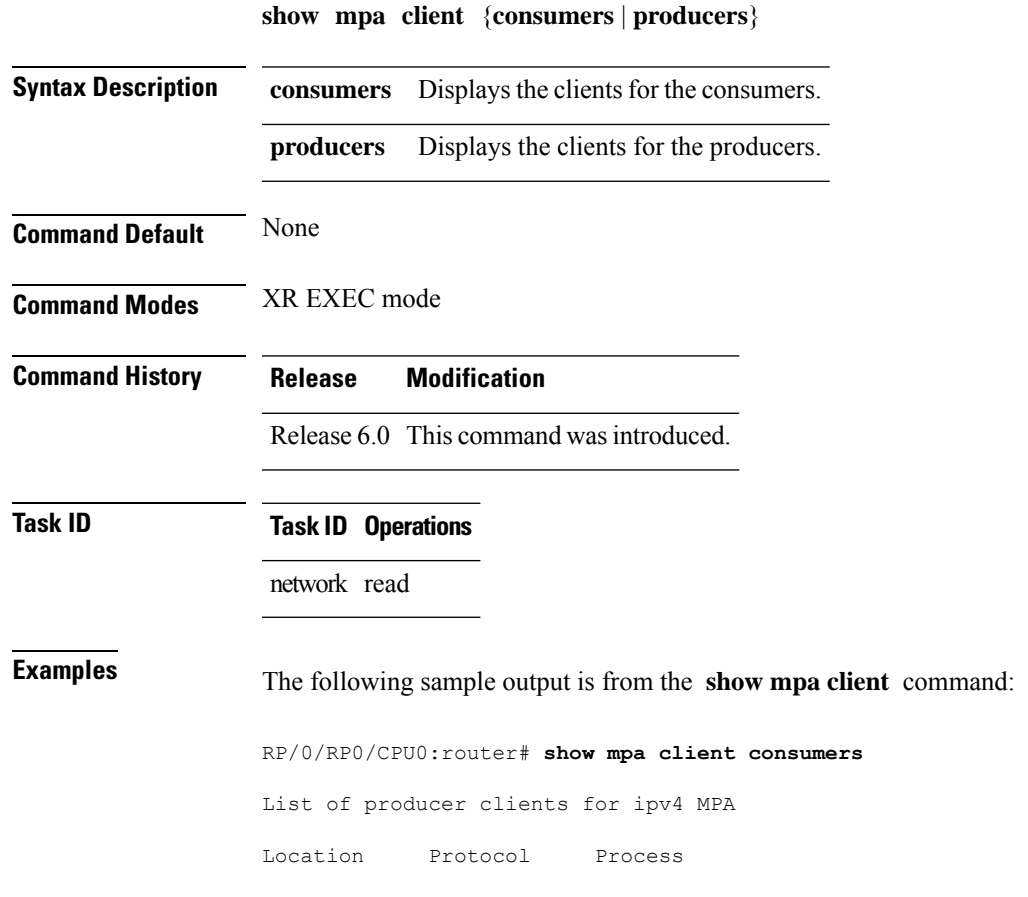

**Network Stack IPv4 and IPv6 Commands**

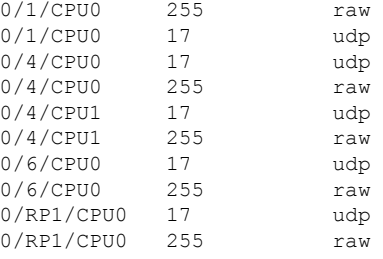

# **show mpa groups**

To display MulticastPort Arbitrator (MPA) multicast group information, use the **show mpa groups** command in XR EXEC mode .

**show mpa groups** *type interface-path-id*

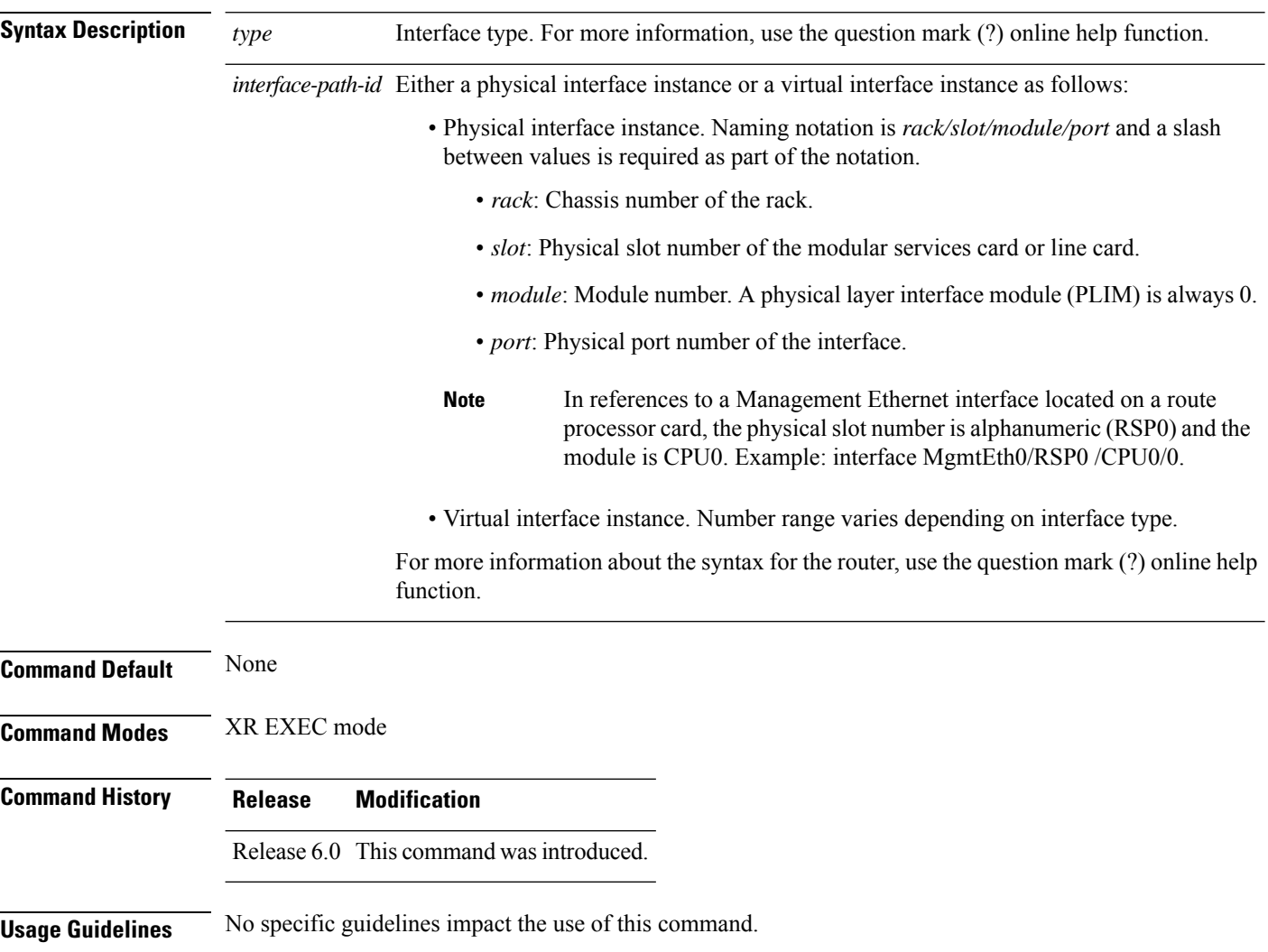

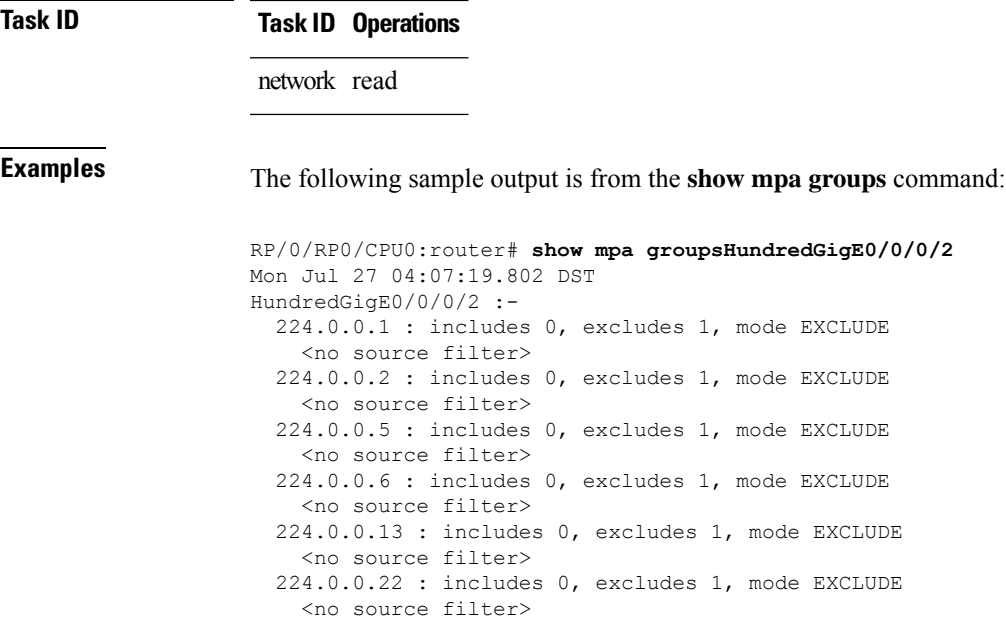

# **show mpa ipv4**

To display information for Multicast Port Arbitrator (MPA) for IPv4, use the **show mpa ipv4** command in XR EXEC mode.

**show mpa ipv4** {**client** {**consumers** | **producers**} | **groups** *type interface-path-id* | **trace**}

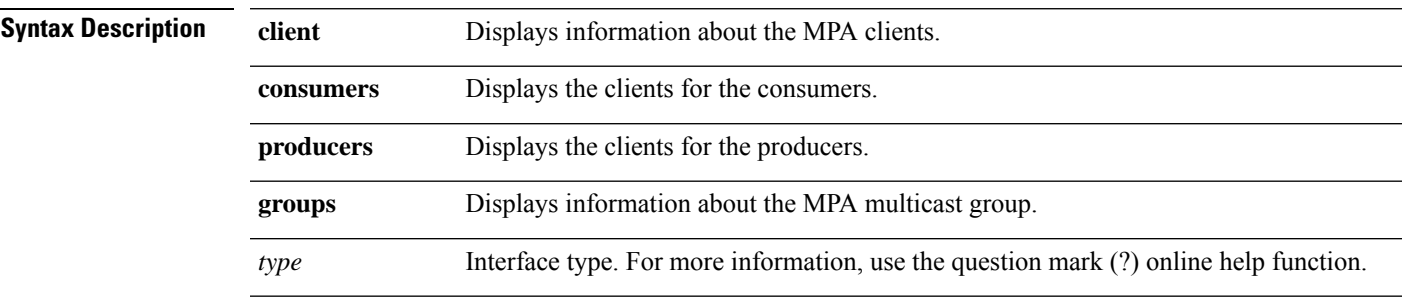

 $\mathbf I$ 

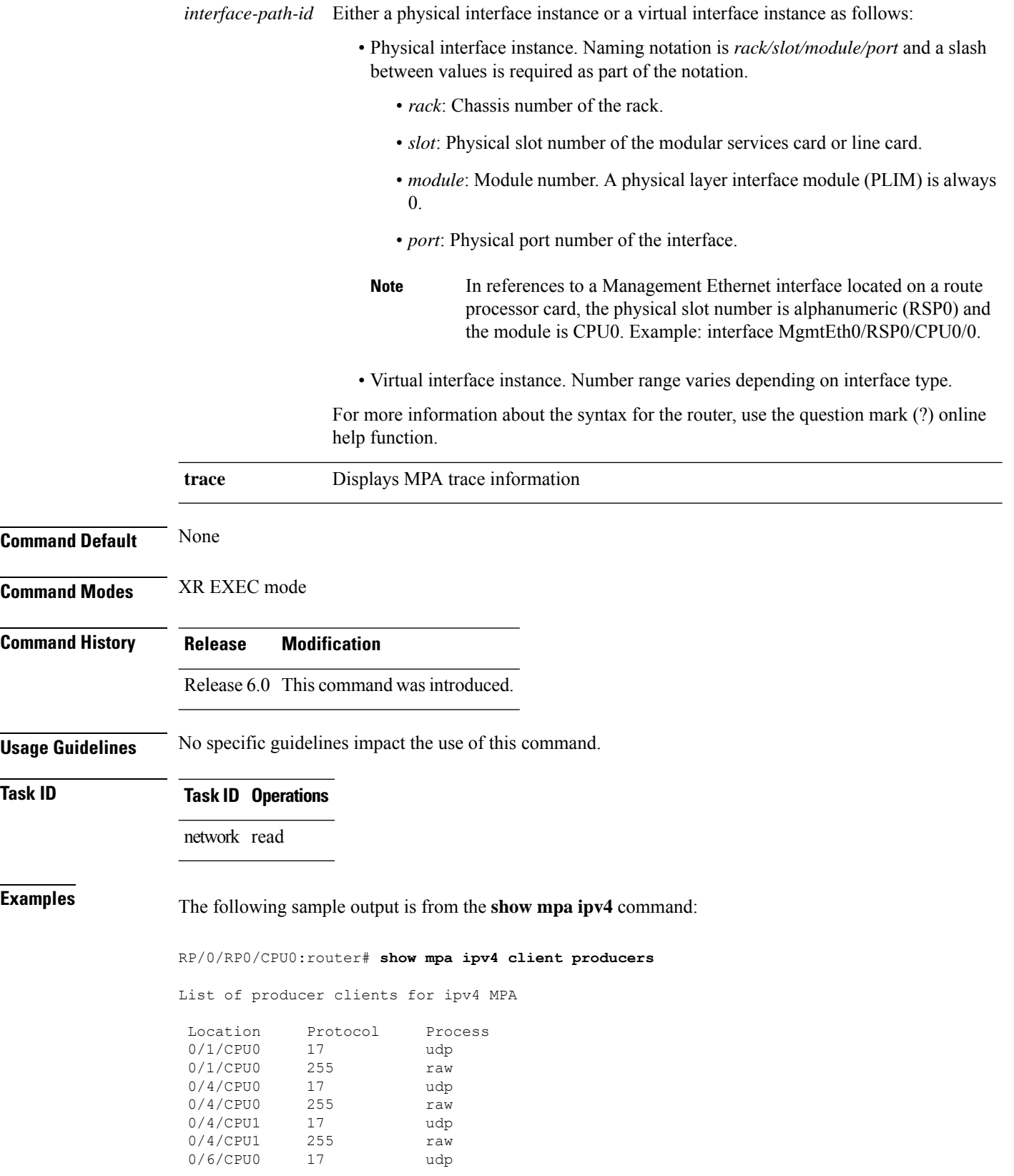

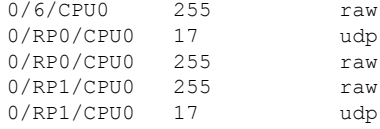

## **show mpa ipv6**

To display information for Multicast Port Arbitrator (MPA) for IPv6, use the **show mpa ipv6** command in XR EXEC mode.

**show mpa ipv6** {**client** {**consumers** | **producers**} | **groups** *type interface-path-id* | **trace**}

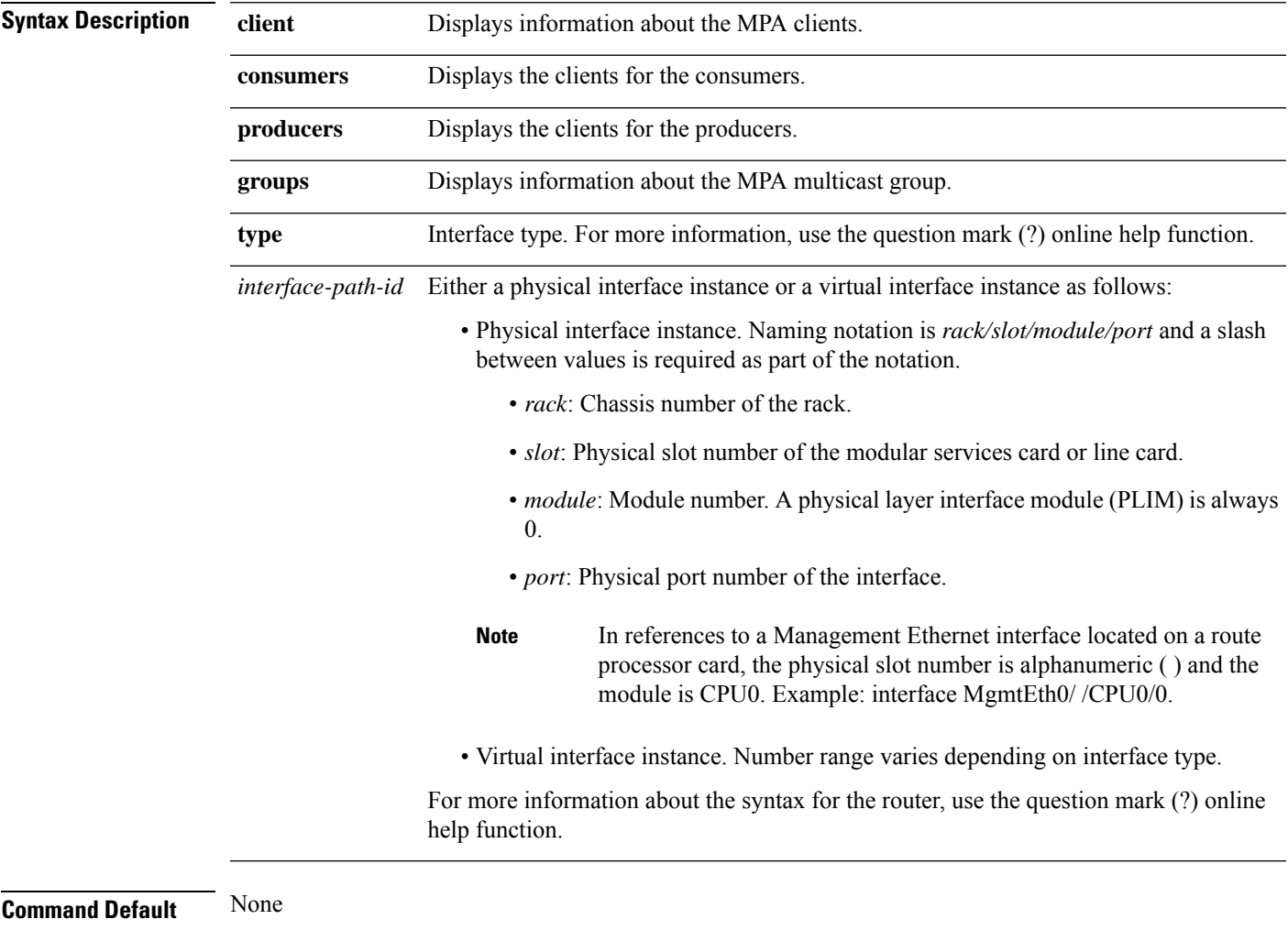

**Usage Guidelines** No specific guidelines impact the use of this command.

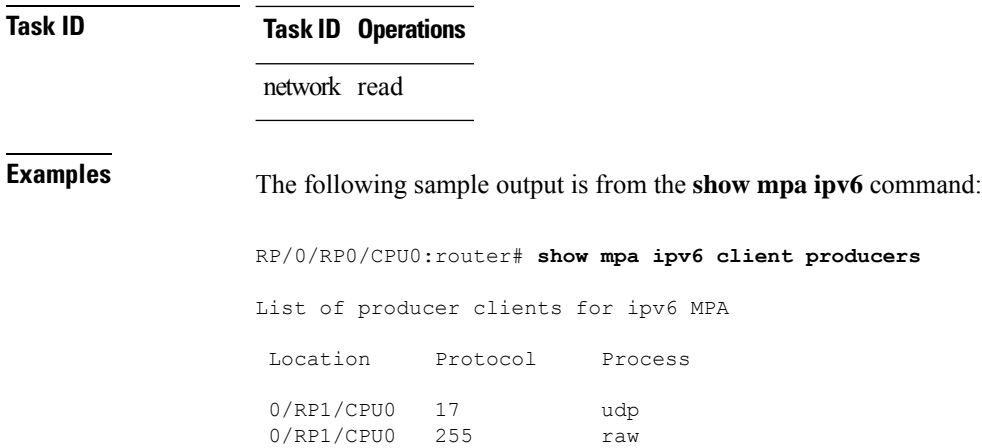

## **vrf (fallback-vrf)**

To configure a fallback VRF for a destination that does not match any routes in the VRF configured for the destination, use the **fallback-vrf** *fallback-vrf-name* command in VRF configuration mode. To undo the configuration, use the **no** form of this command.

**fallback-vrf** *fallback vrf name* [**default**]

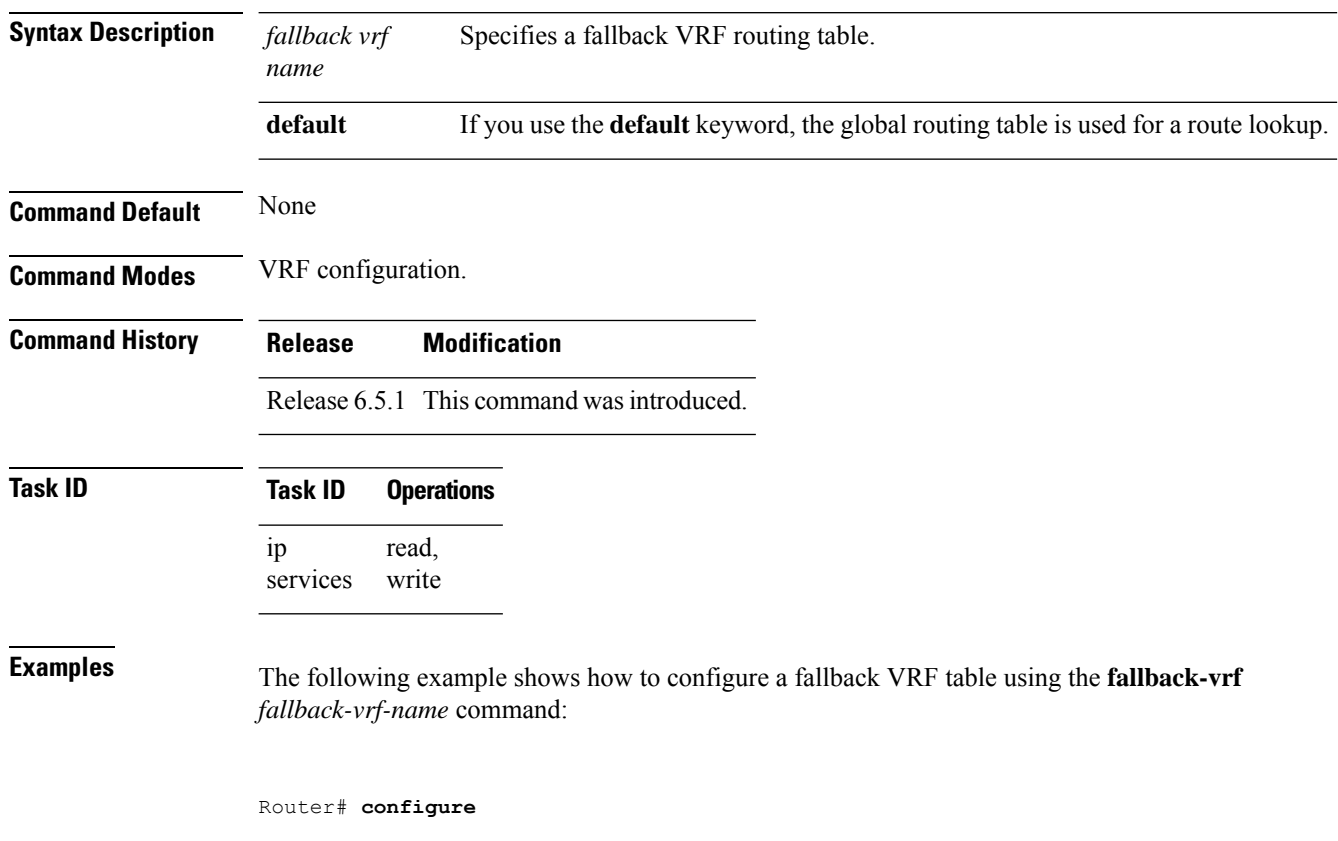

```
Router(config)# vrf vrf1
Router(config-vrf)# fallback-vrf vrf2
```
The following example shows how to configure a fallback VRF table using the **fallback-vrf default** command:

Router# **configure** Router(config)# **vrf vrf2** Router(config-vrf)# **fallback-vrf default**

 $\mathbf I$